#### Núm. 1 | Febrero 2023

### AT ANI REVISTA DE DIVULGACIÓN DE LAS MATEMÁTICAS

### EL USO DE SIMULADORES

EN LA ENSEÑANZA DE LAS MATEMÁTICAS

### LA HUELLA HÍDRICA,

UNA ALTERNATIVA A LA ESCASEZ DE AGUA

#### UN ACERCAMIENTO A LA FUNCIÓN EXPONENCIAL

A TRAVÉS DE LA EXPERIMENTACIÓN

DE LO COMÚN A LA MATEMÁTICA

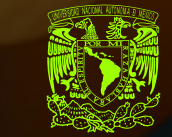

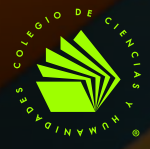

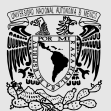

#### **UNIVERSIDAD NACIONAL AUTÓNOMA DE MÉXICO**

Dr. Enrique Luis Graue Wiechers RECTOR

Dr. Leonardo Lomelí Vanegas SECRETARIO GENERAL Dr. Alfredo Sánchez Castañeda ABOGADO GENERAL Dr. Luis Álvarez Icaza Longoria

SECRETARIO ADMINISTRATIVO

Dra. Patricia Dolores Dávila Aranda SECRETARIA DE DESARROLLO INSTITUCIONAL Lic. Raúl Arcenio Aguilar Tamayo SECRETARIO DE PREVENCIÓN, ATENCIÓN Y SEGURIDAD UNIVERSITARIA Mtro. Néstor Martínez Cristo DIRECTOR GENERAL DE

COMUNICACIÓN SOCIAL **14**

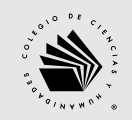

#### **ESCUELA NACIONAL COLEGIO DE CIENCIAS Y HUMANIDADES**

Dr. Benjamín Barajas Sánchez DIRECTOR GENERAL Lic. Mayra Monsalvo Carmona SECRETARIA GENERAL Lic. Rocío Carrillo Camargo SECRETARIA ADMINISTRATIVA Lic. María Elena Juárez Sánchez SECRETARIA ACADÉMICA Biól. David Castillo Muñoz SECRETARIO DE SERVICIOS DE APOYO AL APRENDIZAJE

Mtra. Dulce María E. Santillán Reyes SECRETARIA DE PLANEACIÓN Mtro. José Alfredo Núñez Toledo SECRETARIO ESTUDIANTIL Mtra. Gema Góngora Jaramillo SECRETARIA DE PROGRAMAS INSTITUCIONALES Lic. Héctor Baca Espinoza

SECRETARIO DE COMUNICACIÓN INSTITUCIONAL Ing. Armando Rodríguez Arguijo

SECRETARIO DE INFORMÁTICA

#### **ANÍ MATE**

#### **ANÍMATE REVISTA DE DIVULGACIÓN DE LAS MATEMÁTICAS**

DIRECTOR: Benjamín Barajas Sánchez COORDINACIÓN: Martha Patricia López Abundio, Rosalba Velásquez Ortiz EDITOR RESPONSABLE: Héctor Baca Espinoza

EDITOR ADJUNTO: Marcos Daniel Aguilar Ojeda DISEÑO: Xanat Morales Gutiérrez CORRECCIÓN: Mario Medrano González, Alberto Otoniel Pavón Velázquez

Agradecemos a las profesoras Nadia Huerta Sánchez, del plantel Vallejo, y Verónica Cisneros Castillo, del plantel Sur, por su entusiasmo, ideas y bautizar a la revista. También damos las gracias al comité revisor.

Anímate. Revista de divulgación de las matemáticas, año 1, número 1, invierno-primavera de 2023, es una publicación semestral editada por la Universidad Nacional Autónoma de México, Ciudad Universitaria, CP 04510, Alcaldía Coyoacán, Ciudad de México, a través del Colegio de Ciencias y Humanidades, lateral de Insurgentes Sur, esq. Circuito Escolar, 2do. piso, Ciudad Universitaria, C.P. 04510, Alcaldía Coyoacán, Ciudad de México, teléfono 5622-0025. Correo electrónico: animate@cch.unam.mx. Editor responsable: Héctor Baca Espinoza. Certificado de Reserva de Derechos al Uso Exclusivo del Título de la red de cómputo: en trámite, otorgado por el Instituto Nacional del Derecho de Autor (INDAUTOR). ISSN: en trámite, otorgado por la Comisión Calificadora de Publicaciones y Revistas Ilustradas de la Secretaría de Gobernación.URL: https:// gaceta.cch.unam.mx/es/editorial/revistas/la-pandemia-y-las-ciencias-experimentales. La responsabilidad de los textos publicados en Anímate, recae exclusivamente en sus autores y su contenido no necesariamente refleja el criterio de la Institución. TODOS LOS DERECHOS RESERVADOS. PROHIBIDA LA REPRODUCCION<br>PARCIAL O TOTAL, INCLUYENDO CUALQUIER MEDIO ELECTRÓNICO O MAGNÉTICO, PARA FINES COMERCIALES.

### CONTENIDO

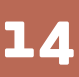

#### **El uso de simuladores en la enseñanza de las matemáticas**

*Ana Lilia Santana Galindo, Verónica Marcela Espinoza Islas, Fátima Sandra Rubiales Sánchez* 

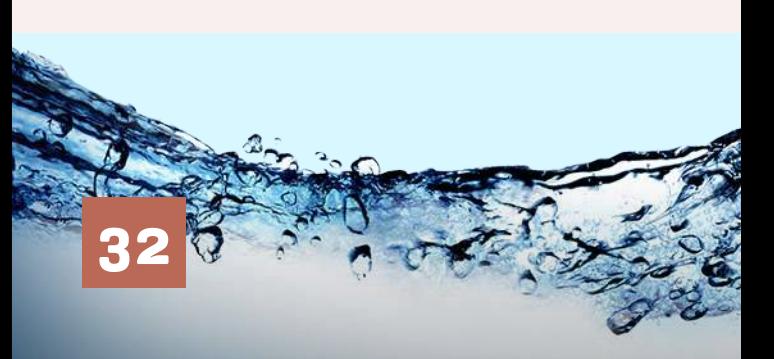

**La huella hídrica, una alternativa a la escasez de agua**

*Lucino Raymundo López*

**2** Presentación

*Benjamín Barajas Sánchez*

#### **APOYO DIDÁCTICO**

#### **4** Modelos y predicción

*Leticia Aguilar Pascual, Ricardo Yadel Murillo Pérez, Francisco Javier Rodríguez Pérez* 

**20** Recurso didáctico para el aprendizaje de contenidos conceptuales en Estadística y Probabilidad I

*Concepción Julieta Hernández Hidalgo, Wilbert De Jesús López* 

- **26** Dentro, fuera, izquierda, derecha *Maritza Vázquez Hernández, Concepción Julieta Hernández Hidalgo*
- **37** Portables y aplicaciones multimedia *Rosangela Zaragoza Pérez*

#### **PEDAGOGÍA Y DIDÁCTICA**

- **42** Una aportación pedagógica para abordar el Teorema del Límite Central (τις) *Omar Piña Pérez*
- **54** Los veinte minutos *Nadia Huerta Sánchez*

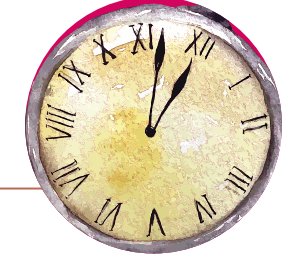

# CONTENIDO

#### **INTERDISCIPLINA**

**60** Un acercamiento a la función exponencial a través de la experimentación *Jesús López Wilbert, Gabriel Alducin Castillo*

#### **AULA INVERTIDA**

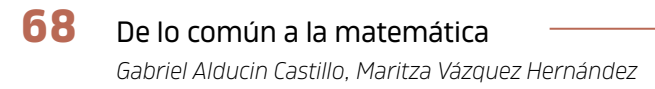

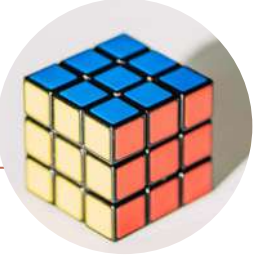

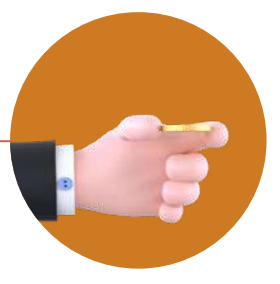

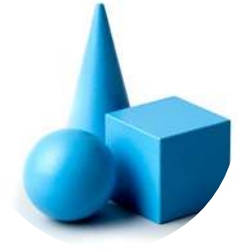

## Presentación

**E**<br>Colegio, l Colegio de Ciencias y Humanidades ha impulsado la creación de la revista *Anímate* con la finalidad de compartir las actividades que realizan los profesores del Área de Matemáticas de los cinco planteles del Colegio, lo que sin duda repercutirá en el mejoramiento de la enseñanza y el aprendizaje de esta disciplina. El ccH tiene una larga tradición en la edición de revistas y publicaciones periódicas dedicadas a la difusión del conocimiento y de las habilidades didácticas, y *Anímate* no es la excepción, ya que en sus páginas los docentes y estudiantes encontrarán materiales de apoyo para que pongan a prueba sus conocimientos en esta materia.

Desde su título, *Anímate* invita a la comunidad del Colegio a que se "anime" a descubrir de manera entusiasta los saberes y las valiosas aportaciones que ofrecen las matemáticas; conocimientos indispensables para todas las áreas académicas y también para la vida.

*Anímate* se compone de textos sobre docencia, investigaciones educativas interdisciplinarias, noticias, reseñas de libros y actividades académicas; entre los artículos de esta edición podemos encontrar: "El uso de simuladores en la enseñanza de las matemáticas"; "Recurso didáctico para el aprendizaje de contenidos conceptuales en Estadística

2

y Probabilidad 1"; "Portables y aplicaciones multimedia"; "Una aportación pedagógica para abordar el Teorema del Límite Central (TLC)"; "De lo común a la matemática", entre otros más.

 Asimismo, agradecemos la colaboración de quienes escriben en este primer número: Ana Lilia Santana Galindo, Verónica Marcela Espinoza Islas, Fátima Sandra Rubiales Sánchez, Lucino Raymundo López, Leticia Aguilar Pascual, Ricardo Yadel Murillo Pérez, Francisco Javier Rodríguez Pérez, Concepción Julieta Hernández Hidalgo, Wilbert de Jesús López, Maritza Vázquez Hernández , Concepción Julieta Hernández Hidalgo, Rosangela Zaragoza Pérez, Omar Piña Pérez, Nadia Huerta Sánchez, Jesús López Wilbert, Gabriel Alducin Castillo y Maritza Vázquez Hernández.

La Dirección General del Colegio de Ciencias y Humanidades, a través de su Secretaría de Servicios de Apoyo al Aprendizaje y de las profesoras y los profesores que integran su comité editorial de *Anímate*, invita a la comunidad lectora a disfrutar del fabuloso lenguaje de las matemáticas. **W** 

*Dr. Benjamín Barajas Sánchez*  Director General del Colegio de Ciencias y Humanidades

**ANI KATE** 

3

## MODELOS Y PREDICCIÓN

#### Por

**Leticia Aguilar Pascual** | Oriente **Ricardo Yadel Murillo Pérez** | Oriente **Francisco Javier Rodríguez Pérez** | Oriente

#### **RESUMEN**

La temática y las estrategias propuestas en el programa de estudios de Cálculo 2 del Colegio de Ciencias y Humanidades buscan conducir al estudiante a la construcción de modelos relacionados con los conceptos que se ha apropiado en su trayectoria escolar, como lo son derivada e integral. Esta orientación, enriquecida

**SOFTWARE** 

**Contract Contract Contract Contract Contract Contract Contract Contract Contract Contract Contract Contract Contract Contract Contract Contract Contract Contract Contract Contract Contract Contract Contract Contract Contr** 

con elementos que se facilitan al docente para poner en práctica las estrategias para conseguir el logro de los aprendizajes, propone incluir la descripción del concepto de ecuación diferencial, algunas de sus características y posibles casos de solución.

> *El sol no solo es nuevo cada día, sino que es nuevo continuamente Aristóteles Meteor, B2, 355*

 $\ddot{\cdot}$ 

#### **INTRODUCCIÓN**

En la asignatura de Cálculo se integran los aprendizajes de la asignatura de Matemáticas de los primeros 2 años del bachillerato; también se incorporan nuevos conceptos y métodos que se distinguen de aquellos algebraicos y geométricos, pero sin omitirlos. Uno de los principales objetivos del Colegio de Ciencias y Humanidades es que el alumno sea capaz de analizar un problema (que es un modelo de determinada situación real) y aportar soluciones.

Si el eje rector del trabajo en el aula es el planteamiento y la solución de problemas, las estrategias sugeridas deben identificarse plenamente con los aprendizajes a lograr, por lo que los conceptos tratados en la temática deben relacionarse con los métodos que se han desarrollado hasta este momento en la asignatura. En este sentido, la estructura del programa de estudios de esta asignatura debe reflejar el Modelo Educativo del Colegio y contribuir al perfil de egreso para que el alumno se apropie de los conocimientos y pueda generar otros.

El material didáctico utilizado debe mantener una estrecha relación entre los conceptos fundamentales del Cálculo, que son la derivada y la integral, apreciar la forma en que enriquece métodos de solución de ciertas ecuaciones y cómo estos difieren de los desarrollos algebraicos vistos anteriormente por el alumno, al mismo tiempo, describen las propiedades de movimiento, velocidad, cambio, que lo acercan a una mayor variedad de problemas que modelan una situación real.

Por otro lado, se busca enriquecer el intercambio de experiencias docentes que acercan al análisis, revisión y adecuación de los contenidos del Programa de Estudios del Colegio.

#### **PROPÓSITOS**

- Contribuir al intercambio de experiencias y formas de llevar a la práctica un programa de estudios.
- y Valorar la asignatura de Cálculo como un elemento que contribuye a la construcción del perfil del egresado.
- y Analizar y revisar los aprendizajes de la asignatura de Cálculo desde las estrategias sugeridas.

#### **APRENDIZAJES**

- y Identifica que cuando la rapidez de cambio de una función es proporcional a la misma, se puede modelar a través de la ecuación.
- y Emplea el método de separación de variables para resolver la ecuación y lo aplica en algunos ejemplos.
- Identifica que la solución general del modelo  $P(t) = Ce^{kt}$  es una familia de funciones definida por los valores de C.
- Considera las condiciones iniciales para obtener una solución particular que representa a la situación dada y llega a un modelo del tipo  $p(t) = P_{0}e^{kt}$
- Reconoce la importancia del modelo  $p(t) = P_{0}e^{kt}.$

#### **I. MODELO EDUCATIVO EN LA ASIGNATURA DEL CÁLCULO**

Uno de los documentos que definen a los Programas de Estudio en el Colegio de Ciencias y Humanidades, y en el cual

se sustenta la labor docente en el Colegio, es el de *Orientación y Sentido de las Áreas*. En éste, la sección correspondiente a la asignatura de Cálculo Diferencial e Integral refiere la importancia de analizar el comportamiento de un fenómeno modelado por funciones, de conocer el comportamiento de situaciones o fenómenos a partir del comportamiento de su rapidez, de utilizar el modelo para obtener información sobre el fenómeno e incluso predecir y analizar limitaciones de éste. Es decir, valorar el potencial de las aplicaciones del Cálculo Diferencial e Integral cuyos conceptos, técnicas y procedimientos permiten analizar situaciones y fenómenos que involucran la variación.

Entre las estrategias que sugiere el programa de estudios para la unidad IV de Cálculo Diferencial e Integral II, se encuentra el *propiciar que los alumnos exploren en forma numérica, gráfica* o *algebraica el comportamiento de diversas situaciones.*  Es labor del docente dar sentido en el aula a esta descripción, misma que forma parte del contenido en los programas de estudio de cualquier nivel para la enseñanza de las matemáticas. El análisis y la observación son una mancuerna constante de las matemáticas a lo largo de la historia, pues se ha nutrido de formas y métodos para describir suposiciones y resolver diversas situaciones que surgen de la realidad, mismas que han contribuido a la construcción de abstracciones para formar un ciclo de enriquecimiento y construcción constante.

En este tenor, la distinción o particularización que se hace de esta concepción de las matemáticas en el Colegio en la

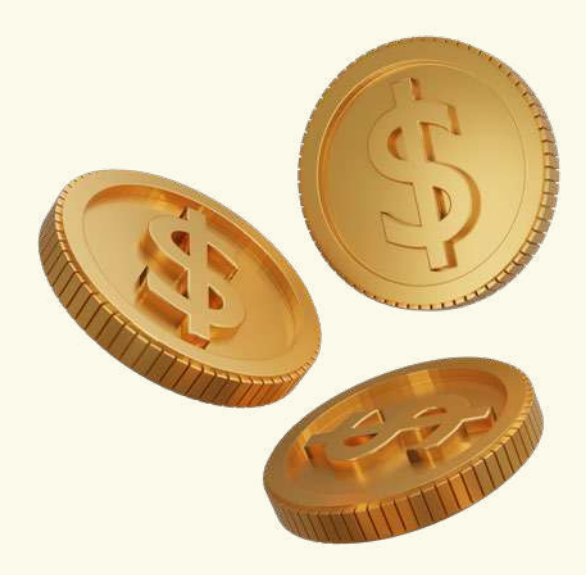

asignatura de Cálculo, refiere a lo citado en el documento *Orientación y Sentido de las Áreas*: conceptos, técnicas y procedimientos (que) permiten modelar y analizar situaciones y fenómenos que involucran variación.

Como se ha mencionado, el cálculo surge como una matemática caracterizada por el movimiento, antes de éste las matemáticas podían tratarse con elementos que no trataban en forma directa las concepciones de movimiento y variación (López de Medrano Sánchez, 1977)<sup>1</sup>.

Sobre esto, puede observarse que tales conceptos, aunados a lo que en el programa de estudios<sup>2</sup> se denomina *acumulación,* 

- 1 Y, sin embargo, todas las matemáticas anteriores al cálculo (la aritmética y el álgebra, la geometría euclidiana y la analítica) siendo un reflejo de la realidad circundante al hombre, eran matemáticas de lo estático.
- 2 Un tercero y último aspecto, la caracterización de los objetos de estudio del cálculo diferencial e integral, considera que esta rama de las matemáticas se articula a partir de dos ideas fundamentales: la variación y la acumulación (Colegio de Ciencias y Humanidades, unam, 2016)

caracterizan a esta asignatura, y es en el cierre de ésta, así como en la conclusión de la formación matemática de los alumnos del Colegio, cuando deben integrarse, contextualizarse y tomarse todos ellos un significado real y contundente para nuestros egresados.

En este sentido, la Unidad IV de esta asignatura adquiere una mayor relevancia, por ello, las estrategias y experiencias que se deriven de la puesta en práctica del respectivo programa de estudios deben ser parte de una propuesta de análisis y revisión constante por parte del docente que la imparte.

#### **II. MODELOS: ¿APLICACIÓN, ADAPTA-CIÓN O REPRESENTACIÓN?**

El propósito general de la Unidad IV del programa de Cálculo II refiere que el alumno deberá ser capaz de construir *un modelo que relacione* a la derivada e integral *para hacer predicciones sobre el comportamiento de situaciones planteadas.*  De este modo, los puntos que deben tomarse en cuenta en el desarrollo de esta unidad son:

- Partir de una concepción consensuada por el docente de los conceptos situación planteada y predicción.
- Desarrollar una práctica en lo referente a construir modelos.

Si bien la asignatura de Matemáticas se concibe como *producto de una revisión de su naturaleza y estado actual* (Colegio Ciencias y Humanidades, 1980)*,* es importante que se remarquen ejes de revisión constante en los aprendizajes

descritos para fortalecer su contenido, parte de ello es contextualizar conceptos como *modelo y situación.*

La definición del vocablo *situación*  incluye, entre otras, la siguiente descripción: *disposición de una cosa respecto al lugar que ocupa*. Mientras que para el concepto de *modelo* tiene una aserción más específica, en el caso de la matemática: *esquema teórico, generalmente en forma matemática, de un sistema o de una realidad compleja.* Es decir, el alumno ya debe haber adquirido una serie de aprendizajes que le permitan describir un esquema basado en teorías firmes que den fundamento y seguridad al conjunto de afirmaciones que pueda describir y situar a éstas en un lugar determinado.

Para el docente representa un gran trabajo llevar a cabo este propósito, lo cual es posible, y esta es la base para construir elementos que den firmeza al alumno en lo que respecta a *disponer una cosa respecto al lugar que ocupa.* La labor del docente es inmensa *per se*, no termina, es continua y permanente. Contrario al hecho de que una tarea como lo es construir un modelo para hacer predicciones cause temor en la labor docente, deben plantearse, como se espera de una comunidad docente activa, diversas formas de adaptar tal propósito. Este debe ser el eje que unifique a los diversos materiales que se crean en el Colegio. Y la propuesta aquí descrita busca cumplir tal objetivo.

#### **APRENDIZAJES Y ESTRATEGIAS**

Una constante que puede apreciarse en los materiales didácticos que se crean en el Colegio es la representación o introducción de una unidad temática a través de un problema. Denominado *de aplicación*, un problema o ejercicio suele entenderse de distintas formas. En esta variedad debe buscarse que las ideas de aplicar uno o varios aprendizajes converjan hacia *la formación de estructuras de pensamiento que permitan al estudiante comprender, utilizar*  e incluso construir<sup>3</sup>.

Antes de presentar la temática de la Unidad, de acuerdo con la estrategia propuesta en el programa de estudios, se propone que el alumno tenga un acercamiento al concepto de ecuación diferencial, para ello se plantea un conjunto de 7 problemas<sup>4</sup> que permita al alumno identificar tal concepto (Fig. 1).

Problema 4.1. Para cargar un capacitor a través de una resistencia, se utiliza el circuito mostrado en la figura; la relación matemática entre el voltaje proporcionado por la batería y el que se establece en la resistencia y el capacitor es

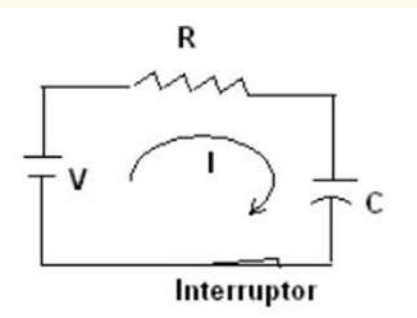

$$
CV - Q = RC \frac{dQ}{dt}
$$

 $C$  indica la capacitancia del capacitor;  $R$  la resistencia del resistor,  $V$  el voltaje proporcionado por la batería y t el tiempo durante el cual se esta cargando el capacitor.

Figura 1

Uno de los objetivos de presentar este listado de 7 problemas es que el alumno identifique en situaciones reales las expresiones de ecuaciones que se utilizan en otras disciplinas (como lo que se describe en el programa de estudios), tal es el caso de *la rapidez de cambio de una función* y su proporción a la función misma. Con ello, se busca lograr uno de los aprendizajes enunciados en esta unidad.

- 3 *Orientación y Sentido de las Áreas*, CCH UNAM, 1989.
- 4 El material propuesto para tal estrategia puede consultarse en https://drive.google.com/file/d/12ZCrrpDFgvDZdtfjx\_ME8QB-JC9OWA5IL/view?usp=sharing

Al mismo tiempo se muestra que la pregunta planteada (o ejercicio propuesto) en el problema involucra los conceptos que se han tratado a lo largo de los cursos Cálculo i y II. Además, se aprecia la forma en la cual se relacionan los conceptos de derivada e integral como operaciones entre funciones que se relacionan entre ellas mismas, que incluye conceptos familiares al alumno e integra nuevos términos; así se enfoca al estudiante a analizar el problema y apreciar la utilidad de las herramientas apropiadas en una asignatura, en este caso el de Cálculo.

Como también enuncia el documento ya citado: *el cálculo no se limita a estudiar el movimiento. No sólo el cambio de posición de un objeto, sino también el cambio de ciertas magnitudes asociadas al objeto (temperatura, volumen, presión, carga eléctrica, radioactividad, etc.)* (López de Medrano Sánchez, 1977)*,* y para mostrar esta ventana de posibilidades, la propuesta de desarrollo de esta unidad temática describe problemas que se relacionan con temperatura (Fig. 2), trayectorias, concentración de ciertas sustancias, además de las ya muy famosas sobre decaimiento radioactivo y dinámica de poblaciones<sup>°</sup>.

> **Problema 4.2.** La temperatura de un cuerpo  $T$  rodeado por aire a temperatura  $T_0$  varía de modo que el ritmo de variación de su temperatura es proporcional a la diferencia de temperaturas (Ley del enfriamiento de Newton). Encontrar la temperatura  $T$  en función del tiempo  $t$ .

Solución. La expresión matemática que representa a este proceso es

$$
\frac{dT}{dt} = k(T - T_0)
$$

Se tiene que  $dT = \frac{dT}{dt}dt = k(T - T_0)dt$ , por lo tanto

$$
\frac{dI}{T-T_0}=kdt
$$

Observar que en esta expresión fue posible escribir del lado izquierdo lo que contiene a la variable  $T$  y del lado derecho lo que contiene la variable t. Es decir se hizo una separación de variables.

5 Para este material se integran lecturas complementarias a la temática de esta unidad. Una de éstas puede consultarse en https://drive.google.com/file/d/1QG7isMM3tmC4gfjueWc0XrpXw2scQgSL/view?usp=sharing

Figura 2

No se trata únicamente de limitar las bondades del cálculo al uso de uno de sus métodos como se describe en el programa de estudios, sino de definir en forma más clara un aprendizaje.

En este contexto, es importante contemplar que el concepto involucrado en el método que se trata en el programa de estudios (separación de variables) requiere de una práctica en este tipo de problemas, así como de ejercicios operativos o de procedimiento que no involucren necesariamente un problema . La finalidad es mostrar al alumno que un método en el cual se usan ambos conceptos, derivada e integral, enriquece a las formas que permiten resolver una cierta ecuación, lo que finalmente significa dar una propuesta de solución a un problema o situación de contexto real.

Por lo que se considera de suma importancia incluir en esta temática la definición de *ecuación diferencial* e integrar en la formación del alumno otra forma de definir ecuaciones, en la cual la variable ahora es una función. La posibilidad de dar este salto es una de las cualidades obtenidas al desarrollar todo un curso el de Cálculo y conocer, familiarizarse y operar con la derivada e integral de funciones. Así, no se trata únicamente de limitar las bondades del cálculo al uso de uno de sus métodos como describe programa de estudios (Colegio de Ciencias y Humanidades, unam, 2016)<sup>7</sup>, sino de definir en forma más clara un aprendizaje para contribuir a su logro en forma certera, además, lo contextualiza con la temática previa y con el uso de ciertos conceptos y procedimientos en situaciones reales<sup>8</sup>.

- 6 Una lectura que se incluye como complementaria a este material didáctico y que se relaciona con el método mencionado, puede encontrarse en https://drive.google.com/file/d/1gTYogiPqn-2n2xcO5t7kpi6yuRN9PVOJJ/view?usp=sharing
- 7 El alumno emplea el método de separación de variables para resolver la ecuación:

$$
dP(t) = kP(t)
$$

$$
dt
$$

8 En la propuesta elaborada por el Seminario Universitario para la Mejora de la Educación Matemática (SUMEM), sobre los estándares disciplinarios que se busca posean los egresados del bachillerato, se incluye: problemas que involucran ecuaciones diferenciales simples (SUMEM, UNAM, 2014).

De este modo, se da la posibilidad al alumno de observar características de problemas que no siempre le permitirán describir en forma obvia la ecuación a resolver y el método a utilizar. En la propuesta de problemas a desarrollar se incluyen también casos como el mencionado anteriormente (Fig. 3) y que llevan a identificar las características de una determinada ecuación con otra forma; de dar solución a ella, se espera entonces que el alumno *identifique que la solución general del modelo P(t)* = *es una familia de funciones definida por los valores de C* (Colegio de Ciencias y Humanidades, UNAM, 2016)*.*

**Problema 4.7.** Un depósito contiene 10 litros de salmuera con dos gramos de sal disueltos. En un cierto instante comienza a entrar en el depósito salmuera que contiene I gramo de sal por litro, a razón de 3 litros por minuto y al mismo tiempo, a salir del depósito la disolución, supuesta homogénea en todo momento, a razón de 4 litros por minuto. Hallar la cantidad de sal  $x(t)$  que contiene el depósito en un instante cualquiera t.

**RESOLUCIÓN.** El volumen de agua en el depósito en el instante t es  $10-t$  litros, t en minutos. Luego, en dicho instante, la concentración de sal en el depósito es de

$$
\frac{x}{10-t}g/I.
$$

Si salen 4 litros, saldrán instantáneamente  $4\frac{x}{10-x}$  gramos de sal por minuto.

El aumento instantáneo de sal por unidad de tiempo en el depósito en el instante t es  $\frac{dx}{dt}$ 

Como entran en ese instante 3g/l y salen  $\frac{4x}{10-t}$  entonces:

$$
\frac{dx}{dt} = 3 - \frac{4x}{10 - t}.
$$

En esta expresión, no es posible aplicar el método que hemos venido utilizando en problemas anteriores, ya que:

 $dx = \frac{dx}{dt}dt = 3 - \frac{4x}{10-t}dt = \frac{30-3t-4x}{10-t}dt$ , se tiene una expresión donde no es Cuando posible realizar una separación de variables como anteriormente se hizo. La solución utilizando

el procedimiento de solución de ecuaciones diferenciales es:

Figura 3

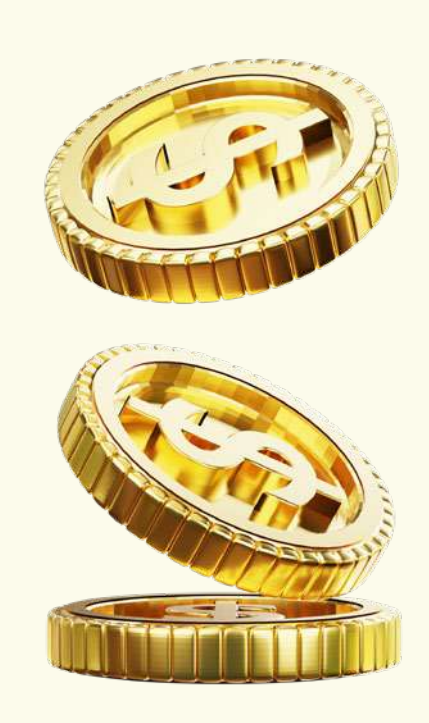

En este sentido, la estructura de la propuesta describe los problemas en los cuales el método de separación de variables permite obtener una solución, así como aquellos que no podrán resolverse de esta forma. También es importante incluir en esta propuesta instrumentos de evaluación como lo son ejercicios y exámenes<sup>9</sup> para valorar el avance de los alumnos.

#### **CONCLUSIONES**

El intercambio de estrategias y de experiencias docentes motivan y obligan a revisar la estructura de la Unidad IV del programa de Cálculo Diferencial e Integral

9 En el enlace siguiente puede apreciarse una propuesta de forma de evaluación https:// drive.google.com/file/d/1gTYogiPqn2n2xcO5t7kpi6yuRN9PVOJJ/view?usp=sharing

II y valorar en mayor grado los aprendizajes previos referidos a la derivada y la integral. Por otro lado, es factible integrar en la temática el concepto de ecuación diferencial a partir de diversos problemas que no se limiten únicamente a un modelo particular, y valorar la pertinencia de trabajar en el aula con las características de una solución particular de ecuaciones diferenciales que involucren el método de separación de variables.

Asimismo, es importante desarrollar ejemplos con problemas que modelan situaciones reales e integran la ecuación

$$
df(t) = kf(t).
$$
  
dt

Estamos convencidos de que el intercambio de experiencias y la discusión en torno a la puesta en práctica de un programa de estudios, así como las propuestas que se deriven de ésta, contribuyen en el mejoramiento del Modelo educativo del Colegio y por ende en su fortalecimiento. **M** 

#### **FUENTES DE CONSULTA**

- Araujo, U. F. (2008). *El aprendizaje basado en problemas.* Barcelona, España: Gedisa. Colegio Ciencias y Humanidades, 1980.
- (s.f.). *Sentido y Orientación de las Áreas.*
- Colegio de Ciencias y Humanidades, UNAM. (2016). Programa de estudios, Área de Matemáticas, Cálculo i y II. Programa de estudios, 37.
- Filloy, Eugenio. (2003). *Matemática educativa, aspectos de la investigación actual. Ciudad de México:* Fondo de Cultura Económica.

### El uso de simuladores en la enseñanza de las matemáticas

#### Por

**Ana Lilia Santana Galindo** | Oriente **Verónica Marcela Espinoza Islas** | Vallejo **Fátima Sandra Rubiales Sánchez** | Vallejo

#### **RESUMEN**

Los simuladores son una herramienta que permite vincular conocimientos teóricos con contextos de otras disciplinas. Esto gracias a que consiguen que los alumnos logren visualizar el concepto que se está trabajando, esto los lleva a utilizar las representaciones matemáticas para modelar e interpretar fenómenos físicos y biológicos, propiciando la conexión entre ideas de matemáticas y de otras áreas. Así valoran las aportaciones de las matemáticas respecto a otros campos del saber, lo que puede hacer este contenido más atractivo, permitiéndoles explorar aprendizajes transdisciplinarios. Los simuladores deben ser guiados conforme a los aprendizajes que se quieran fomentar en los estudiantes. En este trabajo se presentan ejemplos de su uso en el aprendizaje de las matemáticas.

#### **INTRODUCCIÓN**

Un modelo educativo como el del CCH de la UNAM se fundamenta en varias teorías con el objetivo de lograr secuencias de aprendizaje con fines didácticos y previamente diseñadas (Cortina, 1995), para generar una educación de calidad al interior del aula, convirtiendo el proceso de enseñanza y de aprendizaje en un valor social y de calidad. En relación con lo anterior, las secuencias deben ser significativas, es decir, relevantes para el sujeto que las vive, de forma que los conocimientos nuevos "se conecten" con los previos a fin de desarrollar conceptos, ideas, pensamientos y conocimientos cada vez más complejos y aplicables a las organizaciones donde el individuo se desempeña (Carretero, 2005).

Un ejemplo de lo anterior es el proceso de modelación en matemáticas, actividad que permite la obtención de modelos de otras disciplinas (química, física, biología, etc.); la importancia de la modelación de fenómenos reales es que posibilita al alumno para:

- a) Identificar las variables y su dependencia.
- b) Determinar el dominio y tipo de variable.
- c) Recolectar datos y analizar su confiabilidad.
- d) Buscar la expresión matemática que mejor relacione los mismos, considerando principios matemáticos, modelos preestablecidos, leyes y operaciones, entre otros.
- e) Formular el modelo matemático a través de la expresión analítica del fenómeno estudiado.
- f) Validar el fenómeno comparando los datos obtenidos con los datos de la predicción.
- g) Aplicar el modelo una vez validado y verificado su pertinencia (Rondón, 2013).

Sin embargo, la modelación matemática, cuando se desea vincular a otras áreas, se ve limitada por el uso de sensores, laboratorios o instrumentos especiales que permitan la medición de las variables y no siempre se cuenta con esos recursos o es difícil para los docentes acceder a ellos. Algunas organizaciones como OSP (Open Source Physics) y PhET han creado aplicaciones de alta calidad de uso libre para que los alumnos tengan la oportunidad de modelar fenómenos físicos o biológicos sin tener que recurrir a materiales especiales.

#### **PROPÓSITO DEL RECURSO DIDÁCTICO**

Estos son algunos de los recursos didácticos que se proponen utilizar.

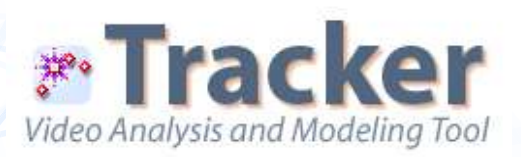

#### **Tracker**

Es un programa de software libre que permite el análisis y modelado de videos a través del rastreo de un conjunto de pixeles. El modelo que nos genera es visual, no matemático; la versatilidad que tiene permite que el usuario pueda:

1) Colocar una escala, origen e inclinación del sistema de coordenadas fijo o variable en el tiempo.

- 2) Calibrar las escalas.
- 3) Cambiar fácilmente al centro de masa y otros marcos de referencia.
- 4) Incluir unidades de medición (unidades métricas SI por defecto, unidades de masa y longitud configurables).
- 5) Definir variables para graficar.
- 6) Exportar datos formateados a un archivo de texto delimitado o al portapapeles.

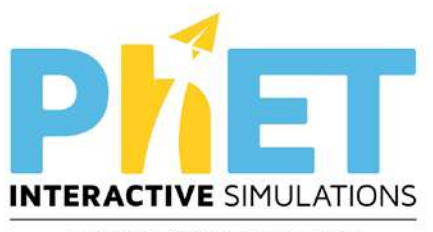

University of Colorado Boulder

#### **Selección Natural - Evolución | Genetics - PhET**

Este simulador apoya al alumno en el análisis de los siguientes actividades:

- 1) Saber qué mutaciones son favorecidas o neutrales para los agentes de selección de depredadores y variedad de alimentos.
- 2) Describe qué rasgos cambian la capacidad de supervivencia de un organismo en diferentes entornos.
- 3) Experimenta cómo se logra producir una población estable de conejos, una población que se extingue y una población que se apodera del mundo.
- 4) Da seguimiento de genes a través de múltiples generaciones, compara cómo los genes dominantes y recesivos se transmiten a la descendencia.

Lo anterior facilita el manejo de diversas variables en el simulador, como

el clima, la comida y los depredadores. El simulador arroja una gráfica en la que el alumno puede visualizar el comportamiento de las variables en la población y de esta forma modelar el comportamiento de los datos obtenidos. Entre los propósitos de utilizar estos recursos didácticos es que nos ayuda a cumplir con los siguientes objetivos planteados en el programa de estudios del Colegio de Ciencias y Humanidades:

- 1) El alumno aprende a reconocer y usar las conexiones entre ideas matemáticas y éstas con otras disciplinas.
- 2) El alumno usa las representaciones matemáticas pertinentes para modelar e interpretar fenómenos físicos, sociales y biológicos, entre otros.
- 3) El alumno desarrolla su capacidad de transitar por distintos registros de representación: verbal, tabular, algebraico y gráfico.
- 4) El alumno utiliza las representaciones algebraicas, gráfica y tabular para estudiar fenómenos que involucran variación directamente proporcional y de tipo lineal.
- 5) El alumno utiliza las nuevas tecnologías para la búsqueda de información relevante y su sistematización.
- 6) El alumno utiliza las tecnologías digitales para favorecer la adquisición de conocimientos.

#### **APRENDIZAJES**

Algunos de los aprendizajes propuestos en los programas de estudio del Colegio de Ciencias y Humanidades que se pueden abarcar con la implementación de la aplicación de los simuladores son:

**Apoyo didáctico** 16**Apoyo didáctico**

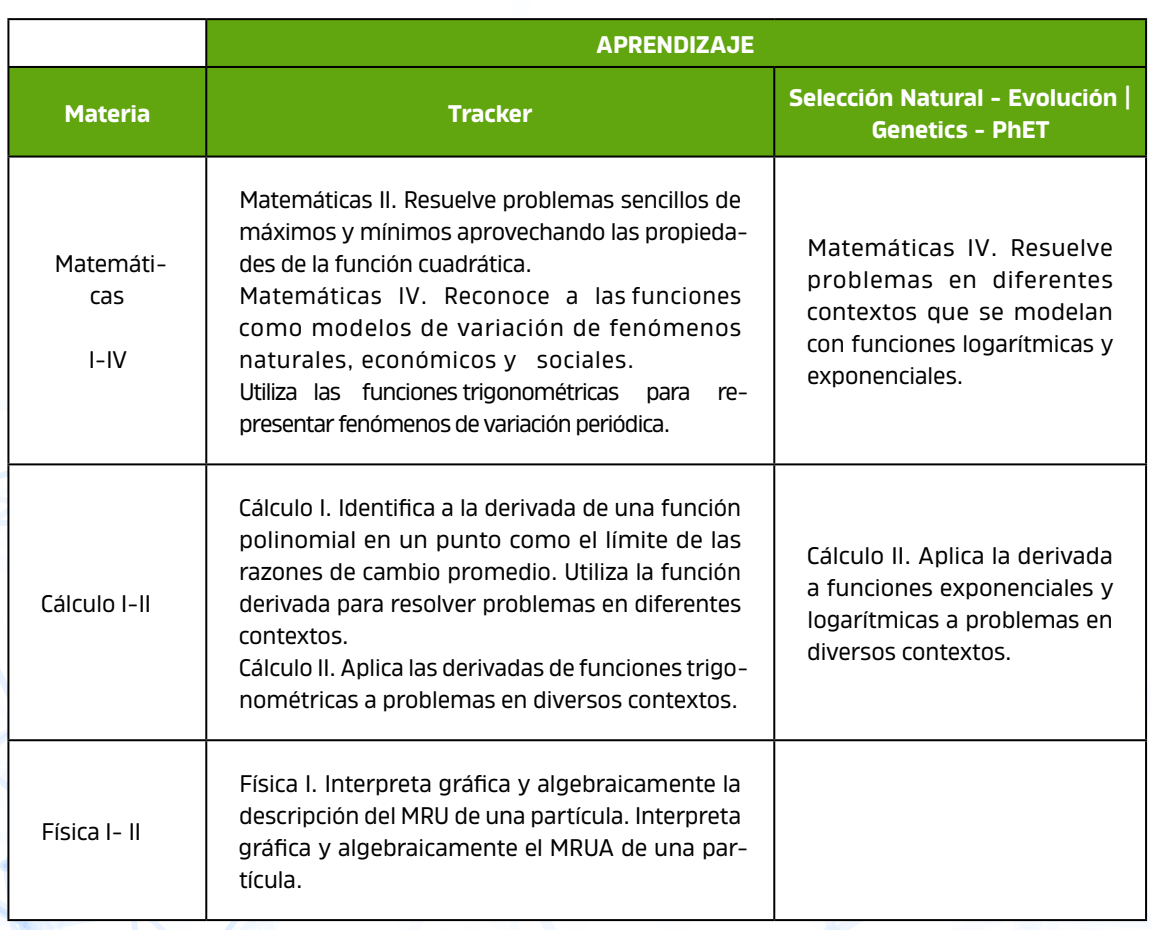

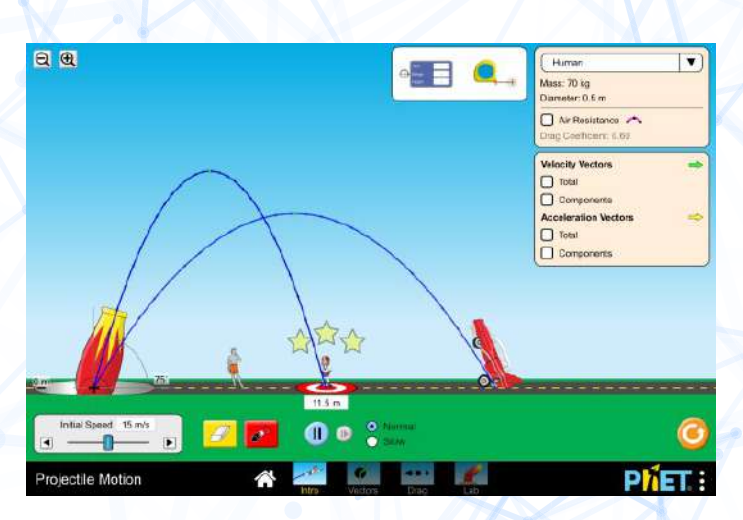

#### Interfaz de Pher. Imagen tomada de: https://phet.colorado.edu/es/ simulations/projectile-motion

#### **PRESENTACIÓN DEL RECURSO DIDÁCTICO** Uso de simuladores

#### **Selección Natural - Evolución | Genetics - PhET**

Este trabajo tiene una metodología basada en la investigación documental para el desarrollo de la estrategia y el pilotaje del instrumento. El trabajo se dividió en tres etapas: la búsqueda del simulador, el diseño de las estrategias y el pilotaje de las mismas. En el diseño de la estrategia se consideraron algunos aprendizajes de los programas de Biología IV y Matemáticas IV del CCH, presentados anteriormente. Para el pilotaje, se trabajó con estudiantes de quinto semestre en los horarios de 3 a 5 los lunes y miércoles, con edades de entre 17 y 19 años, quienes se encuentran en la etapa de operaciones formales y, de acuerdo con Piaget (1972), son capaces de realizar un razonamiento hipotético deductivo, el cual es fundamental para las asignaturas relacionadas con las áreas de Experimentales y Matemáticas.

Con lo que respecta el pilotaje concluimos lo siguiente:

- i) Los alumnos necesitan un acompañamiento por parte del docente para poder alcanzar el aprendizaje de Matemáticas IV, pues con los datos que se obtienen el alumno debe inferir un modelo matemático que se adapte o en su defecto, distinguir a qué tipo de función puede pertenecer la gráfica, ver si se trata de una función lineal, cuadrática o exponencial, siendo este último compartimento el más optado por los estudiantes.
- ii) Respecto al aprendizaje de Biología IV, no todos los alumnos logran entender

cuál es el papel de las mutaciones dentro del proceso de selección natural y lo ven como un mecanismo aislado al tema, por lo que realizamos un análisis de los resultados y concluimos que esta estrategia debe ser una actividad de cierre, para que el alumno pueda tener un acompañamiento programático y sea mayor el número de alumnos que lleguen al logro de los aprendizajes.

#### **Tracker**

Este trabajo tiene una metodología basada en el Aprendizaje Basado en Problemas. El objetivo es que el alumno describa mediante ecuaciones matemáticas el movimiento armónico simple y determine su velocidad y aceleración. El trabajo se dividió en una primera etapa en un proceso de investigación, donde el alumno busca qué es el movimiento armónico simple, en la segunda etapa analiza distintos fenómenos físicos vinculados al movimiento armónico simple, para finalmente obtener las ecuaciones que describen el movimiento.

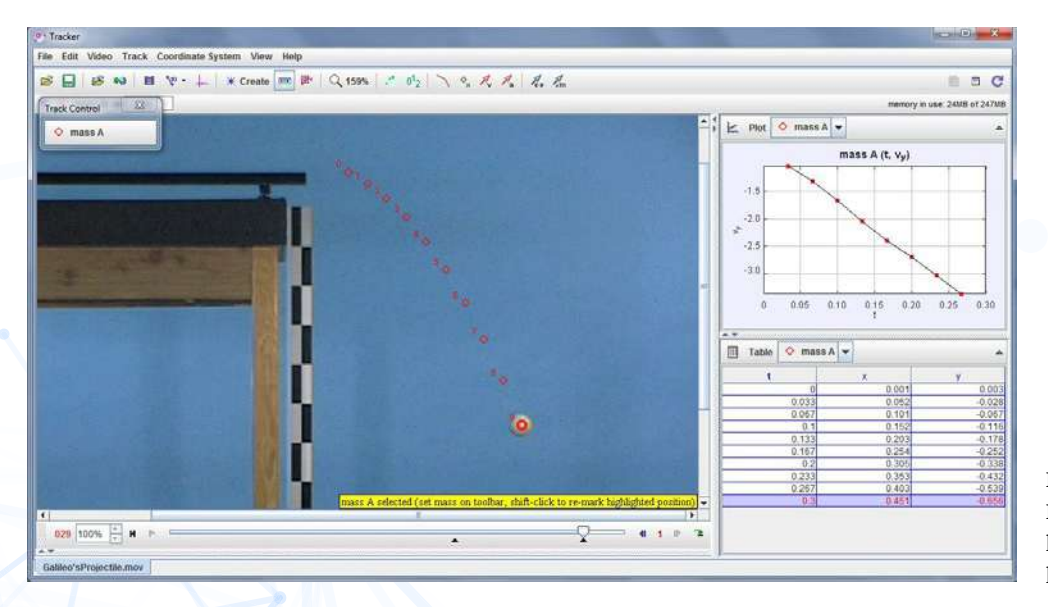

Interfaz de Tracker. Imagen tomada de: http://dfa.ua.es/dokuwiki/doku.php?id=tracker

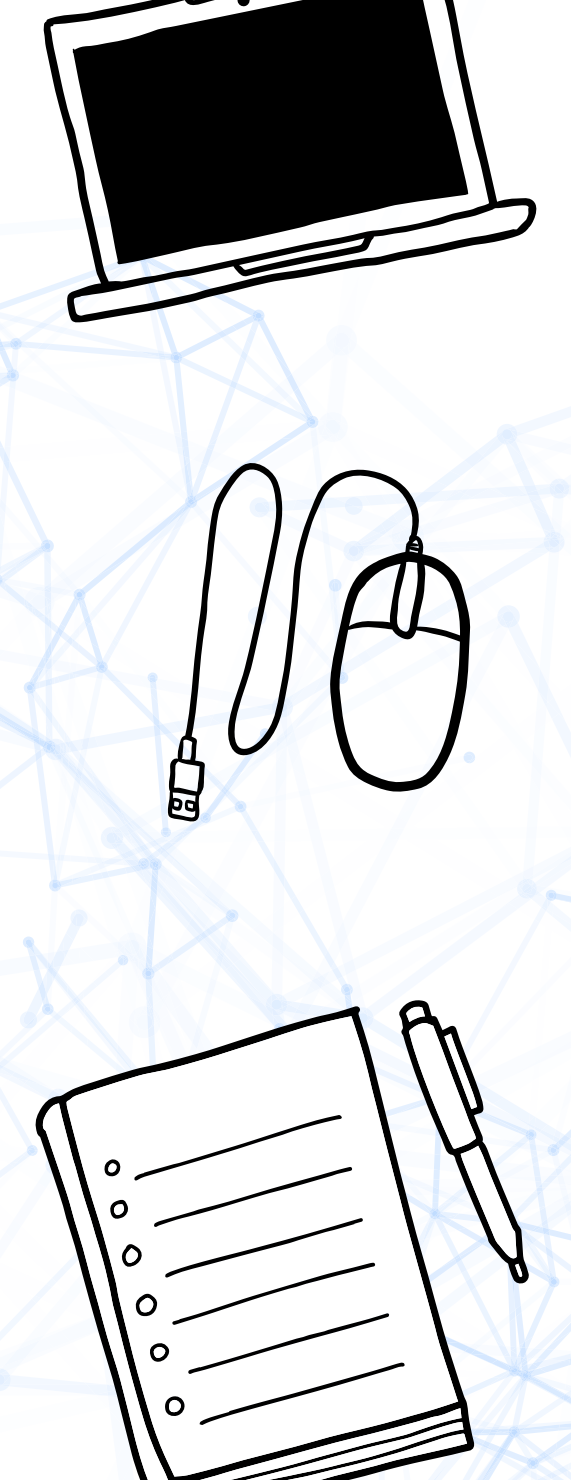

Con lo que respecta a la actividad concluimos lo siguiente:

- I) Los alumnos necesitan previamente conocer el uso del software.
- II) El docente debe indagar sobre los recursos con los que cuenta el alumno ya que el software sólo se puede descargar en una computadora personal o portátil.
- III) Es importante un acompañamiento a lo largo de la obtención de las ecuaciones, ya que se necesitan conocimientos de Matemáticas IV para obtener las ecuaciones que modelan el fenómeno físico.
- IV) Observamos también que al alumno le cuesta trabajo relacionar las ecuaciones obtenidas con el fenóme no estudiado, es decir, realizar una conversión del lenguaje matemático al lenguaje natural.

Los resultados obtenidos nos permiten indicar que se han alcanzado los objetivos generales establecidos para la investigación, demostrándose que los simuladores pueden ser una herramienta educativa válida para que los alumnos aprendan diferentes tipos de contenidos y objetivos.

#### **CONCLUSIONES**

El uso de estos simuladores le facilita al alumno la con versión de un fenómeno físico o biológico a un lenguaje matemático a través de los datos numéricos o gráficos. Esto favorece la generación de nuevas conexiones y re presentaciones del concepto matemático, pues el alumno toma un rol activo en su aprendizaje al buscar desarrollar y analizar la información obtenida. Así los simuladores estimulan un abordaje multidisciplinar y multidireccional de los objetos de conocimiento mediante el diálogo entre el saber científico y los diferentes lenguajes.

Sin embargo, es importante considerar que algunas herramientas tecnológicas se ven limitadas en su uso por parte del docente, ya que debe considerar los recursos con los que cuenta el alumno, ahí el docente debe bus - Los simuladores estimulan un abordaje multidisciplinar y multidireccional de los objetos de conocimiento mediante del diálogo entre el saber científico y los diferentes lenguajes.

car estrategias para no acotar el acceso al conocimiento, fomentando el trabajo en equipo o proponiendo alternativas para acceder a los recursos. **M** 

#### **FUENTES DE CONSULTA**

- Castillo, G. E., Olvera, G. H. y Santana, G. A. (2007). "El juego como parte del proceso de aprendizaje significativo en alumnos del Colegio de Ciencias y Humanidades de la UNAM". 80 Coloquio Nacional de Formación Docente a Nivel Medio Superior, Aguascalientes.
- Carretero, M. (2005). *Constructivismo y educación*. México: Progreso.
- Colegio de Ciencias y Humanidades. (2016). *Programas de Estudio. Área de Ciencias Experimentales. Biología I-II.*
- ------- (2016). *Programas de Estudio. Área de Ciencias Experimentales. Física I-II.*
- ------- (2016). *Programas de Estudio. Área de Matemáticas. Cálculo I-II.*
- ------- (2016). *Programas de Estudio. Área de Matemáticas. Matemáticas I-IV.*
- Cortina, A. (1995). "La educación del hombre y del ciudadano". *Revista Iberoamericana de Educación*. no. 7.
- Inhelder, B. y Piaget, J. (1972). *De la lógica del niño a la lógica del adolescente*. Buenos Aires: Paidós.
- Loreto, V. P. S. (2015). *Fundamento del juego serio en contextos educativos.* Lima, Lima: Universidad Federico Villareal Ediciones.
- Rondón, J. E. (2013). *Una introducción al modelamiento de fenómenos físicos a través de funciones*. Bogotá: Universidad Nacional de Colombia.
- Villa-Ochoa, J. A. (2007). "La modelación como Proceso en el Aula de Matemáticas: Un Marco de Referencia y un Ejemplo" (Vol. Tecno Lógicas, núm.19). https://www.redalyc.org/ pdf/3442/344234312004.pdf
- Zichermann, G., y Cunningham, C. (2011). *Gamification by Design: Implementing Game Mechanics in Web and Mobile Apps*. O'Reilly Media.

Recurso didáctico para el aprendizaje de contenidos conceptuales en Estadística y Probabilidad I

Por

**Concepción Julieta Hernández Hidalgo** | Vallejo **Wilbert De Jesús López** | Vallejo

#### **RESUMEN**

Los recursos didácticos digitales son una herramienta muy útil para las clases en modalidad híbrida. Grisales (2018) reconoce las ventajas de emplear tecnologías en el proceso enseñanza–aprendizaje de las matemáticas transformando los métodos tradicionales, ya que los alumnos de bachillerato se sienten motivados con este tipo de recursos logrando aprendizajes significativos.

**Apoyo didáctico** 

#### **INTRODUCCIÓN**

Al continuar trabajando con los alumnos en la modalidad a distancia durante este ciclo escolar, fue necesario explorar nuevos recursos digitales para hacer atractivas las actividades de nuestra clase con la intención de lograr los aprendizajes señalados en el programa actualizado de la asignatura Estadística y Probabilidad I, en el cual se propone ampliamente el uso de la computadora, tanto para el procesamiento de los datos como aplicaciones o simuladores que faciliten el análisis de las variables de estudio (Aguilera *et al*. 2016).

Dentro del Área de Matemáticas la asignatura de Estadística y Probabilidad I se caracteriza por la facilidad que brinda para vincular su enseñanza, a través de casos prácticos, con otras asignaturas; de esta manera se aprenden procedimientos aplicando los contenidos conceptuales en la solución de distintas situaciones que requieren el análisis del comportamiento de una o más variables. Por lo anterior, es importante que la parte conceptual de esta asignatura se revise con el apoyo de materiales innovadores y motivadores

(Guerrero, 2009) de fácil acceso, empleo y disponibilidad para los alumnos, propiciando el logro de aprendizajes significativos y la descripción de los resultados obtenidos de acuerdo al contexto de la situación planteada; es decir, lograr los tres niveles de aprendizaje: Cultura estadística, Razonamiento y Pensamiento estadístico, propuestos por Salcedo (2005) para las áreas de Estadística y

Probabilidad. Entre los recursos digitales recientes, el video cuestionario (a través de la aplicación en línea Edpuzzle) ofrece la posibilidad de aprender conceptos de manera sencilla y atractiva.

#### **PROPÓSITO DEL RECURSO DIDÁCTICO**

El video cuestionario tiene como principal propósito brindar a los alumnos una herramienta de acceso sencillo en línea a través de un video elaborado por el profesor o en un video seleccionado de una fuente confiable, el cual se puede editar para adaptarlo al tema de la clase y con elcual conocen y comprenden conceptos y definiciones de los temas de la asignatura Estadística y Probabilidad I. Durante su visualización, se plantean preguntas de respuesta corta y de opción múltiple, además de agregar notas con información complementaria, con lo cual se pueden explorar conocimientos previos, la comprensión de un tema o como evaluación final de una unidad o bien para trabajar la metodología de Aula invertida.

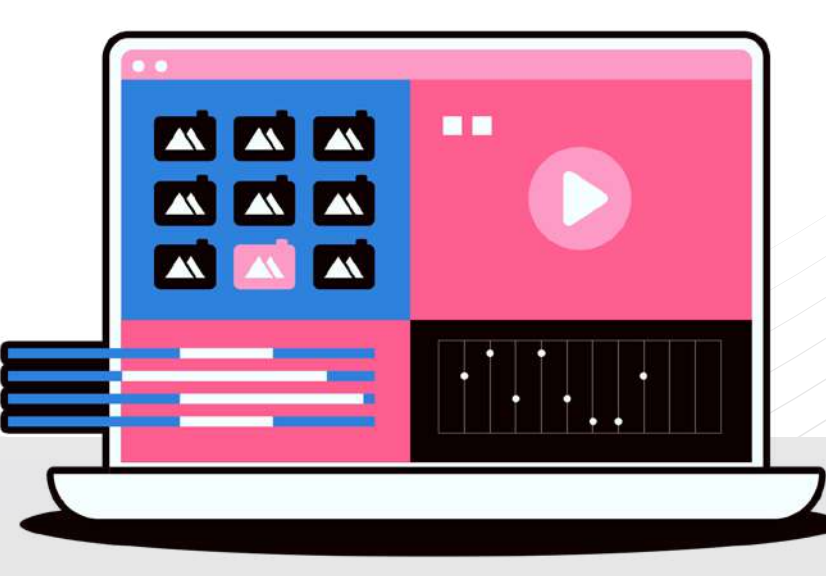

#### **APRENDIZAJES**

Asignatura: Estadística y Probabilidad I. Unidad 1. Obtención, descripción e interpretación de información estadística. Temática Representaciones gráficas:

y Construye gráficas, incorporando también el uso de la computadora para describir el comportamiento de una variable.

#### **PRESENTACIÓN DEL RECURSO DIDÁCTICO**

La aplicación en línea Edpuzzle es una aplicación web con fines educativos que permite el diseño y elaboración de videocuestionarios de diversas temáticas, de acuerdo con sus diseñadores fue creada bajo la metodología de Aula invertida.

Su uso es tanto para profesores como para alumnos. Se accede mediante registro previo o vinculando una cuenta de correo de Gmail o de Microsoft. En la versión gratuita se tiene disponibilidad de crear hasta cinco video cuestionarios, con preguntas de opción múltiple, de respuesta corta y notas con información complementaria al contenido del video, que puede ser de autoría propia o de alguna institución educativa que lo comparta de manera gratuita en plataformas como YouTube.

En el caso de usar un video de otro autor, se puede editar dentro de la aplicación para adaptarlo al contenido de la clase, ya sea realizando cortes o añadiendo grabaciones de audio para resaltar aspectos importantes. La creación del video cuestionario es sencilla, sobre todo si se emplean videos de autoría propia, de tal manera que sólo se insertan las preguntas que se plantearan a los estudiantes, esto de acuerdo con García (2020).

Una vez realizado el video cuestionario, dentro del Edpuzzle se crea una clase para que genere un código y los alumnos ingresarán en el momento que deseen ver el video e irán contestando las preguntas, las cuales se calificarán automáticamente (Anexo 1). En caso de incluir preguntas de respuesta abierta, el profesor las evalúa para proporcionar la calificación a cada estudiante ( Anexo 2). Es posible definir un tiempo de duración para que esté disponible el video cuestionario, en caso de realizar la actividad dentro del horario de la clase. La otra opción es sólo obtener el código para que los alumnos ingresen de manera libre y resuelvan el video cuestionario para conocer el tema que se revisará en la clase (Aula invertida), teniendo oportunidad de observarlo las veces que sea necesario.

Otra ventaja de emplear esta aplicación es la posibilidad de revisar un listado de video cuestionarios creados por otros profesores de la misma área o asignatura, los cuales podemos usar de manera libre, ya que todos los trabajos que elaboremos en el sitio de Edpuzzle son públicos.

El trabajo hecho corresponde al tema Representaciones gráficas de la Unidad 1, de la asignatura Estadística y Probabilidad I. Para crear el video cuestionario se usó un video de elaboración propia para mostrar información específica del tema.

El contenido del video permite que los alumnos conozcan acerca de los componentes de un gráfico estadístico y las características a observar en el comportamiento de los datos analizados, para que al momento de elaborar sus representaciones gráficas estas sean efectivas, es decir, que presenten de manera sencilla y adecuada la información estadística correspondiente.

#### **Pasos recomendados para elaborar un video cuestionario**

- 1. Seleccionar el tema y aprendizaje.
- 2. Crear un video con el contenido correspondiente o buscar un video que pueda adaptar al tema seleccionado, de preferencia elaborado por una institución educativa.
- 3. Hacer un guion para señalar cuántas preguntas se incluirán, de qué tipo y en qué minuto del video se van a agregar, así como notas adicionales. De igual manera, decidir si se genera una clase o sólo se obtiene el código.
- 4. Realizar la edición, observando la vista previa para hacer los ajustes necesarios.
- 5. Compartir con los alumnos, ya sea en una clase o sólo el código.
- 6. Si se genera una clase, revisar los resultados de los alumnos y dar el seguimiento correspondiente (Anexo 3).

#### **CONCLUSIONES**

Actulamente, contamos con una gran variedad de opciones para generar cues-

11 - 1 t i o n a r i o s en diversas aplicaciones; sin embargo, si lo

que pretendemos es innovar y motivar a nuestros alumnos, la aplicación Edpuzzle es una muy buena alternativa por las características que ofrecen los creadores del sitio, sobre todo con fines educativos, al permitir la retroalimentación y el seguimiento de las actividades realizadas por cada uno de los estudiantes. De esta manera, se puede ir evaluando el desempeño y, de ser necesario, se implementan acciones para apoyar a los jóvenes que presenten dificultades. Los alumnos acceden de manera fácil ya que sólo se necesita una cuenta de Gmail o Microsoft, además, ya sea mediante computadora, tableta o smartphone pueden visualizarse los videos y hacerse la presentación de preguntas sin problema.

La realización de esta actividad por parte de los equipos contribuyó a una correcta elaboración de los gráficos en sus trabajos finales de la Unidad 1, cuya presentación incluyó toda la información necesaria para una correcta interpretación de los resultados al analizar diferentes tipos de variables estadísticas. Los resultados fueron favorables, hubo mayor participación de los alumnos obteniendo los cuatro aciertos en las preguntas planteadas. **M** 

#### **FUENTES DE CONSULTA**

Aguilera, J., Ávila, R., Becerril, H., Cifuentes, M., Domínguez, M., Figueroa M., García, M., Hernández, H., Ortiz, V., Plata, C., Ramírez, R., Rangel, G., Rivera H., Rodríguez J., Ruiz J., Sánchez, R., Santos, R. y Zúñiga, V. (2016). Programas de Estudio. Área de Matemáticas. Estadística y Probabilidad I y II México: UNAM.

- García, S. (2020). Edpuzzle tutorial. En: https://web.ua.es/es/ice/documentos/formacion/webinares/tutorial- edpuzzle.pdf
- Grisales-Aguirre, A. M. (2018). "Uso de recursos TIC en la enseñanza de las matemáticas: retos y perspectivas". En: *Entramado*. Julio- Diciembre. vol. 14, no. 2, p. 198-214 http://dx.doi. org/10.18041/1900-3803/entramado.2.4751.
- Guerrero, A. (2009). "Los materiales didácticos en el aula". Revista digital *para profesionales de la enseñanza, temas para la educación, no. 5* (p. 3). https://www.feandalucia.ccoo.es/docu/ p5sd6415.pdf
- HERNÁNDEZ, C. [Concepción Hidalgo]. (2021). "Los componentes de un gráfico" [Video]. https://youtu.be/yZuX-70JxGMg
- SALCEDO, A. (2005). "Cultura, razonamiento y pensamiento estadístico". España: http://www.ucv.ve/fileadmin/ user upload/cies/Documentos/Hipotesis alternativa N10.pdf

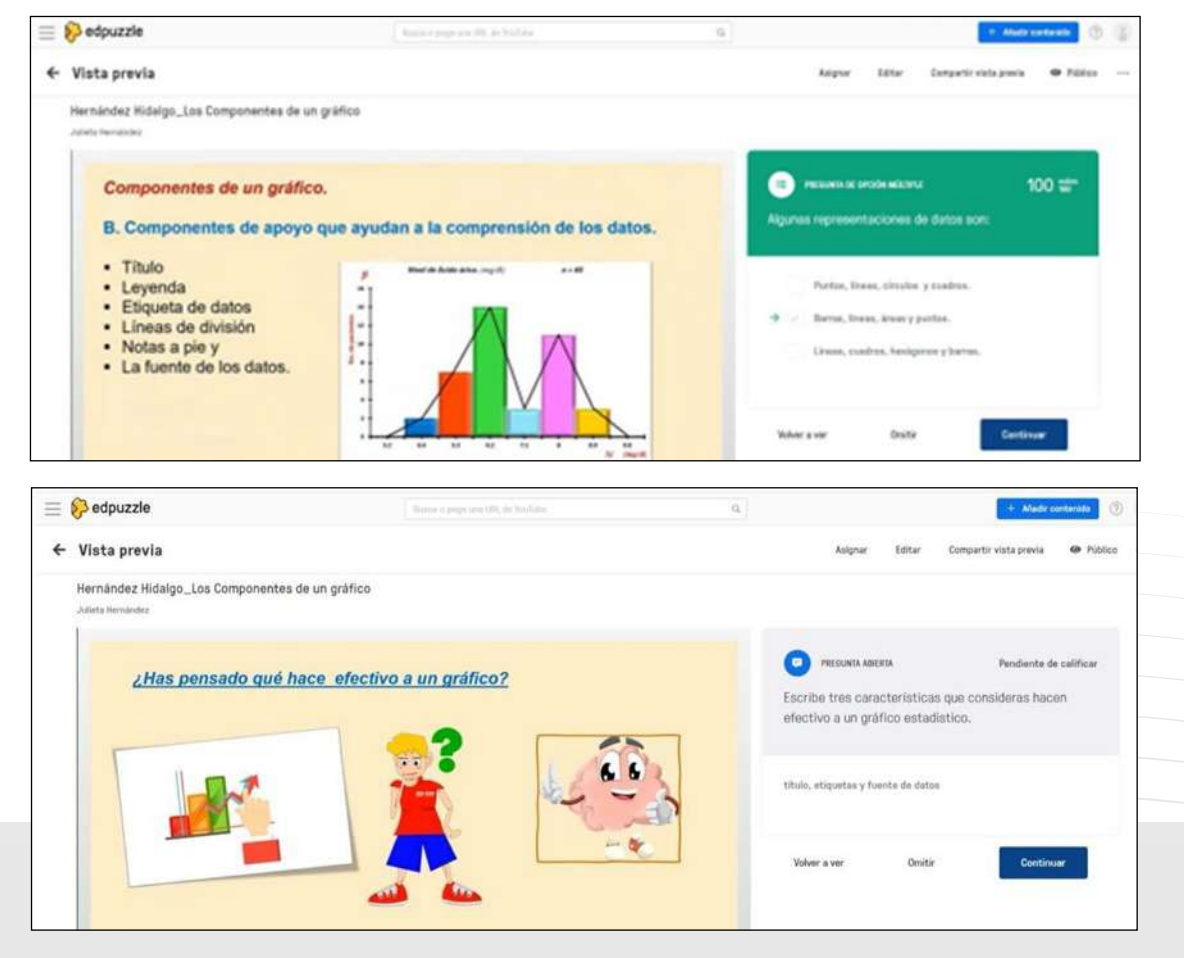

**ANEXOS 1. Calificación automática de preguntas de opción múltiple**

#### **2. Calificación de respuesta abierta**

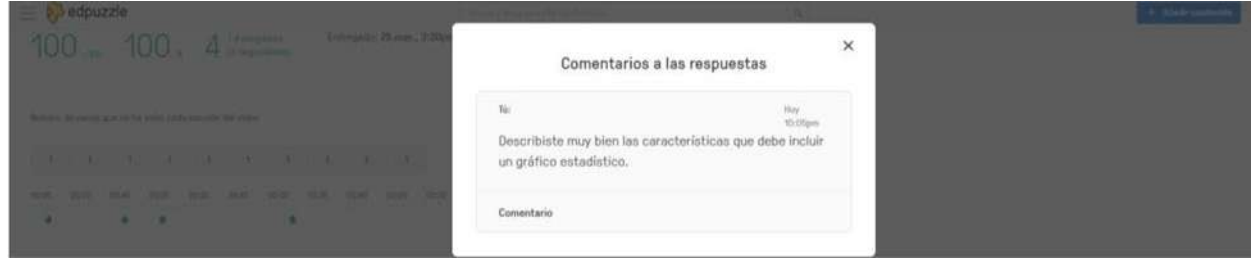

#### **3. Revisión de resultados para seguimiento**

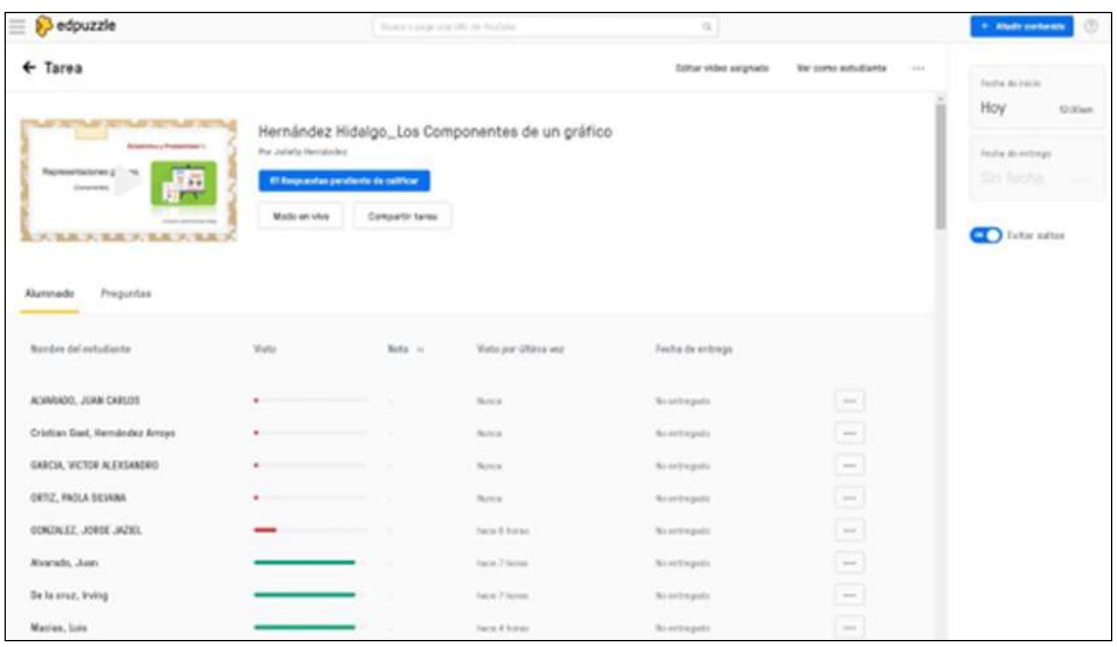

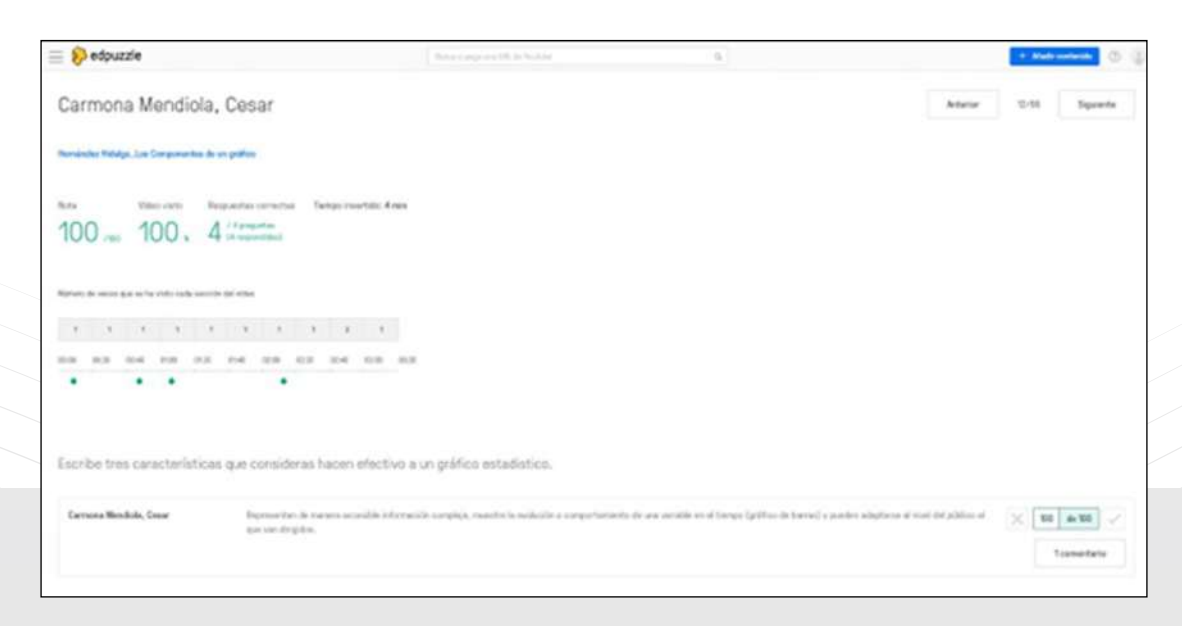

## Dentro, fuera, izquierda, derecha

Por

**Maritza Vázquez Hernández** | Vallejo **Concepción Julieta Hernández Hidalgo** | Vallejo

#### **RESUMEN**

En la tercera unidad de Matemáticas II se trabaja con la mayor cantidad de conceptos, específicamente con Geometría. En este trabajo se comparte una estrategia en la que se trabajó una construcción de rectas paralelas, una transversal y los ángulos que se generan, con el apoyo del software GeoGebra.

#### **INTRODUCCIÓN**

En la tercera unidad del programa de estudios de Matemáticas II, Elementos básicos de geometría plana, se propone que la labor se lleve a cabo con regla y compás. Con el trabajo que se ha realizado en los dos últimos años debido a la pandemia hemos tenido que hacer uso de las TIC para conseguirlos.

Los aprendizajes propuestos para la parte de geometría euclidiana son vastos y con gran cantidad de conceptos; si no tenemos cuidado al planear nuestras estrategias en el contexto actual, provocaremos confusiones respecto al contenido, de ahí la importancia de que los estudiantes

poyo didácticc

manipulen los elementos para acercarlos a ellos y conseguir mejores resultados.

Específicamente, en uso de GeoGebra tiene la intención que menciona Duval (2004, citado por Gruszycki, 2012):

Toda confusión entre el objeto y su representación provoca, en un plazo más o menos amplio, una pérdida de la comprensión: los conocimientos adquiridos se hacen rápidamente inutilizables por fuera de su contexto de aprendizaje, sea por no recordarlos, o porque permanecen como representaciones "inertes" que no sugieren ningún tratamiento productor. (Duval, 2004a, p. 14).

El hecho de que el nombre de los ángulos esté compuesto por dos palabras provoca confusión y repercute al utilizar este aprendizaje para resolver ejercicios en los que se aplican, por lo que es importante el uso correcto del recurso didáctico para lograr el aprendizaje esperado.

#### **PROPÓSITO DEL RECURSO DIDÁCTICO**

Con esta estrategia se espera que el estudiante sea capaz de identificar los ángulos alternos internos, alternos externos, correspondientes, colaterales internos y colaterales externos formados entre un par de rectas paralelas y una transversal; así también, que concluya cuáles son congruentes y cuáles suplementarios para aplicarlos en algunos problemas.

#### **APRENDIZAJES Matemáticas II**

Unidad 3. Elementos básicos de geometría plana

#### **Propósito de la unidad**

Al finalizar, el alumno: Comprenderá algunos conceptos y relaciones geométricas obtenidos empíricamente a través de construcciones con regla y compás. Aplicará los conocimientos adquiridos en la resolución de problemas geométricos.

#### **Aprendizajes:**

- y Conoce e identifica los tipos de ángulos que se forman entre dos rectas cortadas por una transversal.
- Concluye que en el caso de dos rectas paralelas sean cortadas por una transversal, los ángulos alternos internos son congruentes e inversamente.
- Concluye que en el caso de dos rectas paralelas sean cortadas por una transversal, los conjugados internos son suplementarios e inversamente.

#### **Temáticas:**

- Ángulos alternos internos, alternos externos, correspondientes.
- Postulado de las rectas paralelas y su inverso.

#### **PRESENTACIÓN DEL RECURSO DIDÁCTICO**

#### **Trabajo previo a la sesión**

Se solicita que los estudiantes investiguen: ¿qué nombres reciben los diferentes ángulos que se forman entre dos rectas paralelas y una transversal?

#### **Inicio**

A través de preguntas guías se retomaron aprendizajes previos de los alumnos, ¿recuerdan cuáles son los tipos de sistemas de ecuaciones lineales?, ¿qué sucedía

con cada uno de ellos de manera gráfica?, ¿cómo eran las gráficas de los sistemas incompatibles?, ¿qué debe suceder para que dos rectas sean paralelas?

#### **Desarrollo**

La profesora guio a los alumnos para realizar la construcción de un par de rectas paralelas a partir de una recta y un punto externo, una vez concluida, el punto externo lo acercan a la primera recta y el profesor preguntó nuevamente "¿qué debe suceder para que dos rectas sean paralelas?" En la mayoría de los casos, los estudiantes identificaron que las rectas tienen la misma inclinación y que cuando se separa el punto entonces esta distancia es la misma en todos los puntos, por eso no se cruzan.

Así, la profesora encaminó a los alumnos para trazar una recta transversal a las rectas paralelas e indicar todos los ángulos formados entre rectas paralelas y una transversal; el docente preguntó a los alumnos los nombres de los ángulos que se forman, los mencionaron sin problema, aunque cuando se pidió especificar un ejemplo en la construcción que se estaba realizando, dudaron.

> Se les cuestionó si habían logrado identificar una forma sencilla de reconocerlos, no hubo ninguna respuesta afirmativa. La profesora tuvo que mencionar que la mayoría de los nombres están compuestos por su posición, primero respecto a la transversal (alternos o colaterales) y después respecto a las paralelas (internos o externos).

Con lo anterior, profesora y los alumnos colocan un primer texto por cada uno de los tipos de ángulos y los nombres de los ángulos los asignó GeoGebra en la construcción, por ejemplo:

> Ángulos alternos internos :  $\gamma$  con  $\varepsilon$  y  $\delta$  con  $\zeta$

Por tanto, solicitó que los estudiantes pusieran un texto para cada uno de los ángulos faltantes como se hizo en el ejemplo anterior.

La profesora pidió, una vez más, que los estudiantes movieran el punto exterior a partir del que se construyó la recta paralela de tal manera que queden ambas rectas sobrepuestas y preguntó: ¿qué sucede con los ángulos ? La mayoría de los alumnos respondió que había ángulos iguales, se pidió que tomaran nota de cuáles eran congruentes y preguntó: ¿qué sucede con los que no son congruentes?, ¿cómo son? Algunos dijeron que formaban un ángulo de 180°; se dio el nombre de ángulos suplementarios, también se pidió tomaran nota de ellos.

#### **Cierre**

La profesora solicitó a los alumnos dejar sólo los textos que hicieron para todos los que son congruentes, y se realizan en conjunto casillas de verificación con ellos. Además, solicitó que fuera de clase realicen la construcción de rectas paralelas y una transversal y coloquen textos para los ángulos que son suplementarios; también, que lleven a cabo casillas de control para cada uno de los tipos de ángulos para que aparezcan cuando se seleccionen.

#### **Evaluación**

Se evaluó en dos partes:

1. Una lista de cotejo individual que se verifica en la entrega del archivo de GeoGebra que realizó en la sesión, con aquellos ángulos que logró identificar.

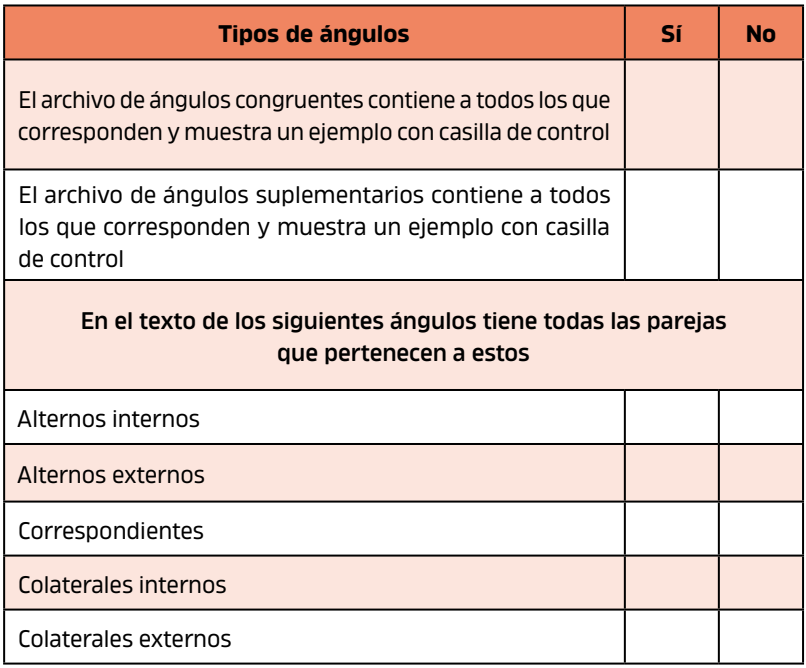

2. Dos ejercicios de aplicación de ángulos congruentes o suplementarios en rectas paralelas cortadas por una transversal.

#### **Resultados**

Los resultados se organizaron en dos grandes grupos: aquellos estudiantes que en la estrategia identificaron los ángulos con base en su posición, es decir, colocaron los ejemplos y como consecuencia realizaron ejercicios de aplicación; un segundo grupo de aquellos que no escribieron los ángulos que correspondían a cada nombre, pero con las casillas de control sí identificaron un ejemplo, aun así resolvieron correctamente el ejercicio final.

29

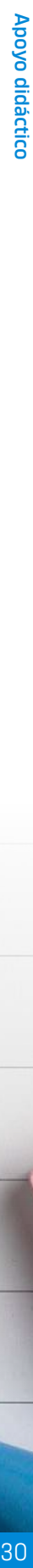

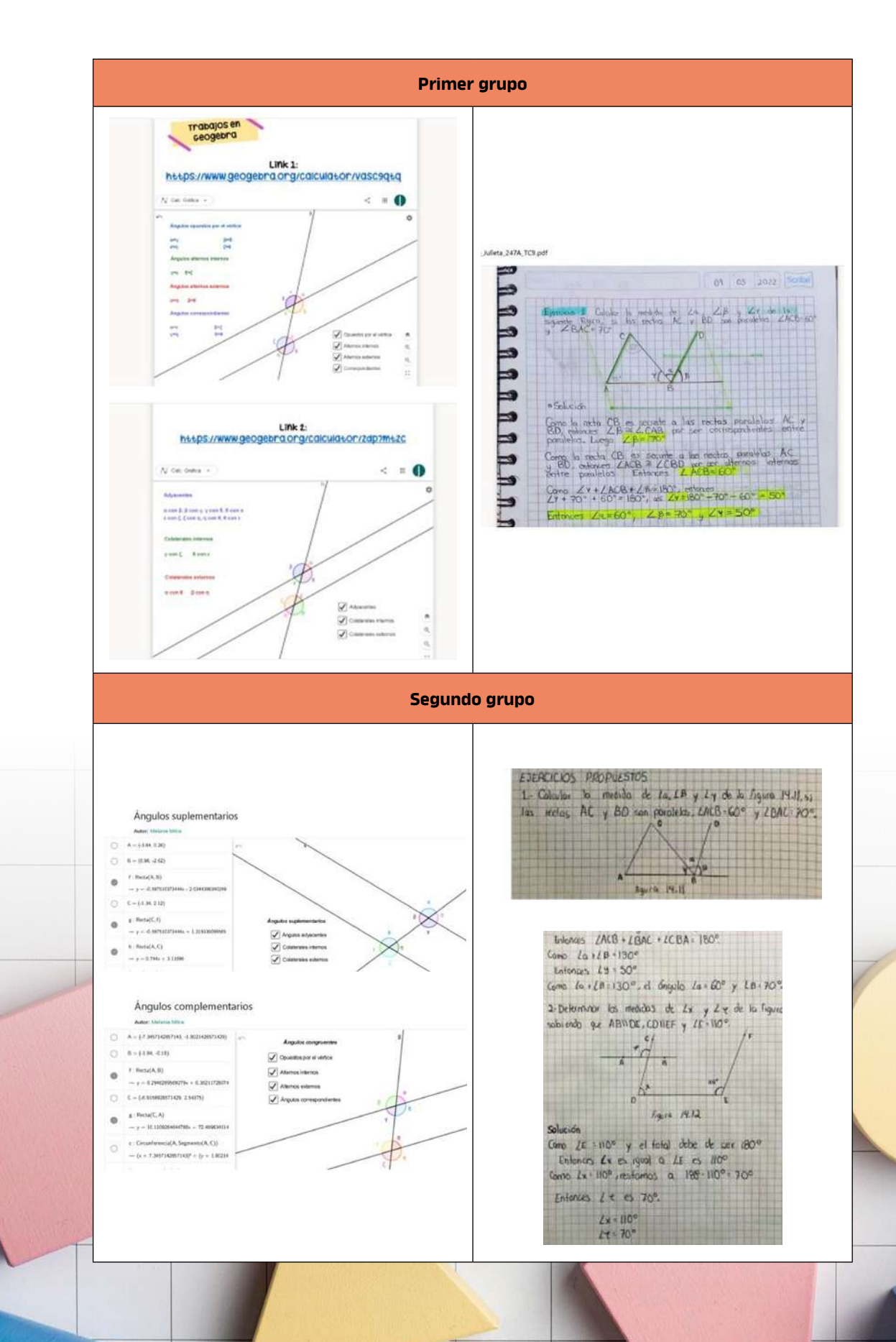

ANÍMATE 30

#### **CONCLUSIONES**

Afortunadamente, el trabajo a distancia ha permitido que realmente se puedan trabajar estrategias con GeoGebra. Los estudiantes han generado habilidades que han podido potenciarse, como es el caso de la que se propone en esta estrategia.

Al solicitar a los alumnos que sean los que coloquen los letreros con la información y que elijan correctamente uno de los ejemplos en los ángulos en la construcción, nos permite verificar si se han logrado los aprendizajes; aunque algunos no colocaron todos los ángulos que corresponden a cada nombre, sí eligieron un ejemplo que enlazaron a la casilla de control, lo que permite conocer que identificaron lo propuesto.

Al momento de aplicar estos aprendizajes para calcular ángulos entre rectas paralelas y una transversal, fueron capaces de utilizar la información del aprendizaje que se trabajó y con ello pudieron justificar lo que proponen para dar solución a diferentes problemas. En síntesis, podemos decir que los alumnos lograron los aprendizajes propuestos y fueron capaces de aplicarlos. **W** 

#### **FUENTES DE CONSULTA**

- Carpinteyro, E. (2018). *Geometría y Trigonometría. Conceptos y aplicaciones*. México: Patria Educación.
- Carranza Rodríguez, M. Á. (2011). Exploración del impacto producido por la integración del ambiente de geometría dinámica (AGD) GeoGebra en la enseñanza de los cursos de matemáticas básicas de primer semestre de la Universidad Nacional de Colombia Sede Palmira. *Maestría en Enseñanza de las Ciencias Exactas y Naturales.* Escuela Nacional Colegio de Ciencias y Humanidades (2016). *Programa de estudios de Matemáticas i a IV.* México: UNAM.
- Jiménez, D. (2005*). Geometría, el encanto de la forma*. Caracas: CEC. SA.
- Gruszycki, A. E., Oteiza, L. N., Maras, P. M., Gruszycki, L. O. y Balles, H. A. (2012). Uso de GeoGebra para potenciar las diferentes representaciones en geometría analítica. *En Conferencia Latinoamericana de GeoGebra.*(pp. 520- 523). Uruguay*.*
- Pizarro, C. (2017). Determinar medida de ángulos entre paralelas. En https:// centroderecursos.educarchile.cl/handle/20.500.12246/14131

### La huella hídrica, una alternativa a la escasez de agua

Por **Lucino Raymundo López** | Azcapotzalco

#### **RESUMEN**

El objetivo de este trabajo consiste en estimar la huella hídrica (consumo de agua personal) utilizando un software proporcionado por Rotoplas. Se aplicará una secuencia didáctica de la unidad I de Matemáticas I para representar de forma porcentual la cantidad de agua en la tierra y el consumo personal.

#### **INTRODUCCIÓN**

Los conceptos de agua y de huella hídrica, introducidos en 1998 y 2002, respectivamente, apuntan a un cambio en la gestión integrada de los recursos hídricos y en las políticas hídricas agropecuarias y comerciales en todo el mundo. Por otro lado, se ha considerado al agua como un recurso nacional, pero difícilmente se reconoce como un recurso global. Por ejemplo, la producción agrícola contribuyó en un 92% a la huella hídrica total en el periodo 1996-2005 (Hoekstra y Mekonnen, 2012), mientras una quinta parte de la producción estuvo destinada a la exportación.

#### **PROPÓSITO**

Conocer las reservas de agua en el mundo, así como el concepto de huella hídrica, además de calcular la huella hídrica del consumo personal representadopor el tema de razón, división, notación, decimal, porcentaje; con base en ello, concientizar sobre la cantidad de agua que consumimos de manera directa o indirecta en cada una de nuestras actividades. Al tomar conciencia, podremos elegir acciones para evitar el derroche y avanzar en un consumo eficiente del agua, de manera personal.

#### **APRENDIZAJES**

• Traduce relaciones contextuales en operaciones entre números racionales (enteros y no enteros) y las resolverá correctamente.

• Usa correctamente las diversas simbolizaciones de un número racional, transitando entre sus equivalencias (cuando sea necesario) en problemas puramente aritméticos y en contexto.

#### **CONCEPTOS**

Es necesario, antes de entrar de fondo en el tema, definir conceptos básicos, propuestos por la Red de la Huella Hídrica en el manual *The water footprint assessment manual: Setting the global standar* (Hoekstra *et al*, 2011).

**Agua Virtual.** Volumen total de agua utilizada directa e indirectamente, concepto introducido en 1998 por Tony Allan.

**Huella hídrica.** Concepto introducido por Arjen Hoekstra y P. Hung, como un indicador que pudiera mapear el impacto del consumo humano de agua dulce.

**Huella hídrica verde**. Volumen de agua de lluvia evaporado o incorporado al producto durante el proceso de producción.

**Huella hídrica azul.** Volumen de agua superficial y subterránea evaporado, incorporado al producto o devuelto a otra cuenca o al mar; también incluye agua extraída de una cuenca devuelta a otra cuenca o al mar.

**Huella hídrica gris.** Volumen de agua dulce que se requiere para asimilar la carga de contaminantes hasta llegar a concentraciones que cumplan con normas de calidad de agua.

33

### **PRESENTACIÓN DEL RECURSO DIDÁCTICO**

#### **I. SECUENCIAS DIDÁCTICAS.**

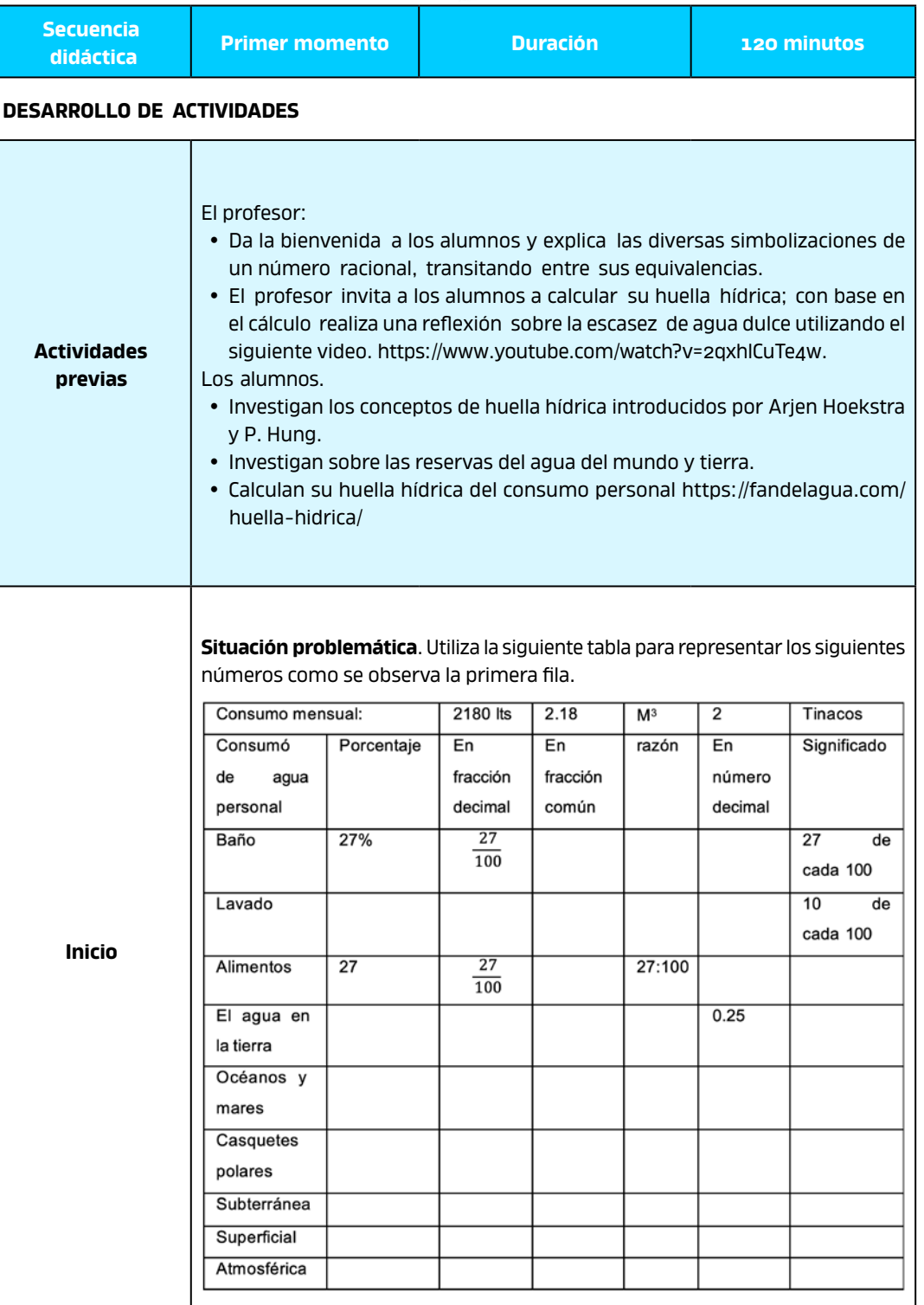

ö
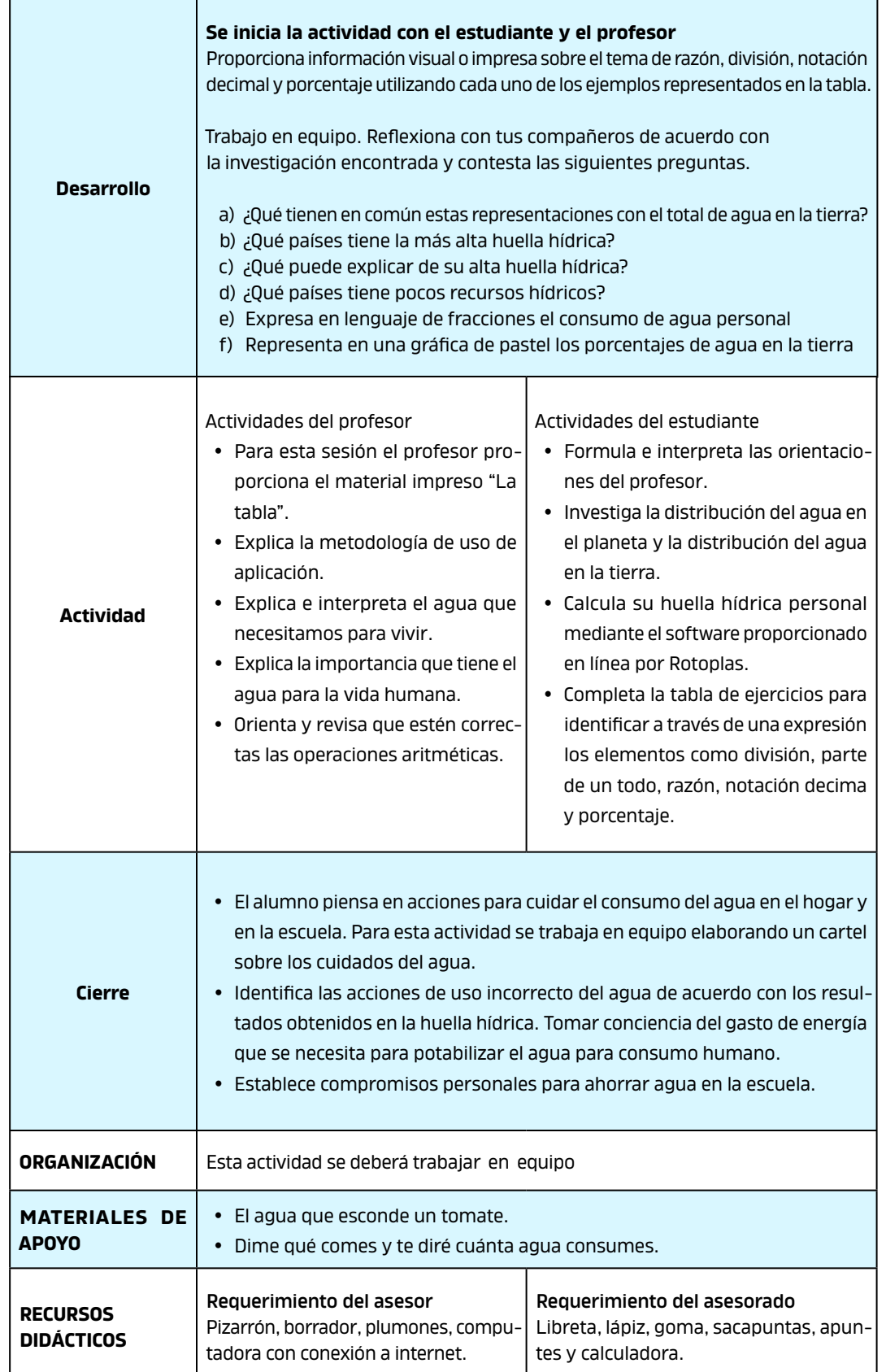

ä

 $\frac{1}{2}$ 

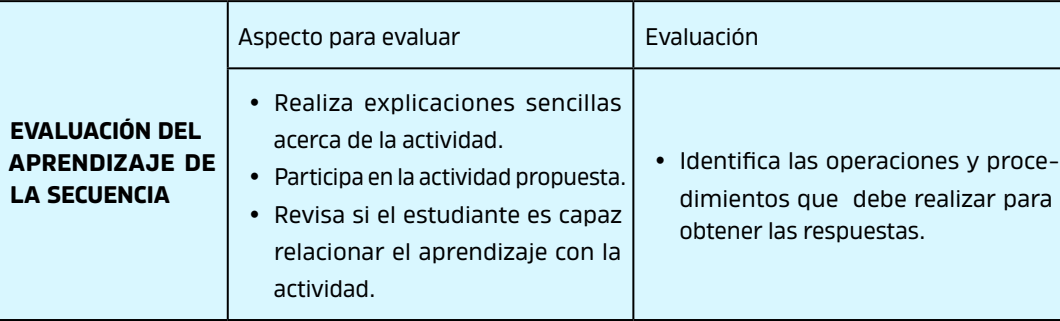

#### **CONCLUSIONES**

La huella hídrica es una estrategia eficaz para un país que experimenta escasez de agua; asimismo, tiene en cuenta el uso directo o indirecto del agua que consumimos por parte de un consumidor (lo que comemos en un día, la ropa que usamos, los productos con lo que estamos en contacto). Para concluir, la huella hídrica ayuda a crear conciencia sobre el impacto en nuestra forma de vida. **M** 

#### **FUENTES DE CONSULTA:**

- Tolon, A,. Bolívar, X,. Fernández, (2013). Revista Electrónic@ de Medio Ambiente, 14(1),56—86. Recuperado el 11 de marzo de 2022, http://dx.doi.org/10.5209/ rev\_MARE.2013.v14.n1.4212
- Vázquez, J. (2017). *Huella Hídrica en México: Análisis y perspectivas.* Ciudad de México: Instituto Mexicano de Tecnología del Agua. Recuperado de: https:// agua.org.mx/wp- content/uploads/2017/03/aguavirtual-huellahidrica.pdf
- Vázquez, R., Buenfil, M. (2012). *Huella hídrica de América Latina: Retos y oportunidades.* Ciudad de México: Instituto Mexicano de Tecnología del Agua. 4(1) Recuperado el 11 de marzo de 2022, de http:// aquabook.agua.gob.ar/files/upload/contenidos/10\_5/ Huella- aguavirtual\_Art5-Vazquez-41-48.pdf

### Portables y aplicaciones multimedia

Por **Rosangela Zaragoza Pérez** | Sur

#### **RESUMEN**

El siguiente trabajo pretende mostrar las ventajas del uso de aplicaciones multimedia, así como proporcionar a los alumnos de primero y segundo semestre recursos multimedia para que interactúen y editen imágenes, audios y videos empleando programas portables y extensiones, así como imágenes interactivas para que conozcan de una manera sencilla los elementos del ambiente de trabajo de los programas de edición.

#### **INTRODUCCIÓN**

El término multimedia hace referencia a cualquier sistema que puede ser difundido por diferentes medios de comunicación (físico o digitales), el cual puede integrar texto, imagen, audio, video, etc., y son conocidos comúnmente como multimedios. Estos han avanzado a la par de la tecnología y con ello se abrieron nuevos panoramas de aplicación, no sólo para los cibernautas o expertos en la materia, sino también para la educación de manera presencial y, sobre todo, retomando gran fuerza en las actividades en línea. A estas se les denomina aplicaciones multimedia interactivas, midiante las cuales se pueden desarrollar habilidades y reforzar conocimientos. Para Bartolomé (1994), los sistemas multimedia son básicamente sistemas interactivos con múltiples códigos, clasificados en dos grandes rubros:

- *a) Multimedia informativa* (libros o cuentos, enciclopedia y diccionarios multimedia).
- *b) Multimedia formativa* (programas y prácticas, tutoriales, simulaciones, etc.).

Sobre los multimedios formativos podemos mencionar aquellas aplicaciones y programas que permiten simplificar las actividades apoyando el desarrollo de habilidades y conocimiento, entre las que se encuentran los programas en línea y portables, estos últimos empleados en USB, no requieren una instalación propiamente en el equipo, pues ya cuentan con todas las características del programa de aplicación, se encuentran bajo una licencia libre, mejorando la privacidad y seguridad del usuario mientras este se ejecute en los dispositivos portátiles.

### **PROPÓSITO DEL RECURSO DIDÁCTICO**

Los multimedios formativos permiten una planeación, selección de contenidos y relevancia de los elementos multimedia, aportando al docente la posibilidad de identificar los entornos, programas y las aplicaciones en línea adecuados para el alumnado. Los recursos por emplear son los programas portables de edición de imagen, audio y video. Estos se ejecutan de manera rápida, además de ejemplificar los procesos de instalación, ya que no se requiere configurar los registros de los sistemas operativos y en algunos casos la configuración de

librerías adicionales. Lo único necesario es descargarlo, ejecutarlo y usarlo. Si se reproducen desde una USB, esta no dejará rastro en las computadoras, es fácil moverlo entre ordenadores ya que sólo se copia la carpeta del programa ejecutable; además, no emplea espacio en la PC, sobre todo si esta es ejecutada desde un dispositivo extraíble. Estos programas portables son una buena opción cuando el equipo es compartido con varios usuarios.

Para el caso de los programas de aplicaciones en línea, estos no están diseñados para sistemas operativos particulares, no requieren instalación, se actualizan automáticamente y pueden ser empleados como extensiones en el navegador, principalmente de Google Chrome.

Ambas herramientas multimedia facilitan la instalación, portabilidad y accesibilidad desde cualquier equipo, no requieren ser configurados a las particularidades de todos y cada uno de los sistemas operativos existentes, pues se encuentran listos para ser empleados.

Respecto al programa de edición de video, se utiliza uno que posibilita habilitar herramientas o bibliotecas de la aplicación en el equipo, por lo que no es necesario la instalación de una herramienta diferente a la que ya se puede tener incluida en el sistema operativo en este caso de Windows.

Por último, el uso de imágenes interactivas auxilia al alumno para que identifique de manera rápida los elementos que componen el ambiente de trabajo de los programas, así como la ubicación de las herramientas consideradas en el programa de estudio.

#### **APRENDIZAJES**

Con los recursos ya mencionados se abordarán los aprendizajes particulares y generales de la materia de Taller de Cómputo, específicamente de la Unidad IV. Multimedia, donde el alumno:

*Modificará digitalmente imagen, audio y video, utilizando las aplicaciones de edición correspondientes para integrar elementos multimedia a sus actividades académicas y cotidianas*.

Los aprendizajes particulares de la unidad son:

- y Ejecución de programas portables y en línea.
- Uso de programas portables y en línea, configuración de estos.
- y El alumno edita imágenes utilizando comandos de transformación, texto, color y dibujo.
- $\bullet$  Edita audio de diferentes dispositivos.
- y Produce videos utilizando imagen y secuencias audiovisuales.

Los dos primeros aprendizajes complementan las actividades de la temática y la asignatura, ya que en el programa de estudio no se considera la búsqueda e instalación de software específico de edición. El Colegio, de manera presencial,

 $\overline{3}9$ 

provee de equipo y software al alumnado, en el contexto actual del país estos dos aprendizajes son importantes en el desarrollo de las habilidades digitales y cultura básica requerida por el alumnado.

#### **PRESENTACIÓN DEL RECURSO DIDÁCTICO**

Los programas y recursos multimedia se emplearon en la materia de Taller de Cómputo, la cual se imparte sólo en los dos primeros semestres del Colegio de Ciencias y Humanidades, en un total de 10 grupos (5 en el primer semestre y 5 en el segundo semestre), del turno vespertino del plantel Sur.

Se abordaron tres aprendizajes de la materia logrando con ello el propósito de la unidad y contribuyendo con el perfil del egreso, donde el alumno utiliza de forma creativa la imagen, sonido y video para expresarse, así como el desarrollo de habilidades digitales.

El primer paso para abordar los aprendizajes indicados en la Unidad IV. Multimedia es identificar e instalar los programas

adecuados para la edición de imagen, audio y video, así como que el alumno seleccione adecuadamente el recurso dependiendo el dispositivo con el que cuenta para la actividad. Para ello es necesario que conozcan el sistema operativo que emplean.

Como apoyo para el uso de los programas y extensiones de Chrome se crearon guías de ejecución (ver anexos), empleando como repositorio de Drive y OneDrive, donde se colocaron los ejecutables de los portables y las guías de instalación y/o ejecución de las siguientes aplicaciones:

- Edición de imagen Gimp (ejecutable del potable y extensión)
- Edición de audio Audacity (ejecutable del potable y extensión)
- · Edición de video Movie Maker (programa Essentials)

La imagen 1 muestra cómo se comparten los materiales con el alumnado, considerando los hipervínculos como un elemento más de los recursos multimedia, el cual es empleado comúnmente.

Imagen1. Materiales compartidos

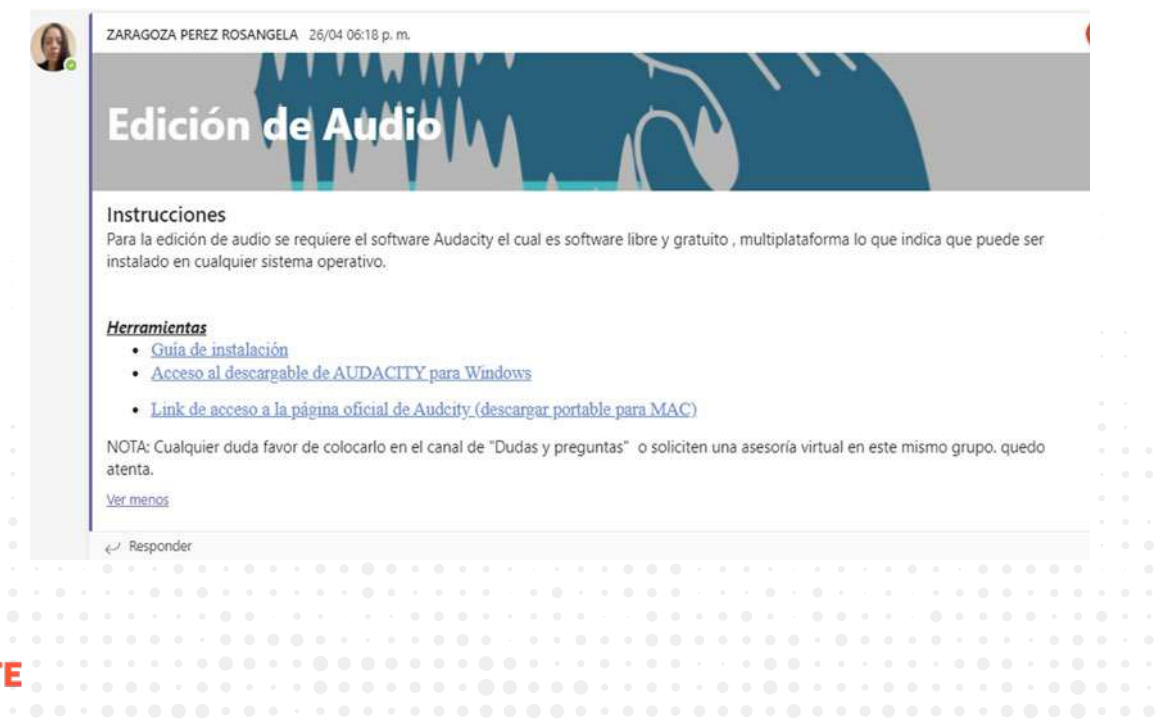

Finalmente, para que el alumno conozca las herramientas requeridas para la edición de imagen, audio y video de los ambientes de trabajo de las aplicaciones, se les proporciona imágenes interactivas con Geneally que facilitan la actividad (ver anexo), respecto a la selección del último recurso se consideraron los resultados obtenidos de las estrategias de aprendizaje.

#### **CONCLUSIONES**

Es importante que como docentes desarrollemos las estrategias, recursos y/o materiales que permitan el desarrollo de los aprendizajes indicativos del programa de estudios de la materia de Taller de Cómputo, así como apoyar a los alumnos en el conocimiento del hardware y software con el que cuentan, para que con ello puedan seleccionar el recurso adecuado en el desarrollo de sus habilidades y amplíen sus conocimientos.

Los recursos empleados en esta unidad se han utilizado por dos años de manera consecutiva, los cuales se han modificado y mejorado respetando las particularidades de cada uno de los grupos y empleando mejores herramientas multimedia. Si bien es cierto que para crear materiales es necesario emplear tiempo adicional a las planeaciones, esto vale la pena por el aprendizaje de los estudiantes. **NV** 

#### **FUENTES DE CONSULTA**

Bartolomé, A. (1999). "Hipertextos, hipermedia y multimedia: configuración

técnica, principios para su diseño y aplicaciones didácticas". En Cabero, J. (coord.). *Medios audiovisuales y nuevas tecnologías para la formación del siglo XXI*. Murcia: DM.

- Caballero, C. (2013). Diseño de una aplicación multimedia interactiva y su implementación en un kiosco con pantalla táctil para facilitar la localización de las áreas de la facultad de Ingeniería. Tesis. Recuperado de: http://ri.uaemex.mx/bitstream/handle/20.500.11799/62602/Tesina%20Directorio.pdf?sequence=1&isAllowed=y
- González, G. (2015). ¿Qué son las aplicaciones portables?, Blogthinkgib.com. Recuperado de: https://blogthinkbig. com/que-son-las-aplicaciones-portables
- Ojeda, D. (2012). Introducción a la multimedia. Red Tercer Milenio. [file PDF] Recuperado de: http://www.aliat.org. mx/BibliotecasDigitales/disenio\_y\_edicion\_digital/Introduccion\_a\_la\_multimedia.pdf
- Orihuela, J.L. y Santos M.L. (1999). *Introducción al diseño digital*. Madrid: Anaya Multimedia.

#### **ANEXOS (OPCIONAL)**

Guía de ejecución de ejecución de GIMP Guía de ejecución de Audacity Portable Extensiones desde aplicaciones de Google Chrome

Extensión desde Workspace

Guía de instalación de Essential (Movie Maker)

Ambiente de trabajo de Gimp Ambiente de trabajo de Audacity Ambiente de trabajo de Movie Maker

# Una aportación pedagógica

para abordar el Teorema del Límite Central (TLC)

Por **Omar Piña Pérez** | Sur

#### **RESUMEN**

En este trabajo se retoma el tema del Teorema del Límite Central, correspondiente a la materia de Estadística y Probabilidad 2, que se cursa en el sexto semestre del CCH. Se utiliza un enfoque con el que el profesor puede hacer uso de diferentes herramientas digitales, a través de dos estrategias didácticas, una para la distribución muestral de la media y otra para el TLC con recursos virtuales. El propósito es facilitar el proceso de enseñanza-aprendizaje para este tema en un ambiente virtual.

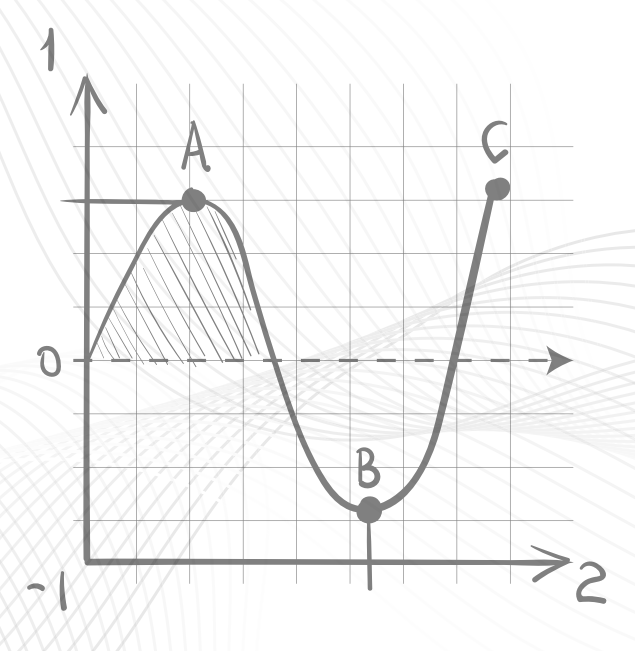

#### **INTRODUCCIÓN**

El Modelo Educativo del CCH plantea una serie de ideas fundamentales que contribuyen con la cultura básica y el perfil de egreso de nuestros alumnos; sin embargo, los docentes también debemos tener un perfil que esté acorde; es decir, un maestro debe mantener "una actitud que implicará la necesaria planeación del proceso y su ejecución, implementando una diversidad de estrategias y secuencias didácticas, incorporando críticamente las tecnologías digitales, incidiendo en procesos que propicien la actividad

42 **ANI KV ATE**  y autonomía de los alumnos" [1]. Esto se traduce de manera tal que, ante la inmensidad de aplicaciones, programas y recursos virtuales, debemos tener la capacidad de retomar aquellas que sean de utilidad para reforzar y complementar el proceso de enseñanza-aprendizaje, ya sea en el aula virtual o en su eventual formato de clases presenciales.

El aprendizaje del TLC de la materia de Estadística y Probabilidad cobra sentido en el Modelo Educativo "si se le concibe como ciencia que se desarrolla y aplica, tendiendo puentes entre fenómenos que se presentan en la realidad, con la variabilidad como característica esencial, con los modelos matemáticos que los interpretan dentro de una metodología, en donde el análisis probabilístico resulta esencial, puesto que permite evaluar las discrepancias entre lo real y lo teórico" [2]. Con lo anterior, cobra importancia generar recursos para asegurar tales objetivos, sobre todo en las condiciones actuales donde hay que ajustar la filosofía del Colegio a las clases en línea.

#### **PROPÓSITO DEL MATERIAL Y/O RECURSO DIDÁCTICO**

La Estadística y Probabilidad es una materia que se encuentra en la formación integral de nuestros estudiantes para acceder a la carrera de su elección, además de ayudar en la "conformación de su pensamiento estadístico sustentando la toma de decisiones sobre el comportamiento de diversos fenómenos, a partir de predicciones e inferencias estadísticas" [3]. Con el estudio y desarrollo de este tema, se puede contribuir a la formación del pensamiento

crítico, que debe ser una característica propia de un ciudadano informado.

El Teorema del Límite Central es un tema que pertenece a la segunda unidad del programa indicativo llamado Estimadores e Introducción a la Inferencia Estadística, en donde se espera que el alumno desarrolle su capacidad de análisis en el comportamiento de los estimadores de proporción, a través del modelo Normal. Dicho aprendizaje es fundamental para la construcción del vínculo entre la Probabilidad y la Inferencia Estadística y por lo tanto este trabajo puede funcionar como propedéutico en la cultura estadística de los estudiantes. Como propósito complementario el alumno desarrollará sus habilidades digitales utilizando las herramientas virtuales que se proponen en las estrategias didácticas.

#### **APRENDIZAJES**

Las estrategias didácticas que utilizan recursos virtuales abordan los temas de una Distribución Muestral y el Teorema del Límite Central, a través de ellas el alumno va a construir la distribución muestral para la media, bajo las condiciones del Teorema del Límite Central. Luego, a partir de la expresión para estandarizar la distribución normal, el alumno formula juicios acerca de la representatividad de una muestra, utilizará sus habilidades para el cálculo de la probabilidad para algún valor de la media, obtenidas por medio de la computadora o la calculadora virtual, dentro del contexto de un problema. Para abordar estos aprendizajes se requiere de los conocimientos previos del alumno; por ejemplo, éste ya conoce la diferencia entre los conceptos de

43

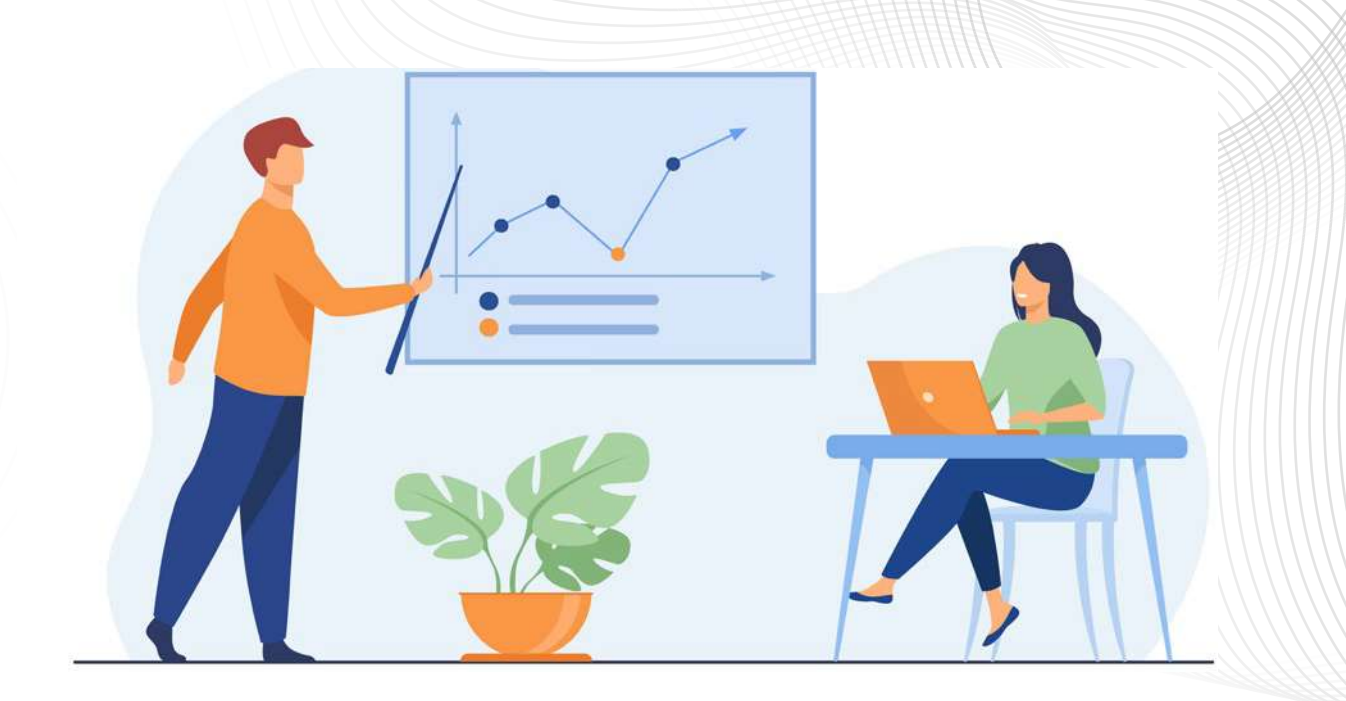

población y muestra, el alumno también maneja una distribución de frecuencias relativas de datos, el enfoque frecuencial de la probabilidad, así como el cálculo de diferentes variables estadísticas como la media muestral. Asimismo, ya conoce y maneja una distribución de Probabilidades Normal Estandariza, así como las diferentes técnicas muestreo.

### **PRESENTACIÓN DEL MATERIAL Y/O RECURSO DIDÁCTICO**

A continuación, se presentan las formas de trabajo como se pretende conducir al alumno, a través de una secuencia didáctica en una clase virtual del ccH Sur para que manipule el comportamiento de una distribución muestral de algún estadístico (en particular la media muestral), como función del tamaño de la muestra y que observe cuál es el comportamiento de la gráfica cuando el tamaño de las muestras crece. La clase a distancia se lleva a cabo a través de una videoconferencia (compartiendo la pantalla), bloc de notas OneNote con lápiz electrónico, hoja de cálculo Excel, pizarrón Whiteboard.

Además, se pretende reforzar la secuencia con una simulación en una hoja de cálculo de Excel que ellos mismos pueden construir comparado con el de una simulación computacional ya determinada (recurso virtual) que permita entender dicho comportamiento cuando los valores de las muestras no se pueden reproducir físicamente en el salón de clases y que observe el ajuste a una curva normal. Los recursos digitales que se utilizarán son una hoja de cálculo en Excel [4], funciones integradas de la hoja de cálculo para hacer la descripción de la muestra y los siguientes simuladores computacionales:

- https://seeing-theory.brown.edu/probability-distributions/es.html#sec $tion1$  [5]
- http://onlinestatbook.com/stat\_sim/ sampling\_dist/index.html [6]
- http://www.rossmanchance.com/ applets/NormCalc.html [7]

En una clase presencial se utilizará el pizarrón, plumones, hojas impresas, proyector, laptop, Excel [7].

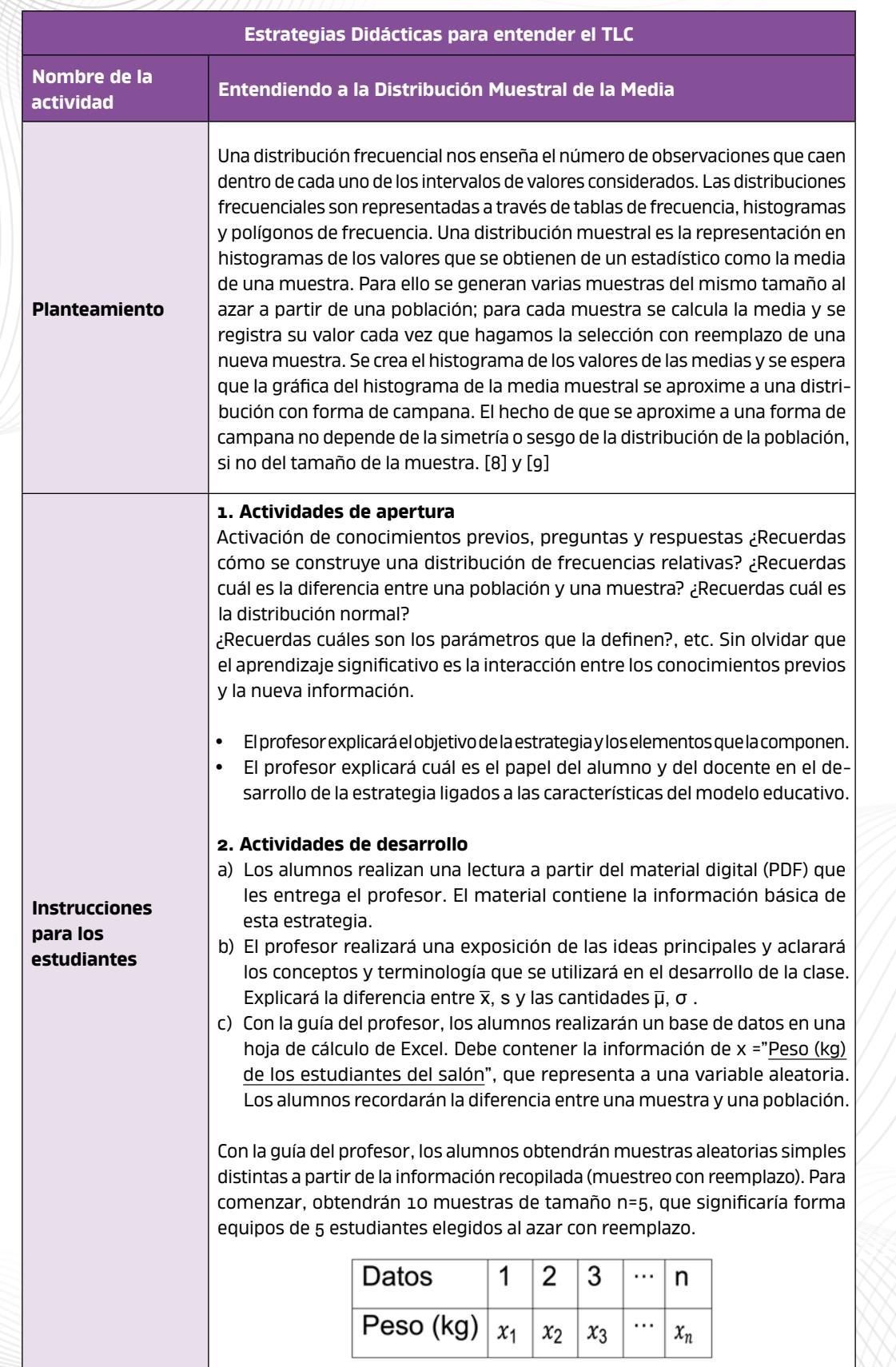

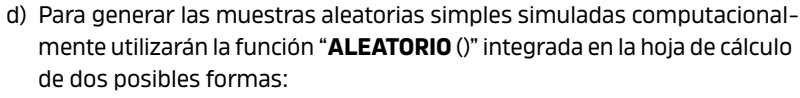

- e) Utilizar **ALEATORIO () \*(b a) + a** = Resulta un número aleatorio entre *b* y *a*. O bien, utilizar **ALEATORIO.ENTRE(a, b)** que cumple con la misma función.
- f) Los alumnos utilizarán las funciones estadísticas integradas para calcular los estadísticos como la media xy y recopilarán en una tabla los valores de las medias.
- g) Los alumnos graficarán un histograma y polígono de frecuencias relativas en la hoja de cálculo para mostrar el comportamiento de los valores de las medias y mostrar de esta manera la distribución de la media muestral.

En esta figura se muestra en las columnas azules la muestra de datos que se generó en la hoja de cálculo. En los recuadros verdes se muestran diferentes muestras creadas con una selección con reemplazo y además se calcula la media de cada una de las muestras.

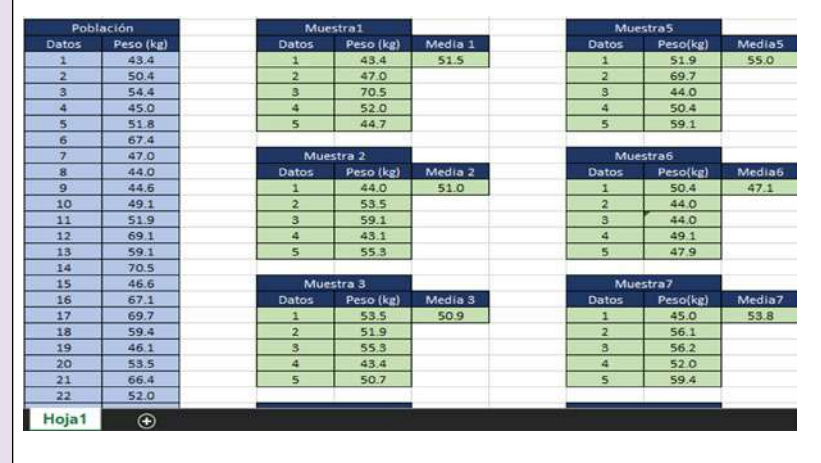

La colección de los valores de las medias se conoce como la distribución muestral de las medias y se registró en el recuadro rojo. La grafica que representa la distribución es un histograma que se muestra a continuación:

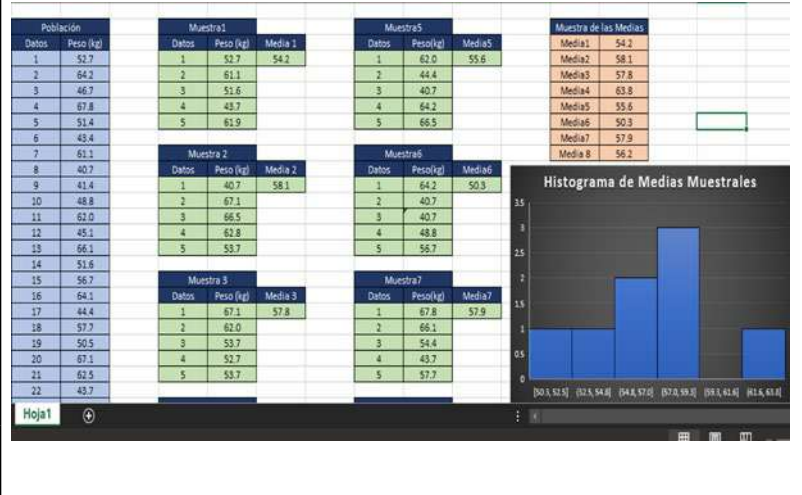

h) El profesor realizará cuestionamientos que los alumnos deben responder:

- ¿Qué diferencias observas en las muestras que se obtuvieron?
- y ¿Cuál es una descripción cualitativa de la gráfica obtenida?
- Mencionar la centralidad, variación, simetría y curtosis.
- y ¿Qué efecto tiene el tamaño de la muestra de los valores de las medias en la forma de la gráfica que obtuvimos?

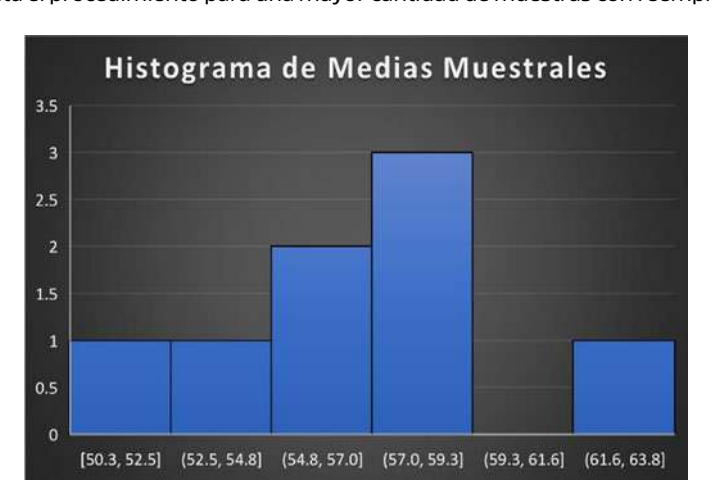

Distribución de las medias muestral, la cual, en un principio, no es simétrica y porlo tanto no tiene forma de campana. El objetivo en este punto es que se repita el procedimiento para una mayor cantidad de muestras con reemplazo.

- i) A continuación, el profesor le presentará una simulación computacional [6] en donde les mostrará a los alumnos qué es lo que sucedería con el ejercicio una vez que nosotros comenzamos a manipular el tamaño de la muestra del valor de la media muestral. Lo que significaría realizar más extracciones con reemplazo.
- j) El profesor les recordará a los alumnos el proceso de muestreo con reemplazo para obtener más muestras. En donde no importa la forma de la distribución de la muestra. En la siguiente figura observamos que la distribución original está lejos de ser simétrica, pero el proceso de muestreo genera una campana de Gauss.

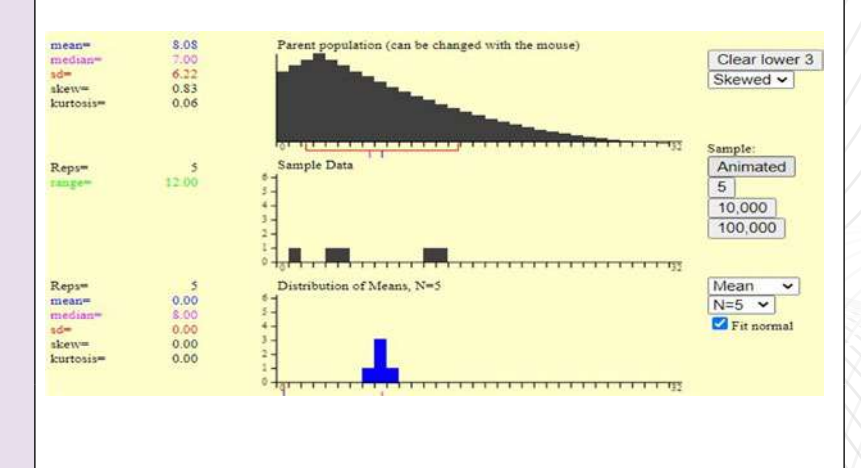

**ANÍ MATE**  $47$ 

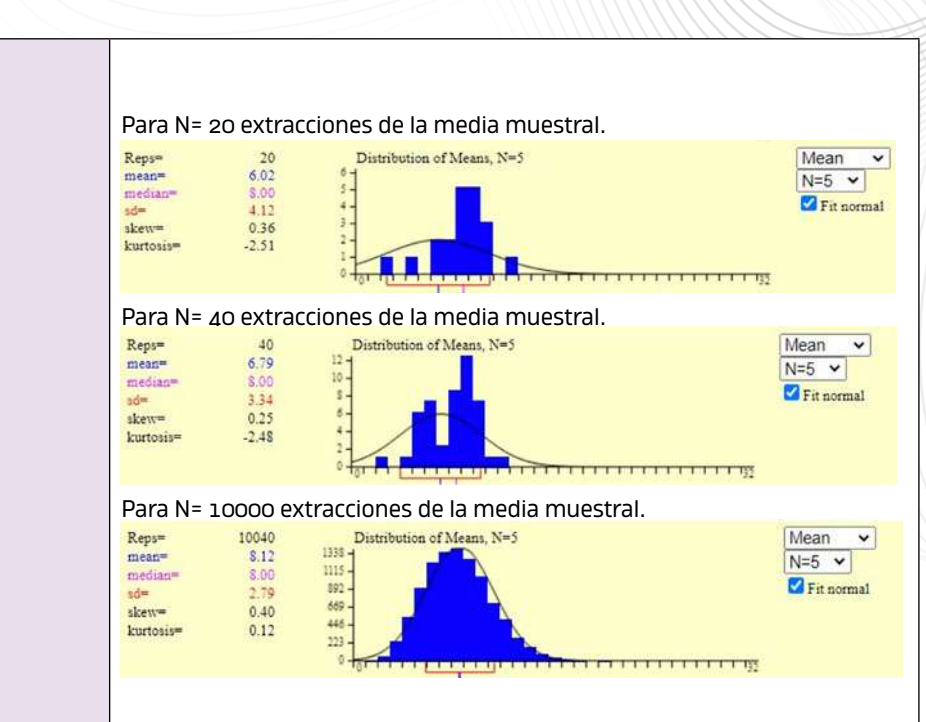

#### **3. Actividades de cierre**

Son las tareas realizadas que permiten una síntesis del proceso de aprendizaje. Hay que recordar que la evaluación sumativa es la integración de múltiples evidencias. Se recapitula el ejercicio y la exposición y se llega a conclusiones.

- a) Los alumnos recordarán el enfoque frecuencial de la probabilidad para interpretar el histograma y polígono de frecuencias relativas como una distribución de probabilidades.
- b) Los alumnos interpretarán los resultados obtenidos y realizarán una descripción cualitativa de la distribución muestral de la media.
- c) Con la guía del profesor, los alumnos establecerán hipótesis o conjeturas informales del comportamiento de  $\bar{x}$  en la población del CCH, a partir de los datos de las muestras que se analizaron.
- d) Los alumnos responderán en la hoja de cálculo las siguientes preguntas y entregarán digitalmente al profesor, por correo electrónico o en el aula virtual de TEAMS.

¿Cuál crees que sería el valor de μ para la población de estudiantes? ¿Es posible conocerlo?

¿Si se quisiera conocer el comportamiento para las Estaturas (m) de los estudiantes del CCH se observarían los mismos resultados a partir de una muestra?

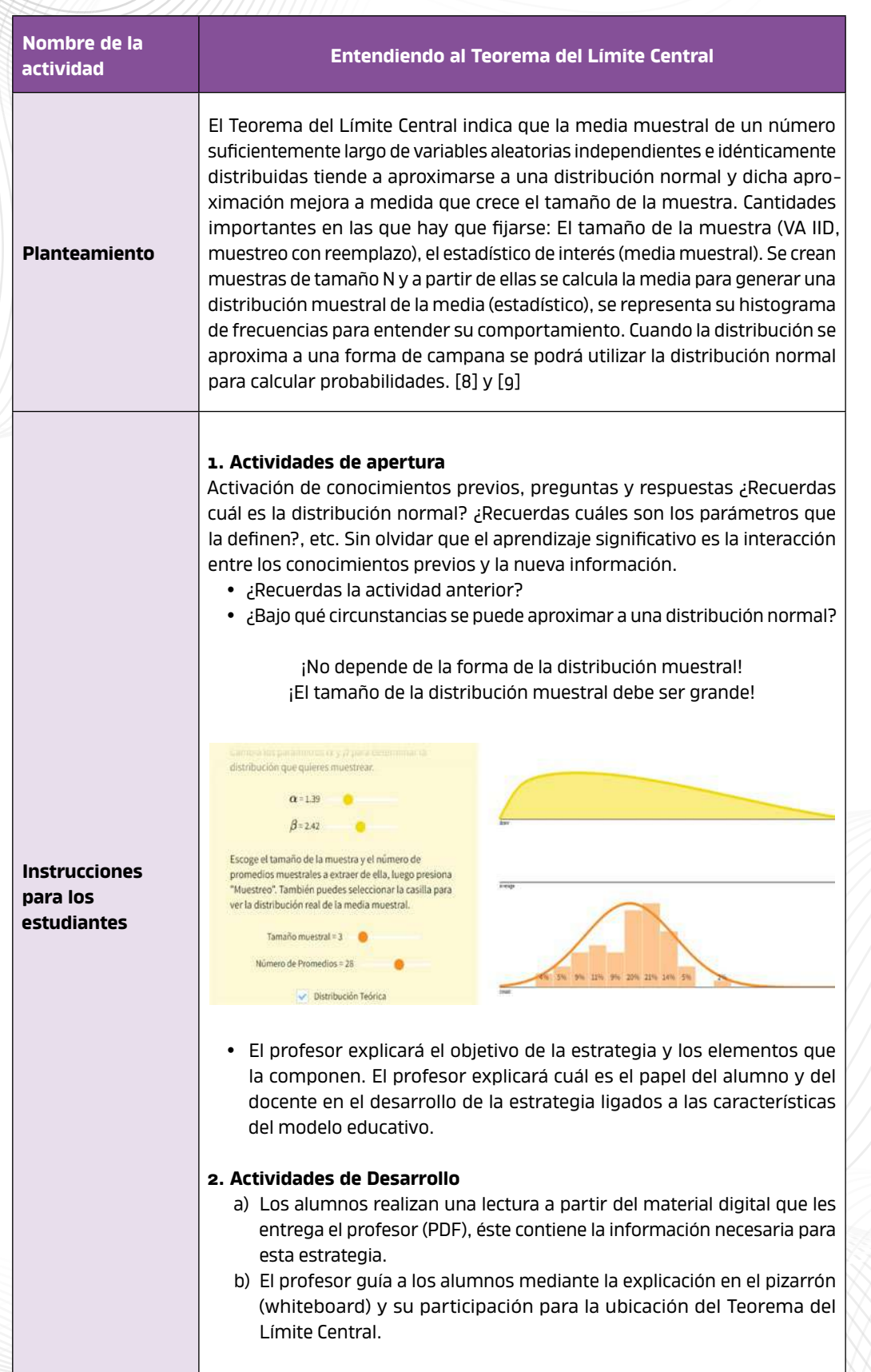

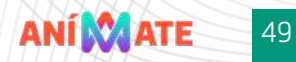

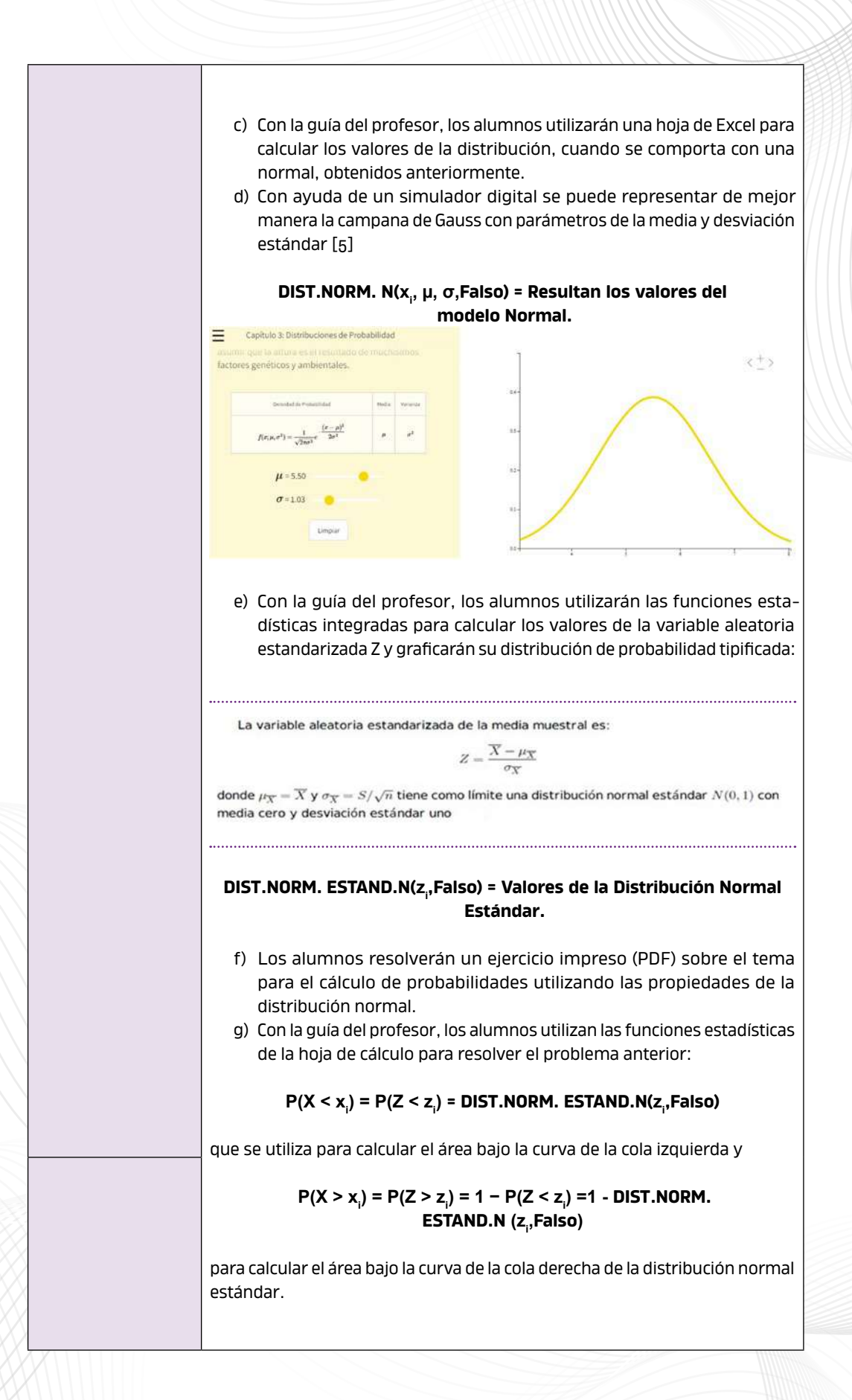

h) Con la ayuda de un simulador virtual [7] se puede comparar los resultados obtenidos en Excel y representar el área debajo de la curva para identificar el valor de la probabilidad cuando se utiliza el modelo normal.

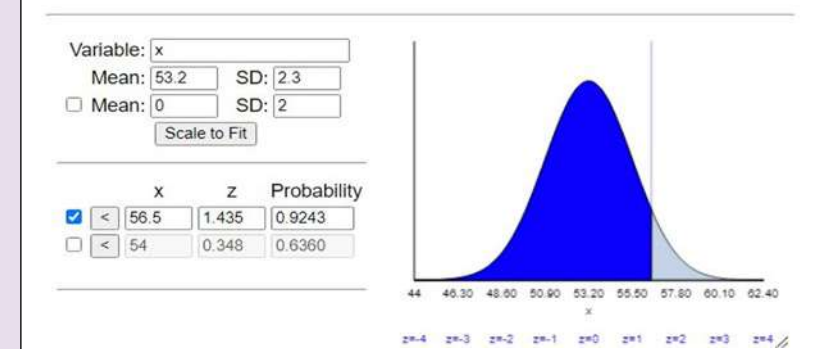

i) Con la ayuda del profesor los alumnos calcularán las probabilidades utilizando la distribución normal sobre regiones de cola izquierda, cola derecha y en un intervalo. Obtendrán las figuras que representan el área debajo de la curva utilizando la herramienta digital del inciso anterior.

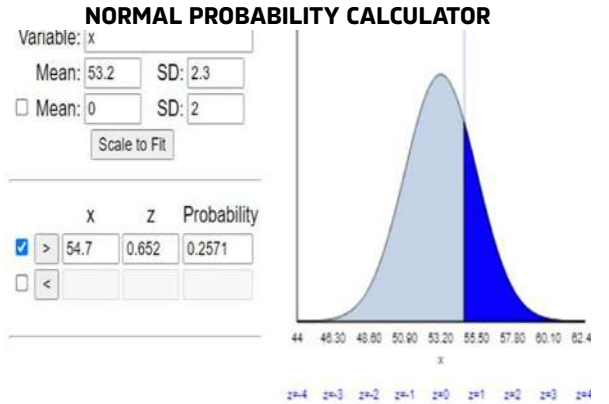

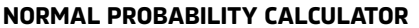

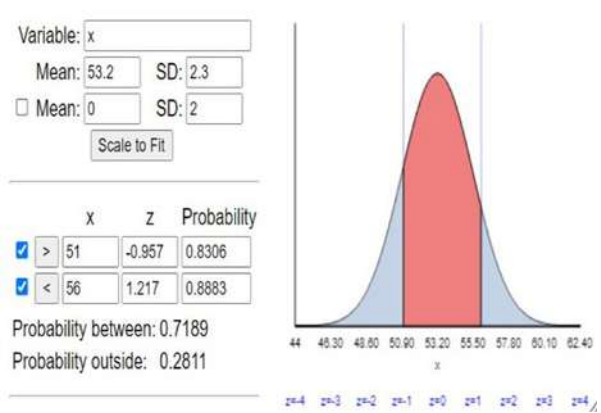

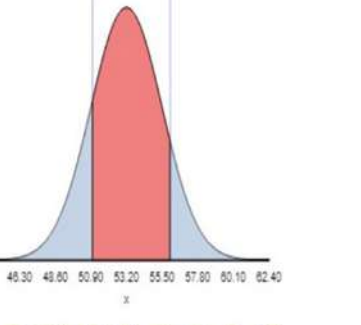

**ANI MATE** 

 $51$ 

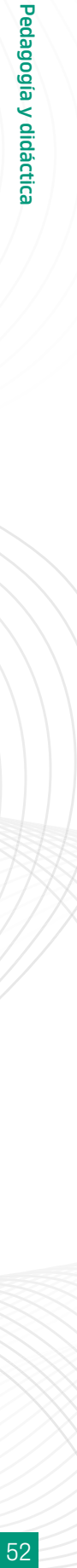

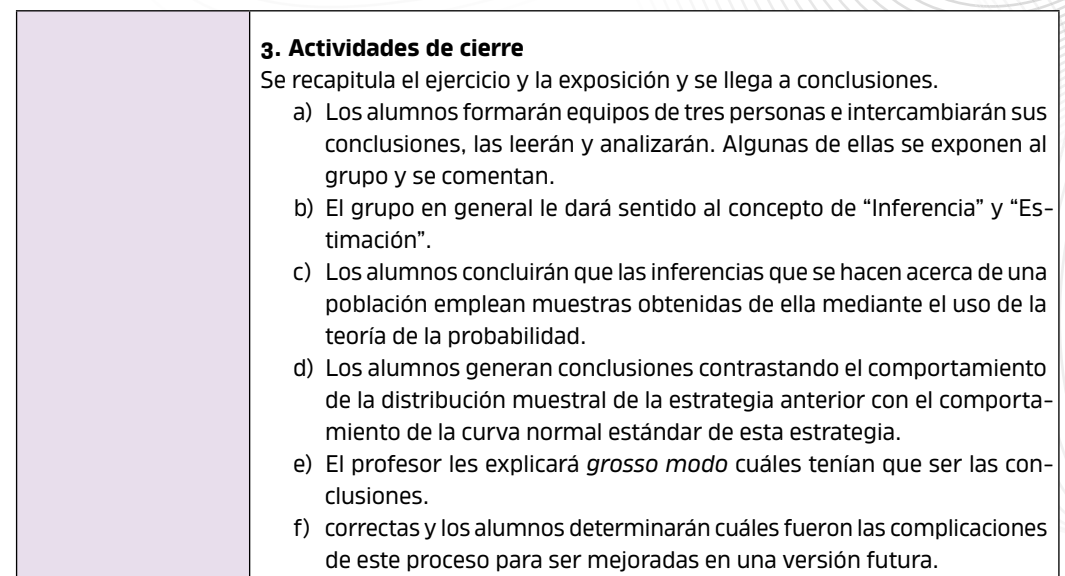

El Teorema del Límite Central es una herramienta importante para la comprensión de fenómenos naturales y sociales

#### **CONCLUSIONES**

Considero que el Teorema del Límite Central es una herramienta importante para la comprensión de fenómenos naturales y sociales, sobre todo durante la pandemia, donde se utilizan las distribuciones de probabilidad para generar explicaciones de diversos fenómenos. Las mayores dificultades con las que me he encontrado en los grupos al abordar este tema es la capacidad de comprender lo que establece el teorema y además la confusión que existe entre el tamaño de la muestra y la cantidad de muestras que se deben de extraer con reemplazo para satisfacer las condiciones suficientes y necesarias que establece el TLC. El cálculo de probabilidades, cuando ya se asumen las condiciones para utilizar la distribución normal, suele ser la parte más sencilla que los alumnos utilizan cabalmente. Se puede decir que el entendimiento del TLC se ha llevado a cabo con las secuencias didácticas anteriores, desde sus bases hasta una aplicación directa con la distribución muestral y la ayuda de herramientas virtuales.

En una clase de Estadística y Probabilidad es muy importante la representación gráfica de los datos que se están utilizando porque de esta manera se desarrolla la intuición necesaria para la conformación de una cultura estadística. Es aquí donde las herramientas digitales

toman tal relevancia, pues nos facilitan ese aspecto y nos permiten interpretar de mejor manera el problema que se está tratando. Por esta razón los profesores del CCH debemos implementar en mayor medida una diversidad de recursos digitales que nos ayudan a complementar el proceso de enseñanza-aprendizaje, como se menciona en la propuesta didáctica que se presentó en este trabajo.

Es importante aclarar que todo el software que se utilizó en este desarrollo es de libre acceso para los estudiantes del CCH porque su correo institucional les permite acceder e instalar la distribución más actualizada de Excel. La herramienta de la hoja de cálculo es de carácter universal, pues además de encontrarse disponible en cualquier sistema operativo, se puede utilizar sin la necesidad de estar instalado, pero con acceso a internet. Además, es un recurso virtual que se utiliza en su vida profesional.

#### **FUENTES DE CONSULTA**

- UNAM CCH. (2020) *Acerca del CCH: Misión y Filosofía.* www.cch.unam.mx
- *Programas de Estudio, Área de Matemáticas, Estadística y Probabilidad I-II* (2016). Universidad Nacional Autónoma de México, Escuela Nacional Colegio de Ciencias y Humanidades.
- *Curso-Taller: Seguimiento a los Programas de Estudio Actualizados* (2020). Universidad Nacional Autónoma de México, Colegio de Ciencias y Humanidades, secretaria académica.
- Microsoft Support Office. *Funciones Estadísticas: Referencia.* (2021) https:// support.microsoft.com/es- es/office/

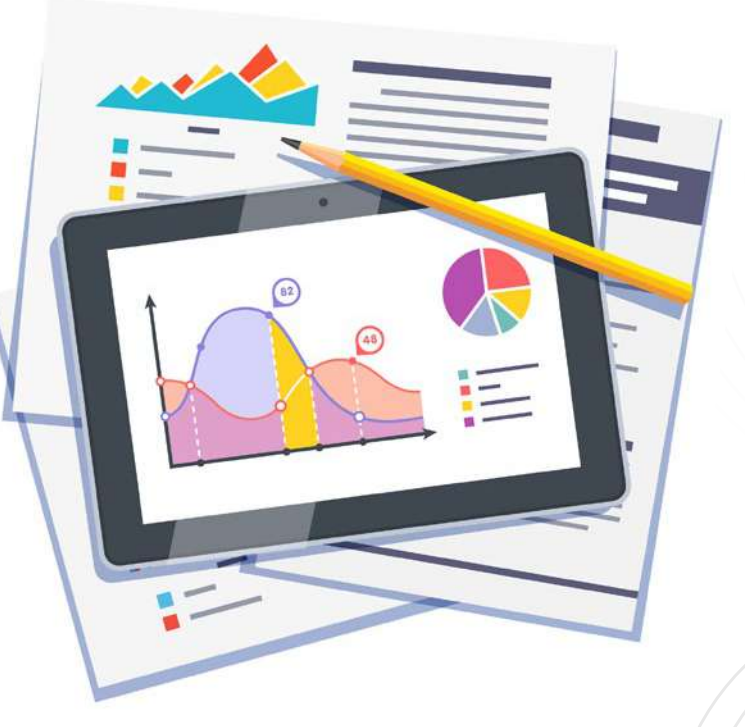

funciones-estad%c3%adsticas-referencia-624dac86-a375-4435-bc25-76 d659719ffd?ui=es- es&rs=es-es&ad=es Seeing Theory. *Español,* Capítulo 3: Distribuciones de Probabilidad (2021) https://seeing- theory.brown.edu/probability-distributions/es.html#section1 Rice Virtual Lab in Statistics. Simulations/Demonstrations: Samplig Distributions (2021) http://onlinestatbook. com/stat\_sim/sampling\_dist/index. html

- Rossman/Chance Applet Collection (2021) http://www.rossmanchance. com/applets/NormCalc.html
- Devore, J. L. (2000). *Probabilidad y Estadística para ingeniería y ciencias.* (6° ed.) San Luis Obispo, CA. Thomson Learning.
- Triola, M. F. (2009). *Probabilidad y Estadística.* (10° ed.) México, Pearson Educación.

53

# Los veinte minutos

Por **Nadia Huerta Sánchez** | Vallejo

#### *"Libros, caminos y días dan al hombre sabiduría" Proverbio árabe*

#### *22 de abril de 2020*

—¡Rayos! Son las dos y media de la tarde y aún no termino el archivo para la clase de hoy. Quiero comer algo antes de comenzar o, en su defecto, sólo me alimentaré por la noche —pienso mientras caliento la comida y doy los toques finales a la presentación—.

 De fondo, se escuchan las noticias en la radio en la que el subsecretario de Salud dice que si la gente se queda en casa, la cuarentena terminará el 30 de mayo. No puedo hacer más que sonreír, mientras como apresuradamente la sopa de pasta que preparé ayer.

Han dado las tres de la tarde y mando el enlace de la reunión al correo de mis alumnos, mientras doy los últimos boca-

dos a las salchichas a la mexicana. Los muchachos tardan diez minutos en conectarse. Después de saludar al grupo y comenzar la clase, una de mis estudiantes pregunta:

—¿Continuaremos con la clase presencial cuando termine la emergencia sanitaria? Mi profesor de Historia dice que nos revisará los trabajos cuando regresemos a finales de mayo —dice Nelly— y queremos saber si usted hará lo mismo, maestra.

Alcanzo a percibir la esperanza mezclada con preocupación en su voz. Después de unos segundos, respondo:

—No creo que regresemos a terminar este semestre con clases presenciales y hay dos razones que me hacen llegar a ese resultado. Les mostraré —mientras hablo, busco en internet uno de los esquemas que los medios de comunicación se han encargado de difundir, y comparto mi pantalla con mis oyentes—.

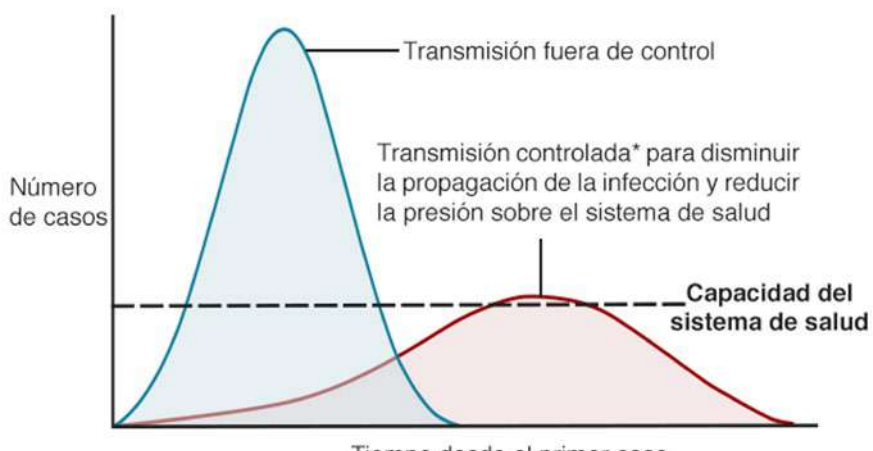

¿Cómo se aplana la curva epidémica?

Tiempo desde el primer caso

\*con medidas como fomentar el lavado de manos adecuado, el trabajo a distancia, limitar reuniones grandes o restricciones de viaje

Fuente: Esther Kim, Carl T. Bergstrom, Universidad de Washington

**BBC** 

—El primero se basa en la gráfica que seguramente ya conocen. En ella, el eje vertical representa la cantidad de contagiados y el horizontal, el tiempo. Si logramos achatar la curva de contagios (para que se vean como en la línea roja), el precio que se paga es el tiempo; no es que los contagios disminuyan, simplemente se distribuyen en un tiempo más largo, de donde se deduce que la duración de cuarentena se alarga. La segunda razón viene de analizar casos como el de España o Italia: llevan tres meses en cuarentena y nos llevan dos de ventaja. Estos argumentos me llevaron a la conclusión que ya les mencioné. Por lo que, para tratar de terminar el curso, la clase continúa por este medio hasta que concluyamos el programa (en la segunda semana de mayo) o que finalice la cuarentena, lo que suceda primero.

—Pero… nuestro maestro de Historia dice que nos veremos a finales de mayo o principio de junio…— se siente la decepción y la duda.

—Creo que en esta ocasión va a pasar lo mismo que en la historia de los veinte minutos —contesto.

—¿Cuál es esa historia? —pregunta otro de mis pupilos.

—Más que una historia, es una anécdota familiar —repliqué—; se las platico:

*En mi pueblo suele haber feria el primer domingo de julio. Es una festividad religiosa en honor del Señor del Calvario. Mucha gente rinde culto a esta figura religiosa en la zona, pues tiene fama por conceder peticiones y milagros, y una manera en la que los creyentes manifiestan su agradecimiento es realizando una caminata desde Orizaba (Veracruz) hasta Tlacotepec (Puebla). Entre ambas poblaciones hay una montaña y una separación aproximada de 80 kilómetros (pues prácticamente se camina en línea recta). Durante este viaje algunos cargan una cruz o alguna figura religiosa. Otros hacen sólo medio camino desde un lugar llamado Cañada de Morelos. Durante años escuché las historias de mi papá sobre el viaje que él hizo cuando era más* 

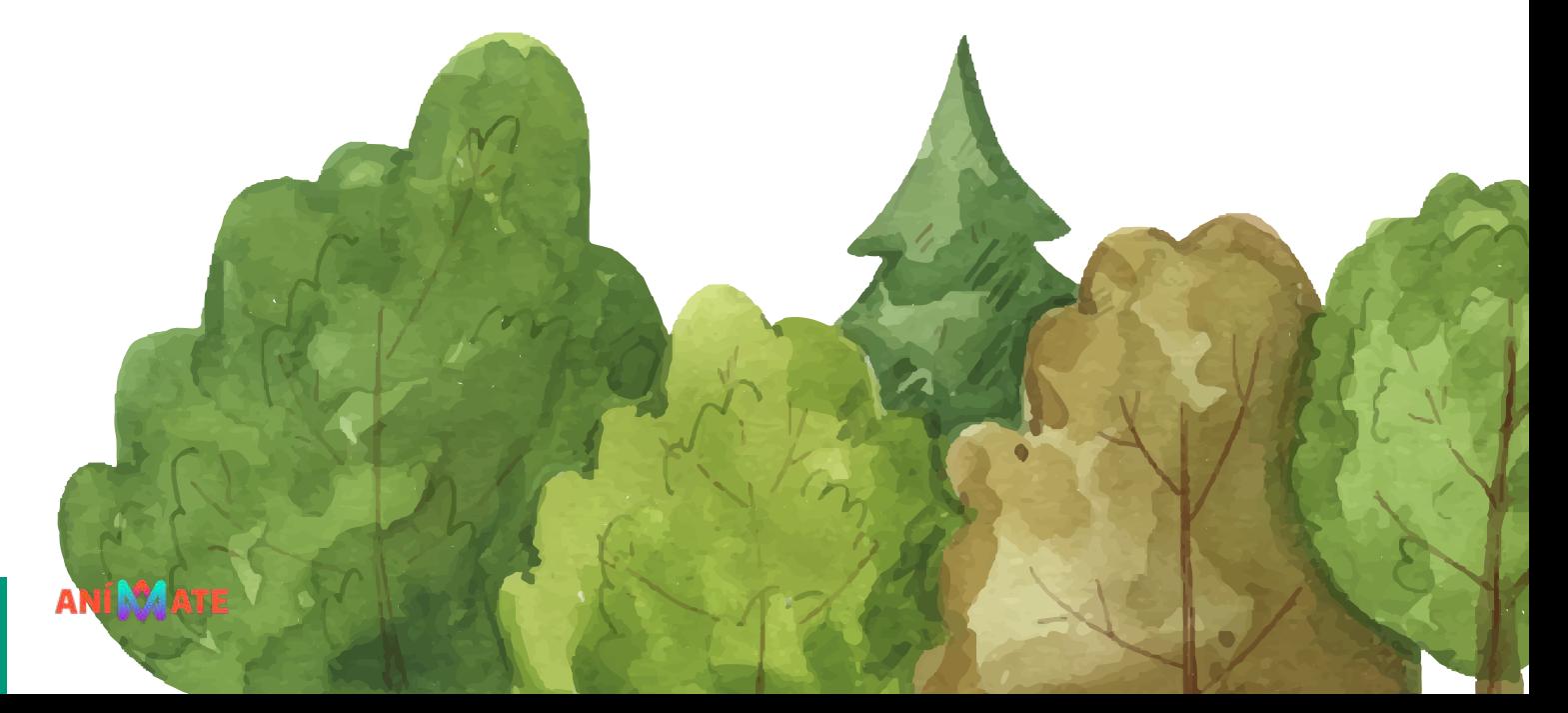

*joven, el imponente paisaje que se ve desde la cima de la montaña, el aguacero que cayó, las cosas que se arrepintió de haber llevado y las que le hicieron falta, así como del par de zapatos que quedaron en la montaña (por quedar arruinados) y de lo maravilloso que fue llegar a casa. Así fue como me despertó la inquietud por hacer el recorrido.* 

*Después de varios años de insistencia (a los veintitrés), logré persuadirlo para que fuéramos, aunque quedamos que esa ocasión recorreríamos la mitad del trayecto y si después me quedaban ganas, el siguiente año haríamos toda la ruta.*

*Salimos un sábado a las 7 am de casa de un pariente en Tecamachalco, tomamos una combi que nos llevó a Cuacnopalan, lugar en el que comenzamos la marcha con algunas provisiones en la mochila: agua, manzanas, nueces, un poncho y un pequeño botiquín. Cabe que mencionar que no llevábamos reloj.*

*Después de una recta "larga" y plana comenzamos una ligera pendiente en una carretera de terracería, subimos un poco y* 

57

Pedagocía y didáctica

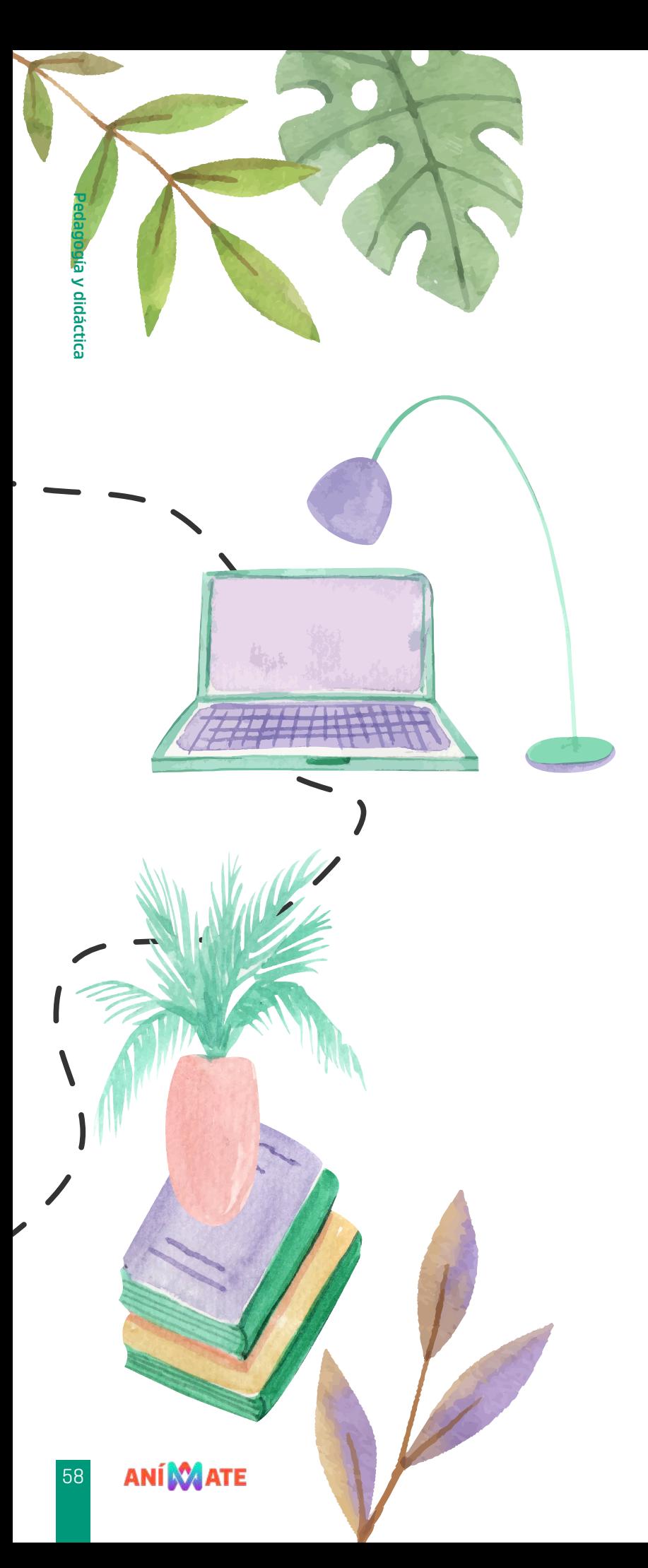

*luego bajamos. Al salir del primer poblado que encontramos, preguntamos a un señor que venía en sentido contrario:*

*— ¿Cuánto tiempo falta para llegar a Tla cotepec?*

*Él nos observó y respondió:*

*—Les faltan veinte minutos para llegar.*

*—Gracias —contestamos y continuamos nuestro andar. En el interior estaba enojada y decepcionada, me había costado mucho trabajo convencer a mi papá, habíamos gas tado dinero en pasajes y preparativos ¡¿para dos horas veinte minutos de caminata?! Pero bueno, había que llegar. Así que proseguimos el viaje y cuando se me hizo que ya había pasado, lo que sentí, como mucho tiempo para el lapso que nos habían indicado. Momentos después encontramos a otra persona, a quien le preguntamos la hora (habían transcurrido poco más de sesenta minutos desde que en contráramos a la primera persona) y volvimos a preguntar:*

*— ¿Cuánto tiempo falta para llegar a Tla cotepec?*

*El viajero nos respondió:* 

*—Veinte minutos —con lo que seguimos nuestra travesía, después de agradecer la respuesta.*

*Cuando creímos que había vuelto a pasar "mucho" tiempo y que no veíamos ni rastro de aquel paisaje conocido (la iglesia o el parque) volvimos a preguntar y adivinen la respuesta…*

*— ¡Veinte minutos! —Respondieron mis alumnos.* 

*Entre la tercer y la cuarta vez que pregun tamos, encontramos un puesto de tacos, comí dos que resultaron ser de bistec de cerdo y que* 

*me hicieron tanto daño que dejé los tacos (y todo lo que llevaba en el estómago), en diferentes arbustos a lado del camino. Después de ello, comenzó a dolerme una vieja lesión del tobillo, al verme cojear, otro de los viajeros que ya comenzaban a transitar esta senda me regaló un bastón para ayudarme. Cuando el dolor se volvió más intenso y comencé a pensar que nos quedaríamos ahí varados, mi papá me sentó al pie de la carretera, sobó mi pie con alcohol, lo vendó y como por arte de magia dejó de molestarme (jamás ha vuelto a hacerlo), así que pudimos continuar.* 

*Por quinta vez, preguntamos a otro paseante la hora y lo lejos que estábamos de nuestro destino y nos contestó:*

*—Veinte minutos*

*Enojada, le pregunté a mi papá:*

*—¿Por qué la gente nos miente? ¿Por qué no nos dice la verdad?*

*—No hay burro flojo para llegar a su casa, hija — replicó mi papá, quien utiliza mucho las pequeñas cápsulas de sabiduría popular, mejor conocidas como refranes—. La gente cree que, si nos hace pensar que estamos cerca de nuestro hogar, se nos olvidarán los dolores y apresuraremos el paso con tal de llegar lo más pronto posible.*

*—Pero deberían ser sinceros, así es posible administrar fuerzas y recursos.*

*—Claro, pero creen que si nos dicen la verdad piensan que nos vamos a desanimar o a hacer una tontería.*

*—¿Cómo cuál? —pregunté con curiosidad. —¿Qué harías si te siguiera doliendo el tobillo y sabes que te faltan seis horas? A lo mejor te detienes, con ello te enfriarías y te* 

*puedes envarar, ya no podrías continuar, o incluso hasta te das por vencida. En cambio, si piensas que estás por llegar…*

*—Ya entiendo. Pero uno se programa ¿sabes? —insistí*

*—Si lo piensas bien, así pasa con muchas cosas en la vida: No sabes la fecha exacta en la que vas a comprar tu casa o cuándo vas a tener una enfermedad o lo que tardarás en reponerte de ésta o el momento en el que podrás terminar un proyecto o cumplir una meta. No siempre sabes cuánto terminarás lo que comiences, ni los obstáculos que deberás superar, no empiezas el viaje sabiendo cuánto tiempo durará o cuándo arribarás a tu destino. Pero sabes que debes continuar y que la vida te irá dando lo que necesites —dijo, mirando significativamente mi báculo—, así como que siempre habrá quien tratará de darte ánimo diciendo que te faltan veinte minutos para llegar.*

*Vimos la cúpula de la iglesia casi once horas después de haber comenzado el viaje (debo admitir que han sido los veinte minutos más largos de mi vida), con el estómago vacío (no pude comer nada más después de esos tacos), con muchos dolores, pero con la satisfacción de haber llegado a pesar de... tantas cosas.*

—¿Y qué tiene que ver con el regreso a clases? — preguntó otro de mis alumnos. Sonreí.

—Regresaremos a clases en veinte minutos, bueno, tal vez veinte días (como dice el maestro de Nelly). **W** 

12 de junio de 2020

## Un acercamiento a la función exponencial a través de la experimentación

#### Por

**Jesús López Wilbert** | Vallejo **Gabriel Alducin Castillo** | Vallejo

#### **RESUMEN**

En este trabajo se presenta una alternativa para abordar la función exponencial a través del desarrollo de un trabajo documental y experimental. En la primera parte, los estudiantes obtienen y analizan la información relacionada con el concepto; en la segunda, aplican sus conocimientos para modelar el descenso de la temperatura empleando los diferentes registros semióticos con apoyo de Excel.

ANÍ O ATE 60

#### **INTRODUCCIÓN**

Este tiempo de pandemia representó un gran reto para muchos profesores: darle continuidad al proceso educativo al trabajar en entornos virtuales, diseñando y adaptando actividades para que los estudiantes logren los aprendizajes propuestos; sin embargo, esta misma situación favoreció la búsqueda e implementación de alternativas didácticas innovadoras de enseñanza y aprendizaje, haciendo uso de las diferentes herramientas digitales que se tienen a disposición.

El Aprendizaje Basado en Investigación (también conocida como Investigación Formativa) ha ofrecido en estos tiempos una oportunidad para abordar los contenidos curriculares con un enfoque transversal e interdisciplinario, aprovechando las bondades del uso de las TIC y los conocimientos previos de los alumnos para adquirir y asimilar nuevos conocimientos y habilidades que le permitirán acercarse más a la autonomía intelectual, que es lo que se plantea en el Modelo Educativo del CCH.

De acuerdo con Blackmore y Fraser (2007), el Aprendizaje Basado en Investigación puede mejorar el rendimiento académico, promover el aprendizaje sobre cómo aprender y construir el nuevo conocimiento por uno mismo; sin embargo, las habilidades de investigación

no se aprenden únicamente mediante la observación, sino que deben enseñarse, practicarse y criticarse (Wagner, 2014).

. . .

En los nuevos Programas de Estudios del Área de Matemáticas del ccH se plantea como propósito de la unidad III de Matemáticas IV que el alumno utilice la función exponencial para representar formas de variación de fenómenos de la naturaleza que ésta permita modelar. Retomando los conceptos de dominio y rango, así como el análisis de las relaciones entre los parámetros de esta función y su gráfica.

En este trabajo presentamos una forma de abordar la función exponencial a través del desarrollo de un trabajo de investigación documental y la experimentación. En la primera parte, los estudiantes analizan la definición y las propiedades de este tipo de función, y con la actividad experimental, modelan el descenso de la temperatura. Esta forma de trabajo permite que el alumno transite entre los diferentes registros de representación de la función exponencial, auxiliándose con el software de Excel.

#### **PROPÓSITO**

El propósito de este material didáctico es que los alumnos exploren un fenómeno que corresponde a un decaimiento exponencial, las relaciones o condiciones existentes y analizar las formas de variación. En este caso, se trata de analizar y modelar el descenso de la temperatura

de dos líquidos y comparar sus resultados con la famosa Ley de enfriamiento de Newton, la cual corresponde a una función exponencial.

#### **APRENDIZAJES**

De acuerdo con el Programa de Estudio de Matemáticas IV de la ENCCH (2016), se pretende que el alumno logre, mediante este recurso didáctico, los siguientes aprendizajes:

- 1. Explora situaciones o fenómenos que corresponden al crecimiento o decaimiento exponencial, las relaciones o condiciones existentes y analiza las formas de variación.
- 2. Identifica patrones de cambio involucrados en el crecimiento o decrecimiento de una función exponencial y bosqueja su gráfica.
- 3. Resuelve problemas en diferentes contextos, que se modelen con funciones exponenciales.

#### **PRESENTACIÓN DEL RECURSO DIDÁCTICO**

El trabajo consiste en dos etapas: Investigación documental y experimental.

#### **Investigación documental**

En esta primera parte, los alumnos realizan una revisión de las fuentes bibliográficas para obtener información sobre la Ley de enfriamiento de Newton, así como el modelo matemático empleado para determinar el decaimiento de la temperatura. Posteriormente, buscan información relevante sobre la función exponencial, puesto que comprobarán de manera experimental si la temperatura decae de manera exponencial en dos sustancias diferentes y argumentar el porqué sucede de esta forma. La idea es que los alumnos comprueben que las matemáticas son una herramienta valiosa para modelar fenómenos de la vida cotidiana.

Con la información obtenida de las fuentes bibliográficas y en la red, los estudiantes escriben un reporte de

La idea es que los alumnos comprueben que las matemáticas son una herramienta valiosa para modelar fenómenos de la vida cotidiana.

Interdisciplina

investigación, el cual complementarán con los resultados que obtendrán en la parte experimental.

#### **Investigación experimental**

Los materiales que se emplearán para realizar el experimento:

- Cronómetro
- Termómetro digital
- y Una estufa u horno de microondas
- Dos tazas de porcelana
- Agua y café
- Una cuchara
- Cuaderno y lápiz
- Una computadora con Excel

#### **Procedimiento**

Para llevar a cabo el experimento se siguen los siguientes pasos:

- 1. Este experimento se lleva a cabo calentando dos tazas con diferentes líquidos: agua y café (Figura 1), cuidando que cada una tenga la misma cantidad de líquido. El café se agrega desde el principio a la taza con agua para evitar un cambio brusco en la temperatura.
- 2. Al iniciar el experimento, se registra la temperatura ambiente. Toma la temperatura de los líquidos cada cinco minutos durante dos horas hasta que la temperatura esté cerca de la temperatura ambiente.

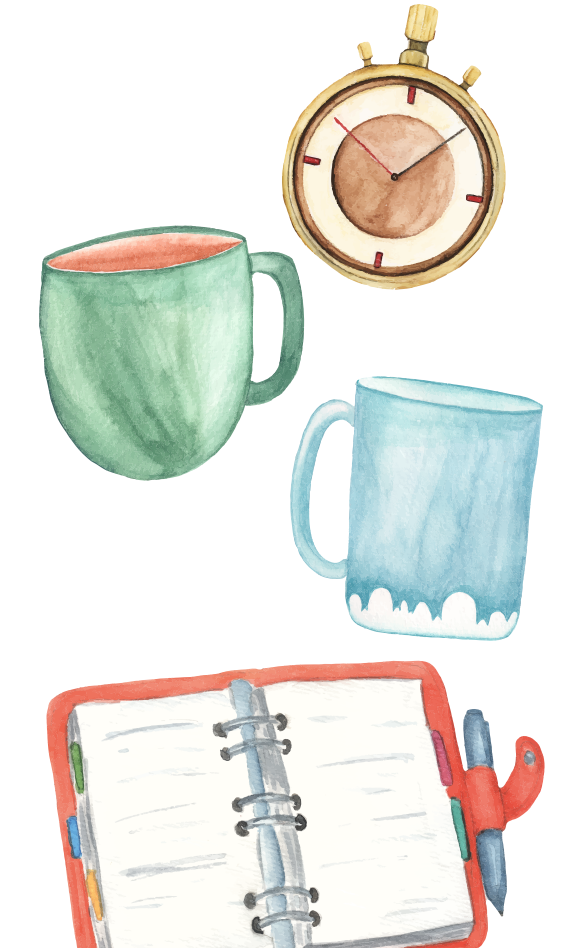

Figura 1.

Figura 2.

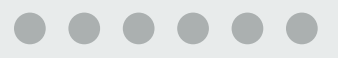

3. Se registran los datos obtenidos en una tabla como la que se muestra a continuación.

Tabla 1. Temperaturas en los dos líquidos.

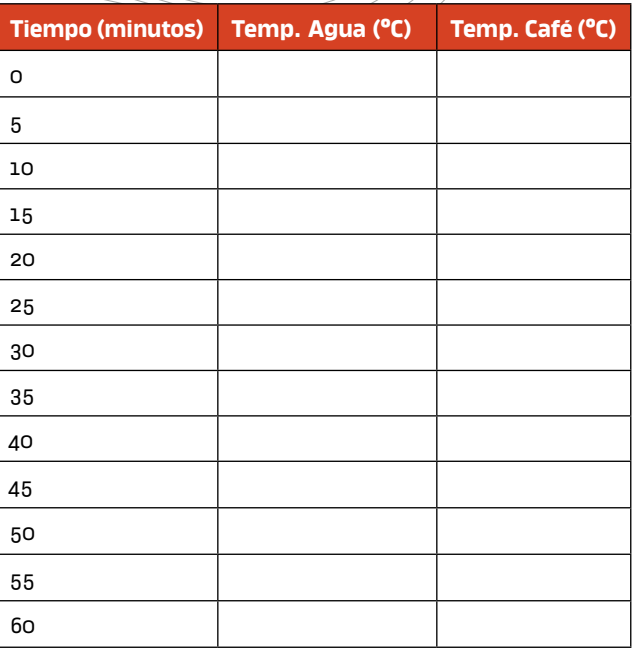

4. Se calculan las diferencias de las temperaturas con la del ambiente, es decir, Δ*T* = *T* − *T*!, donde *T* representa la temperatura del líquido y *T*! la temperatura ambiente. Llenar la siguiente tabla.

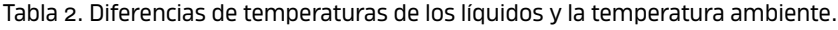

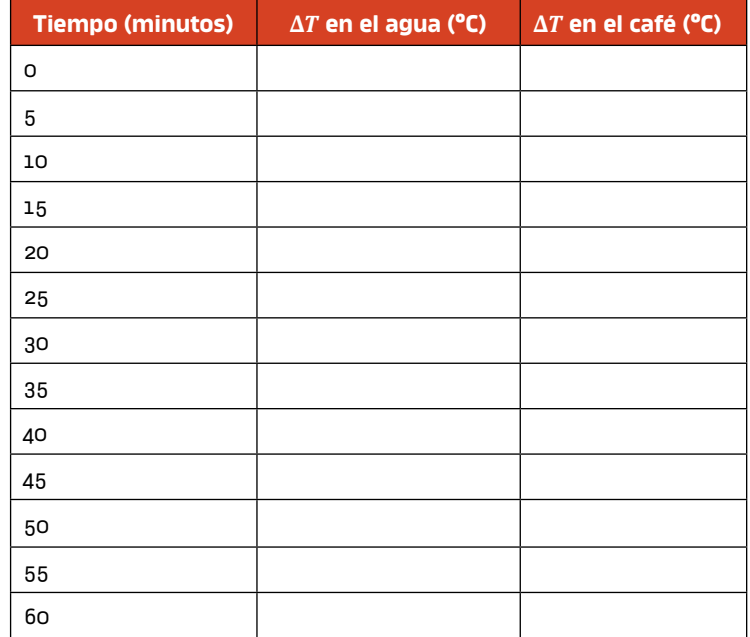

- 5. Graficar *Tiempo vs* Δ*T* empleando Excel. Obtener una gráfica por líquido.
- 6. Realizar el ajuste de los datos con la herramienta propia de Excel empleando un modelo exponencial (ver Figura 3).

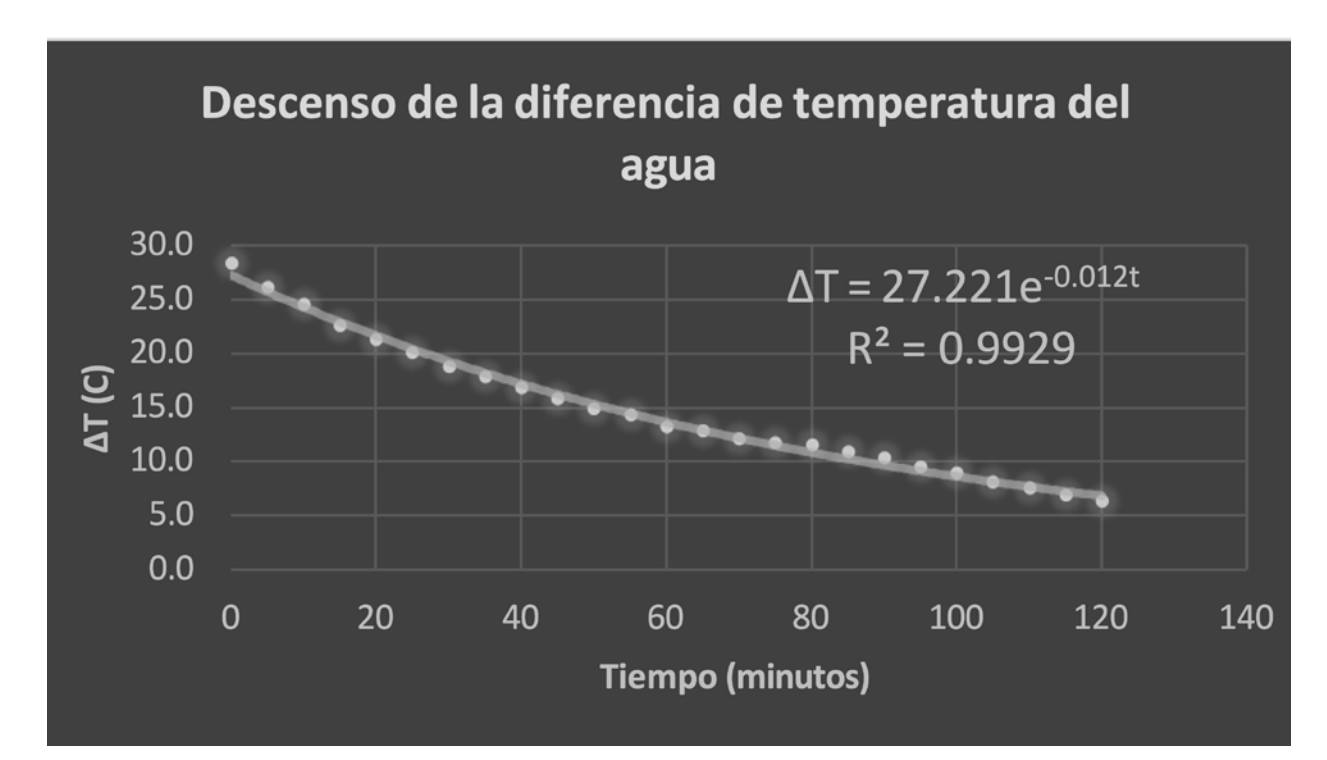

Figura 3. Ejemplo de gráfica ajustada.

- 7. Determinar el modelo para *T*(*t*) para cada líquido. Como Δ*T* = *T* − *T*! , entonces  $T = \Delta T! + T!$
- 8. Explica qué representa cada valor que aparece en los modelos obtenidos.
- 9. Escribe tu reporte de investigación.

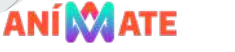

65

Esta metodología permite la interdisciplinariedad, adquisición de habilidades digitales y propicia el desarrollo de un

pensamiento crítico.

#### **CONCLUSIONES**

Este material didáctico se ha aplicado en los años que ha durado la pandemia, obteniendo excelentes resultados. Los estudiantes se toman muy en serio el trabajo de investigación, tanto en la parte documental como experimental. Esta es una forma alternativa de abordar el concepto de función exponencial, en donde los alumnos aprenden haciendo mediciones, analizando datos y, por supuesto, realizando inferencias sobre el fenómeno estudiado. Además, les permite aplicar sus conocimientos y habilidades sobre el uso de las TIC, tanto para la búsqueda de información como para la organización, análisis y modelación del fenómeno.

La metodología de Aprendizaje Basado en Investigación posibilita que los estudiantes asuman una mayor autonomía y responsabilidad de su propio aprendizaje, así como aplicar, en proyectos reales, las habilidades y conocimientos adquiridos en su formación. Esta metodología permite la interdisciplinariedad, adquisición de habilidades digitales y propicia el desarrollo de un pensamiento crítico.

Más aún, los estudiantes concluyen en sus trabajos escritos que las matemáticas pueden ser difíciles y "aburridas", no obstante, cuando se trabajan con aplicaciones sencillas de la vida real es posible aprenderlas de una forma más interesante y divertida. De hecho, en esta propuesta didáctica sólo se requieren de materiales y recursos que los estudiantes tienen en sus casas, lo que facilita su puesta en práctica.

#### **FUENTES DE CONSULTA**

- Blackmore, P. & Fraser, M. (2007). *Researching and teaching*. UK: McGraw-Hill International.
- Cecilia, M., Rodríguez, F. y Leibovich, D. (2010). Ley de enfriamiento de Newton considerando reservorios finitos. Física recreativa. Buenos Aires (Argentina). Recuperado el 17 de febrero de 2020, de https://www. fisicarecreativa.com/informes/infor\_termo/reserv\_finitos.pdf
- Colegio de Ciencias y Humanidades (2016). Programas de estudio Área de Matemáticas: Matemáticas I-IV.
- Plaza, L. (2018). Modelación matemática por ecuaciones diferenciales. Caso: Ley de enfriamiento de Newton.
- Tassinari, A. M. M., García, R. F., & Rivera, M. M. A. (2018). Modelo de enfriamiento en el travertino tipo dorado tepexi mediante prueba de enfriamiento de Newton. *Revista Ingeniantes, 5(1), 1.*
- Vilá, R., Rubio, MJ. y Berlanga, V. (2014). La investigación formativa a través del aprendizaje orientado a proyectos: una propuesta de innovación en el grado de Pedagogía. Innovación educativa, 24, 2014: pp. 241-258.
- Wagner, G. (2014). Research-Based Learning. In: Quave C. (eds) Innovative Strategies for Teaching in the Plant Sciences. Springer, New York, NY.

## De lo común a la matemática

Por

**Gabriel Alducin Castillo** | Vallejo **Maritza Vázquez Hernández** | Vallejo

#### **RESUMEN**

En el área de matemáticas se propone la didáctica de resolución de problemas y en el presente trabajo se plantea una estrategia para resolver ecuaciones lineales utilizando reglas de transposición en las que se adopta el modelo de Aula invertida para grupos de Matemáticas I y que fue aplicado a grupos del turno vespertino.

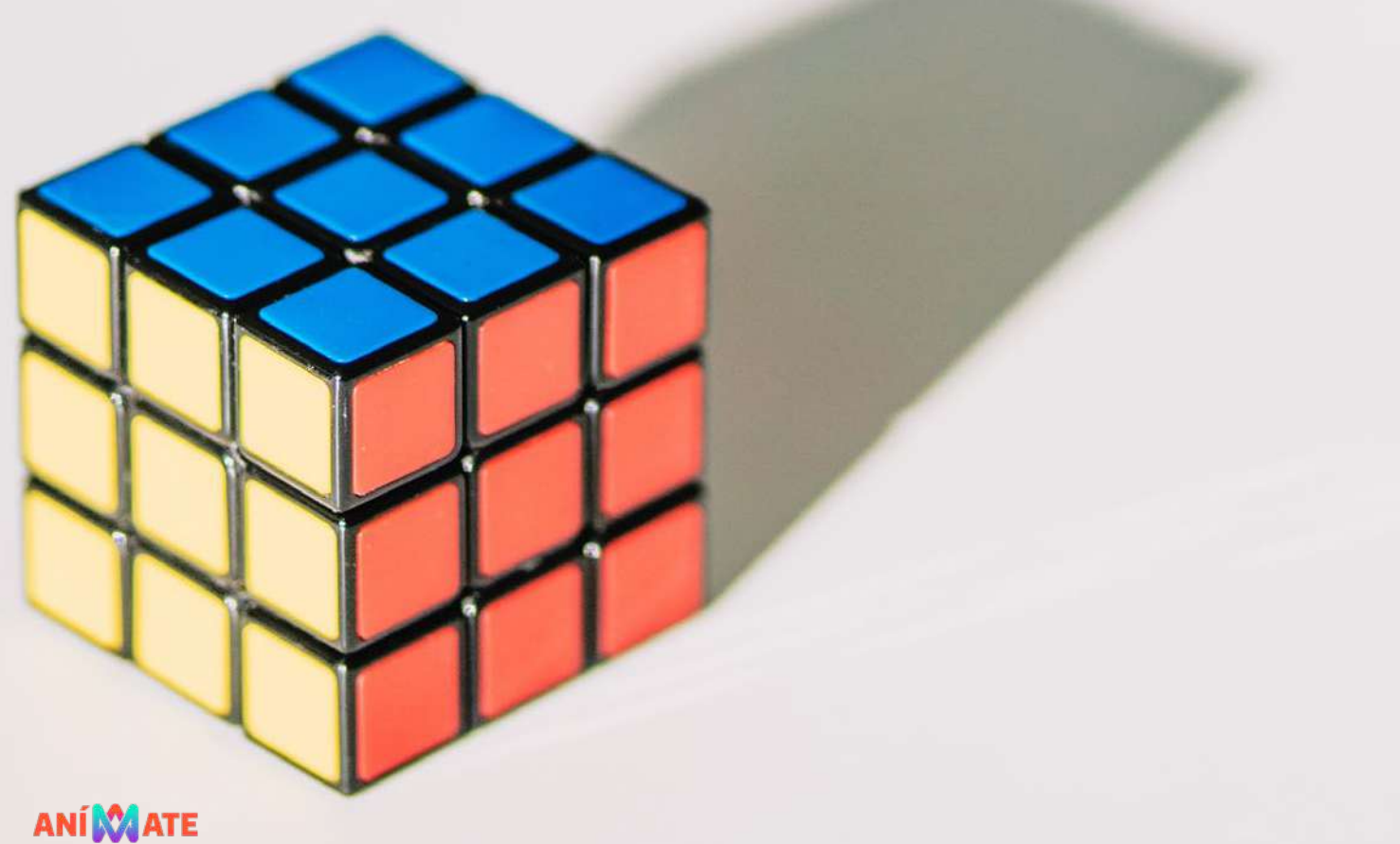

#### **INTRODUCCIÓN**

La resolución de problemas en matemáticas tiene que ver con la heurísticas; es decir, se pretende que el involucrado lleve a cabo un proceso de comprender qué y cómo debe pasar de lenguaje común a algún lenguaje matemático (aritmético, algebraico, tabular, gráfico). Los estudiantes relacionan este proceso con la forma en cómo responden problemas del área de Ciencias Experimentales, donde organizan la solución como datos, fórmulas, operación, resultado y comprobación; sin embargo, tienen la dificultad de que en matemáticas deben ser capaces de proponer la forma de resolverlo.

La resolución de problemas propone desarrollar pensamiento matemático en los estudiantes. En este sentido, Díaz y Díaz (2018) citan a Schoenfield (1992), quien menciona que pensar matemáticamente es :

*Investigar soluciones, no memorizar procedimientos; explorar patrones, no memorizar fórmulas, formular conjeturas, no hacer ejercicios. Considerar que el pensamiento matemático se puede caracterizar con cuatro rasgos: el dominio del conocimiento o recursos, los métodos heurísticos, el control y el sistema de creencias* (pp. 61)

El modelo de Aula invertida permite que los estudiantes trabajen en actividades específicas haciendo que se involucren más, es decir, sean activos en la construcción de sus aprendizajes; asimismo, ayuda a los docentes a enfocarse en aprendizajes de mayor dificultad en el aula, en este caso en trasladar el lenguaje común al lenguaje algebraico.

#### **PROPÓSITO**

El alumno será capaz de transitar de lenguaje común a una ecuación, primero definiendo incógnitas y posteriormente relacionando la información que se proporciona en un enunciado.

#### **APRENDIZAJES**

**Matemáticas I**

*Unidad 3.* Ecuaciones de primer grado con una incógnita

#### *Propósito de la unidad*

Al finalizar, el alumno será capaz de modelar y resolver situaciones problemáticas que conduzcan a una ecuación de primer grado con una incógnita, esto lo hará manipulando algebraicamente el modelo, con la finalidad de que la representación algebraica sea una herramienta en la resolución de tales situaciones.

#### *Aprendizajes*

- Comprende el concepto de ecuación en el contexto de la resolución de problemas y lo expresa en el lenguaje algebraico.
- y Una vez expresada algebraicamente la condición que satisface la incógnita en un problema, el alumno la utiliza para resolverlo, empleando las reglas de transposición o las propiedades de la igualdad.

#### *Temática***s**

- y La ecuación como la condición simbólica que debe satisfacer la incógnita en un problema.
- y El uso del paréntesis en la representación algebraica.
- Las reglas algebraicas que producen ecuaciones equivalentes.
- y Las reglas de transposición o las propiedades de la igualdad y las condiciones para su aplicación.
- La propiedad distributiva de la multiplicación sobre la suma.

#### **PRESENTACIÓN DEL RECURSO DIDÁCTICO**

La propuesta se divide en tres momentos:

- 1. Actividades previas a la sesión síncrona
- 2. Sesión
- 3. Trabajo posterior a esta

#### *Actividad previa a la sesión presencial*

Revisar la siguiente liga y tomar nota de lo más importante. Dentro del objeto de aprendizaje existen botones de continuidad, son 4 teorías que revisarán y el primer test que aparece en la siguiente liga: https://www.matematicasonline.es/algebraconpapas/recurso/tests/ecuaciones/ ecuacionesteoria01.htm

#### *Sesión virtual*

**Inicio:** En plenaria se comentará lo más importante del objeto de aprendizaje.

**Desarrollo:** El profesor resolverá un ejercicio donde hará énfasis en aplicar una heurística para resolver problemas y después trabajarán por equipos.

Dividir a los alumnos por salas y asignarles los siguientes ejercicios:

1. Dos corredores se entrenan en una pista para correr el maratón. Si el corredor A hizo un tiempo X al correr una determinada distancia y el corredor B hizo el doble del tiempo del corredor A, menos 10 minutos, ¿qué tiempo hizo cada uno, si la suma de los tiempos es de 50 minutos?

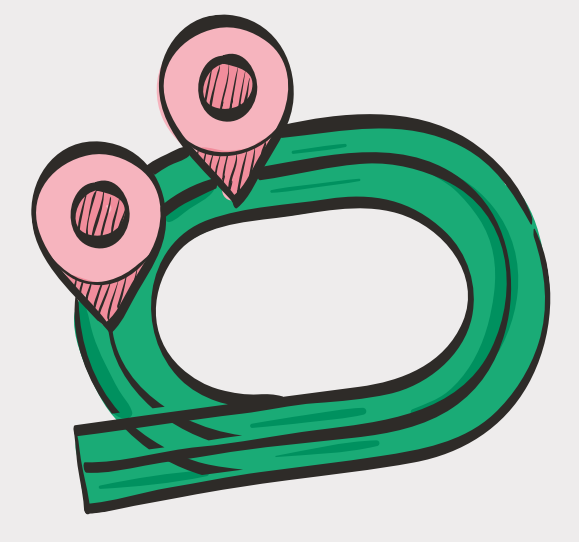
- 2. Un empleado puede hacer un trabajo en 10 hrs. Si se le proporciona un ayudante que puede hacer el mismo trabajo en 14 hrs, ¿cuánto tardarán en hacerlo entre los dos juntos?
- 3. Juan pensó en un número que multiplicó por 4, al resultado le sumó 7, para después dividirlo entre 3, suma el número que pensó, multiplicar por 4 y final mente restar 6 y obtendrás como resultado el número 78, ¿cuál es el número que pensó Juan?
- 4. David compró 9 manzanas. En el camino a su casa se comió 2 de esas manzanas y el resto las vendió, au mentando el precio en \$4.00 pesos. Finalmente ganó \$4.00 pesos, ¿cuánto pagó David por cada manzana cuando las compró?
- 5. Se tienen dos soluciones ácidas, una A al 20% de ácido y la otra B al 60% de ácido, ¿cuánto se debería poner de cada solución para obtener 100 ml de una solución al 40% de ácido?
- 6. Un lado de un triángulo mide la quinta parte de su perímetro, el segundo lado mide la décima parte de su perímetro y el tercer lado mide 5 unidades, ¿cuál es el perímetro?

**Cierre:** Compartirán en plenaria las soluciones a los ejercicios y se comenta si han pensado en una forma diferente de resolverlo.

## **Actividad posterior en la plataforma Khan Academy (videos y ejercicios):**

*Videos.* Suma de enteros consecutivos; Desafío sobre la suma de números enteros; Problema verbal de ecuacio nes de dos pasos: naranjas; Problema verbal de ecua ciones de dos pasos: computadoras y Problema verbal de ecuaciones de dos pasos: jardín.

*Ejercicios.* Suma de enteros consecutivos, Problemas verbales de ecuaciones de dos pasos.

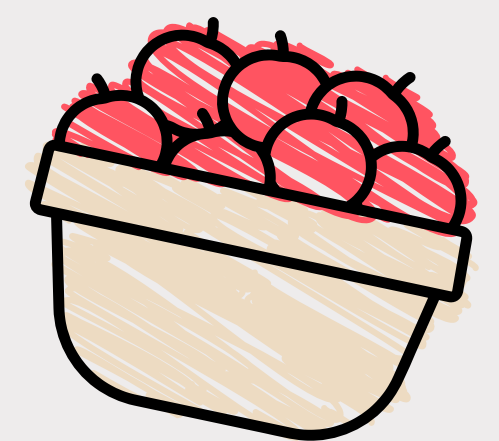

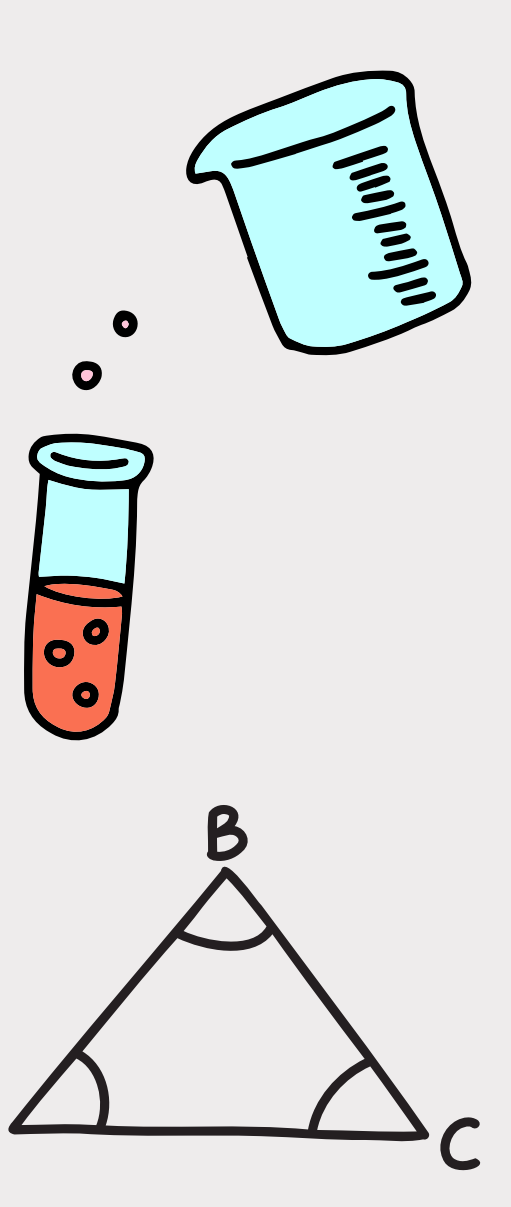

71

## **Resultados**

El comparar las reglas de transposición con lo que ellos conocen como reglas de despeje fue el punto de partida para resolver ecuaciones, sin embargo, fue necesario hacer hincapié que no existe la regla de "está positivo, pasa negativo".

Por otro lado, al trabajar por equipos, la mayoría intentó resolver los ejercicios de manera individual y después compararon resultados, esto tiene pros y contra, analizaron sobre lo correcto de la ecuación, pero aquellos equipos que tardaron demasiado sólo eligieron quién presentaría y no hubo un trabajo colaborativo.

Sigue siendo difícil el trabajo en convivencia porque cada estudiante cuenta con diferentes aprendizajes, y más aún, les cuesta comunicarse o argumentar su postura. En este sentido, el trabajo colaborativo sigue siendo una tarea a la que prestar atención y no dejar de lado, para fomenter su uso con los estudiantes.

## **CONCLUSIONES**

El proponer la revisión de materiales bien elegidos antes de ver a los alumnos de manera síncrona, debido a la forma de trabajo en los últimos dos años, nos ayudó a que comenzaran con temáticas de las que pueden ocuparse de manera autónoma y que se refuerzan de manera conjunta en clase.

Por otro lado, permite generar un marco de referencia común para que cuando se habla de algunos conceptos en la sesión, todos sepan de qué se trata y así se enfoque el trabajo en aprendizajes de alta dificultad.

El transitar de un lenguaje común a uno algebraico es de los de mayor dificultad, el proponer diferentes ejercicios para resolver permite abarcar un abanico de estrategias más robusto, pues como en varias heurísticas se propone, una parte importante en la resolución de problemas es identificar si la situación con la que se trabaja se parece a algo conocido.

Aunque las heurísticas son un proceso organizado para resolver problemas, es importante hacer hincapié a los alumnos que este tiene flexibilidad y puede ser iterativo, es decir, que puede utilizarse la prueba y error, con ello se genera mayor confianza en ellos y entienden que es un proceso el que los estudiantes desarrollen un modo de pensar que articule las dimensiones del pensamiento matemático.

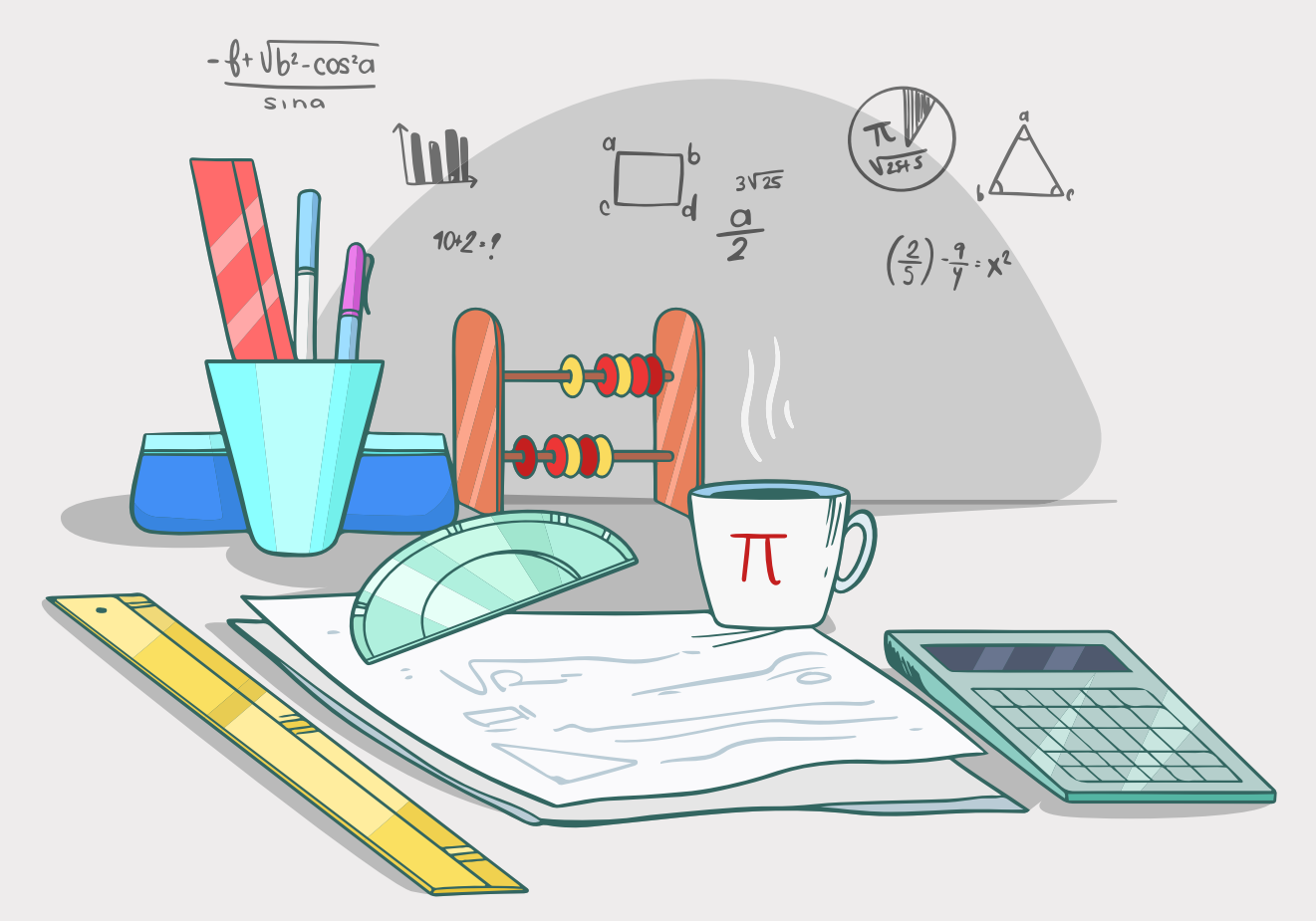

## **FUENTES DE CONSULTA**

- Colegio de Ciencias y Humanidades (2016*). Programa de estudios de Matemáticas I a IV. México: UNAM.*
- Díaz Lozada, J. A., & Díaz Fuentes, R. (2018). Los Métodos de Resolución de Problemas y el Desarrollo del Pensamiento Matemático. *Bolema, 32,* pp. 57-74.
- García, M. (2005). *Matemáticas I para preuniversitarios. México: Esfinge.*
- LEDO, M. V., Michelena, N. R., Cao, N. N., Suárez, I. D. R. M., & Vidal, M.
- N. V. (2016). "Aula invertida, nueva estrategia didáctica". *Revista cubana de educación médica superior, 30(3), 678-688.*
- Marcelo, C., Yot, C., Mayor, C., Moreno, M. y Murillo, P. (2014). "Las actividades de aprendizaje en la enseñanza universitaria: ¿hacia un aprendizaje autónomo de los alumnos?" (2014). *Revista de Educación, 363. pp. 334-359*
- Miller, Charles D., Heeren, Vern E., Hornsby, John. (2013). *Matemática:*  razonamiento y aplicaciones. (12ª. ed.) México: Pearson. Addison Wesley.

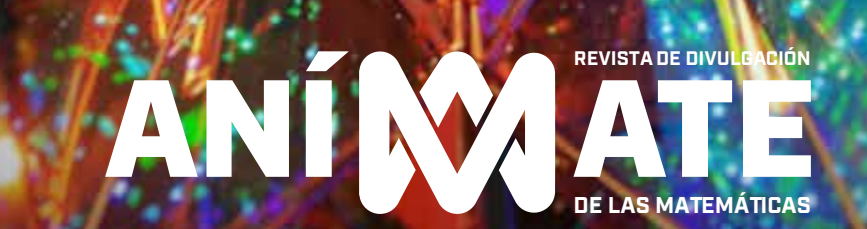